# UNIVERSIDADE DE SÃO PAULO INSTITUTO DE GEOCIÊNCIAS

# **Uso de ferramentas livres e de código aberto para a automatização de processos e produtos, redução de custos e prazos em projetos de risco geológico**

## **DENILSON DE JESUS**

Dissertação apresentada ao Programa de Recursos Minerais e Hidrogeologia do Instituto de Geociências da Universidade de São Paulo para a obtenção do título de Mestre em Geociências

Área de concentração: Recursos Minerais e Meio-Ambiente

Orientador: Prof. Dr. Carlos Henrique Grohmann de Carvalho

São Paulo

2023

Autorizo a reprodução e divulgação total ou parcial deste trabalho, por qualquer meio convencional ou eletrônico, para fins de estudo e pesquisa, desde que citada a fonte.

Serviço de Biblioteca e Documentação do IGc/USP Ficha catalográfica gerada automaticamente com dados fornecidos pelo autor via programa desenvolvido pela Seção Técnica de Informática do ICMC/USP Bibliotecários responsáveis pela estrutura de catalogação da publicação: Sonia Regina Yole Guerra - CRB-8/4208 | Anderson de Santana - CRB-8/6658.

de Jesus, Denilson

Uso de ferramentas livres e de código aberto para a automatização de processos e produtos, redução de custos e prazos em projetos de risco geológico / Denilson de Jesus; orientador Carlos Henrique Grohmann de Carvalho. -- São Paulo, 2023. 127 p.

Dissertação (Mestrado - Programa de Pós-Graduação em Recursos Minerais e Hidrogeologia) -- Instituto de Geociências, Universidade de São Paulo, 2023.

1. risco geológico. 2. movimento de massa. 3. banco de dados. 4. prevenção de desastres. 5. QGIS. I. Henrique Grohmann de Carvalho, Carlos, orient. II. Título.

JESUS, D. D., 2023, Uso de ferramentas livres e de código aberto para a automatização de processos e produtos, redução de custos e prazos em projetos de risco geológico [Dissertação de Mestrado], São Paulo, Instituto de Geociências, Universidade de São Paulo, 137 p.

# UNIVERSIDADE DE SÃO PAULO INSTITUTO DE GEOCIÊNCIAS

## **Uso de ferramentas livres e de código aberto para a automatização de processos e produtos, redução de custos e prazos em projetos de risco geológico**

## **DENILSON DE JESUS**

Orientador: Prof. Dr. Carlos Henrique Grohmann de Carvalho

Dissertação de Mestrado **Nº 901**

## COMISSÃO JULGADORA

Dr. Carlos Henrique Grohmann de Carvalho

Dra. Camila Duelis Viana

Dra. Alessandra Cristina Corsi

SÃO PAULO

2023

*Dedico essa obra à minha família, em especial à minha esposa Luciane e a minhas filhas, Carolina e Laura.*

## **AGRADECIMENTOS**

Ao meu orientador, Prof. Dr. Carlos Henrique Grohmann de Carvalho (Guano), por estar sempre à disposição e compartilhar seu conhecimento.

Ao Serviço Geológico do Brasil - CPRM, empresa da qual me orgulho de fazer parte, por apoiar e financiar esta pesquisa.

Gratidão aos colegas que me incentivaram neste desafio.

Gratidão à minha Família e a Deus!

#### **RESUMO**

No Plano Nacional de Gestão de Riscos e Resposta a Desastres Naturais do Governo Federal, dentre os quatro eixos temáticos existentes - Mapeamento, Prevenção, Monitoramento e Alerta e Resposta, cabe ao Serviço Geológico do Brasil (SGB-CPRM) a incumbência de atuar no primeiro eixo, ou seja, na produção do conhecimento geológico-geotécnico em municípios com risco alto e muito alto de deslizamentos e inundações. Assim, a atuação do SGB-CPRM se desenvolveu em quatro linhas de ação: 1) Setorização de Riscos a Movimentos de Massa e Inundações; 2) Cartas Municipais de Suscetibilidade a Movimentos de Massa e Inundações; 3) Desenvolvimento e Implementação do Sistema de Cadastro de Deslizamentos e Inundações e 4) Cursos de Capacitação de Técnicos Municipais na Gestão de Riscos. Esta pesquisa se propõe a estudar, entender e avaliar os processos, as metodologias, tecnologias empregadas, prazos, qualidade e custos envolvidos nos processos necessários para a confecção dos produtos cartográficos que compõem a Setorização de Riscos a Movimentos de Massa e Inundações, além de propor alternativas de modernização, simplificação, inovação tecnológica e automatização dos processos atualmente utilizados, fazendo uso de ferramentas FOSS4G (*Free and Open Source Software for GIS*), em substituição às tecnologias proprietárias, refletindo no aumento de qualidade, na redução de custos e de prazos.

Palavras-chave: risco geológico, movimento de massa, inundação, SIG, banco de dados, gestão territorial, prevenção de desastres, QGIS.

## **ABSTRACT**

In the National Plan for Risk Management and Response to Natural Disasters of the Federal Government, among the four existing thematic axes - Mapping, Prevention, Monitoring and Alert and Response, it is up to the Geological Survey of Brazil (SGB-CPRM) to act in the first axis, that is, in the production of geological-geotechnical knowledge in municipalities with high and very high risk of landslides and floods. Thus, the performance of the SGB-CPRM was developed in four lines of action: 1) Sectorization of Risks to Mass Movements and Floods; 2) Municipal Charts of Susceptibility to Mass Movements and Floods; 3) Development and Implementation of Landslides and Floods Registration System and 4) Training Courses for Municipal Technicians in Risk Management. This research proposes to study, understand and evaluate the processes, methodologies, technologies employed, deadlines, quality and costs involved in the processes necessary for the manufacture of cartographic products that make up the Sectorization of Risks to Mass Movements and Floods, in addition to proposing alternatives for modernization, simplification, technological innovation and automation of the currently used processes, making use of FOSS4G tools (Free and Open Source Software for GIS), replacing proprietary technologies, reflecting in the increase of quality, in the reduction of costs and deadlines.

Keywords: geological hazard, mass movement, flooding, GIS, database, land management, disaster prevention, QGIS.

## **SUMÁRIO**

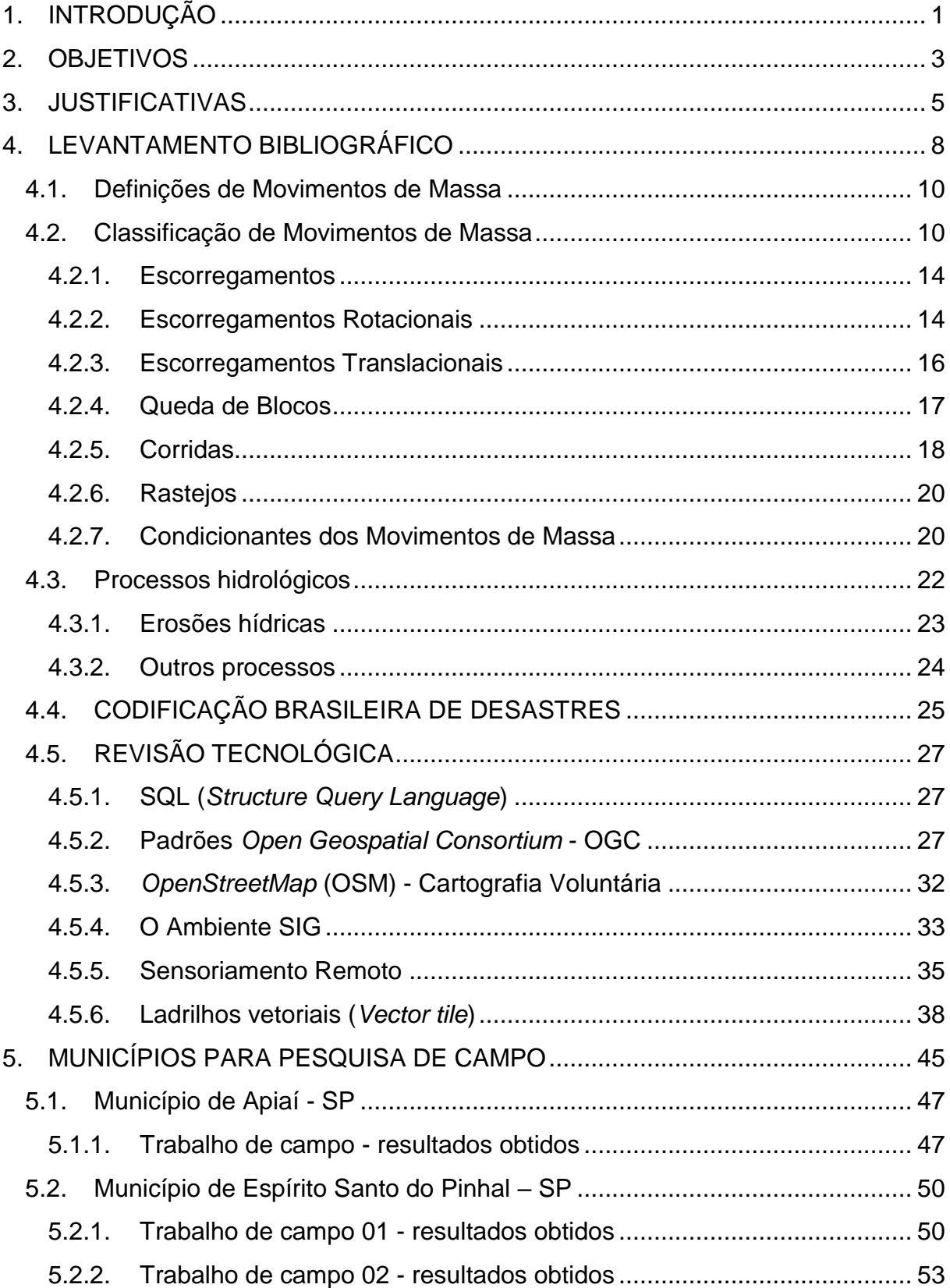

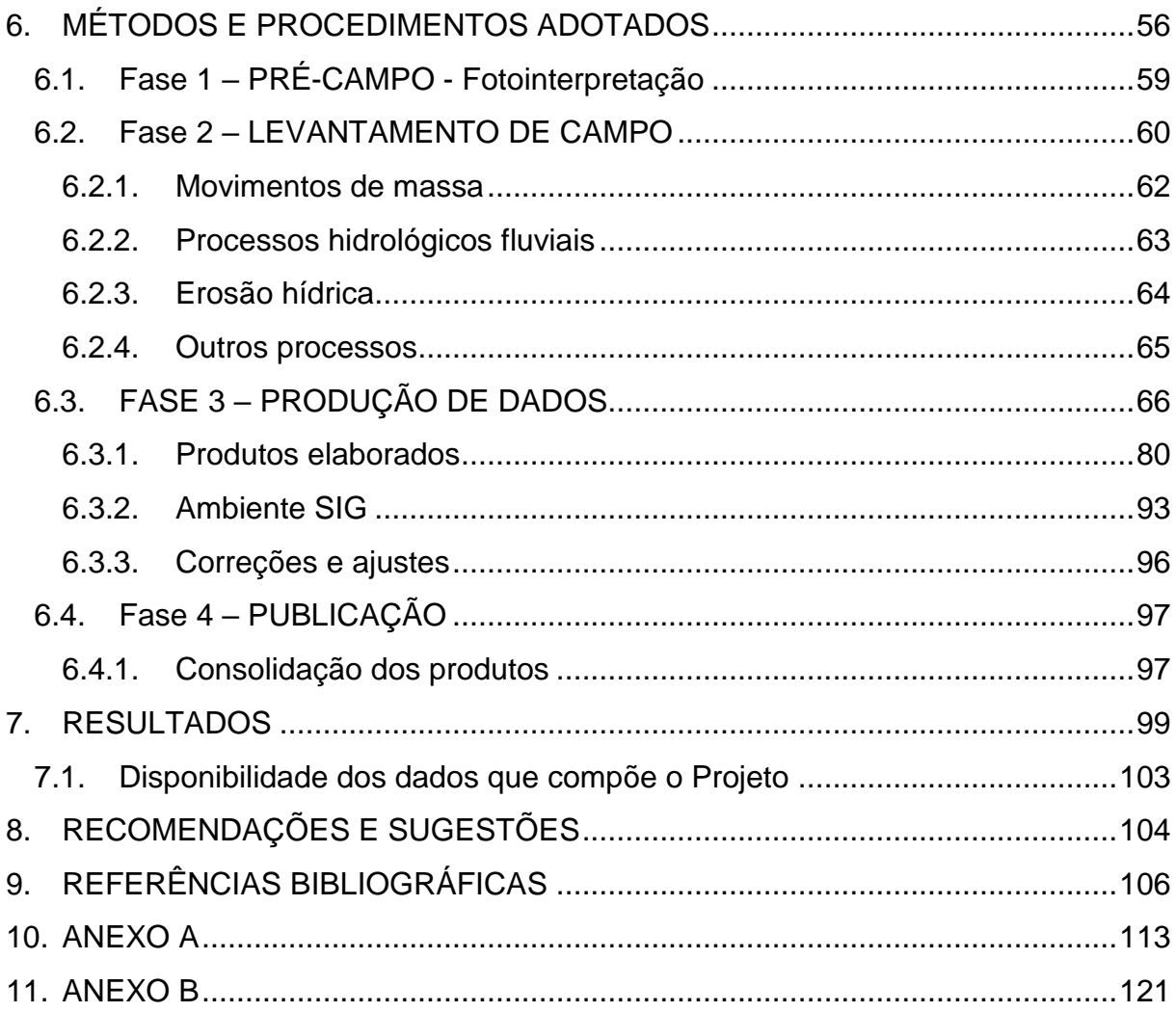

## **LISTA DE FIGURAS**

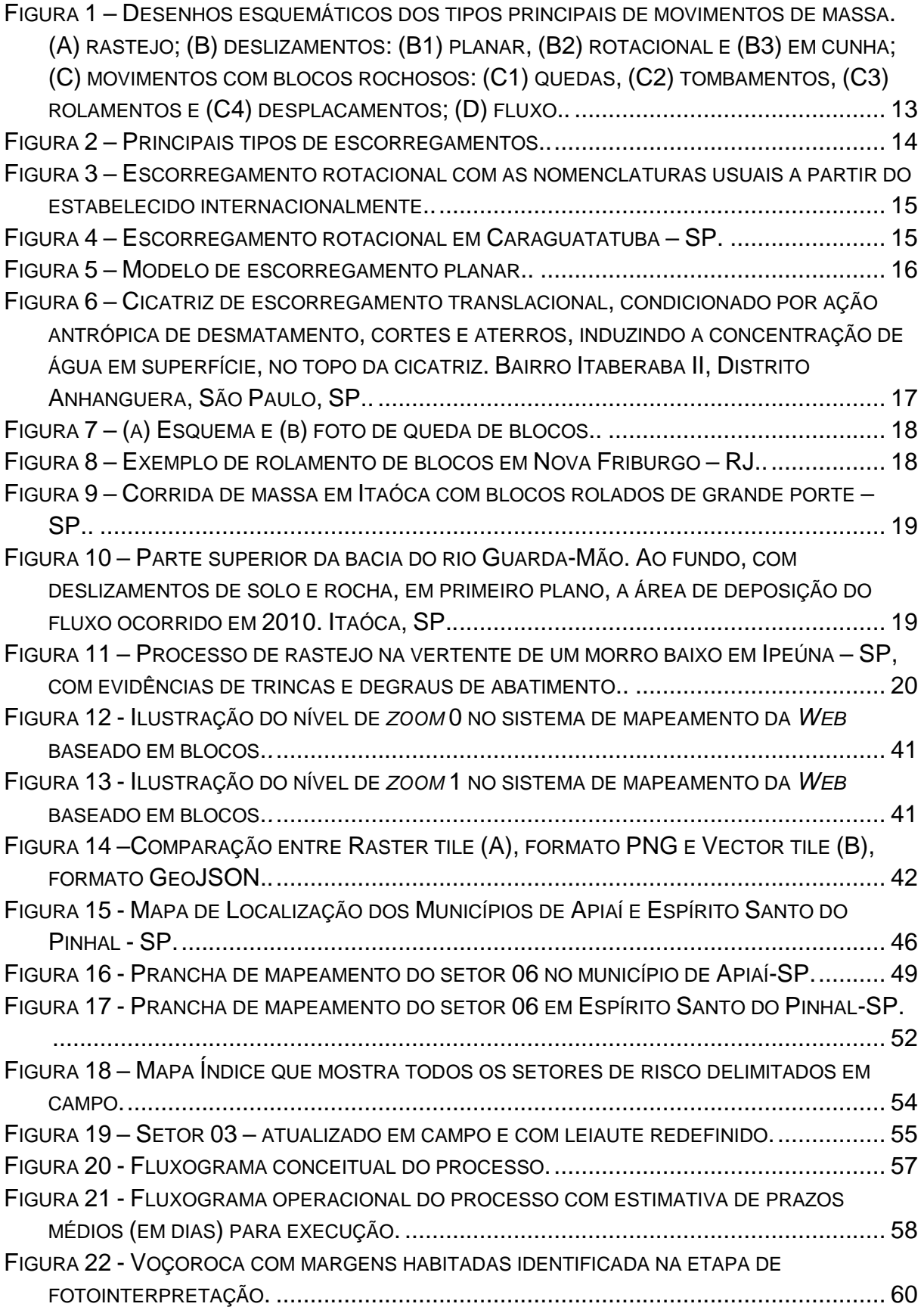

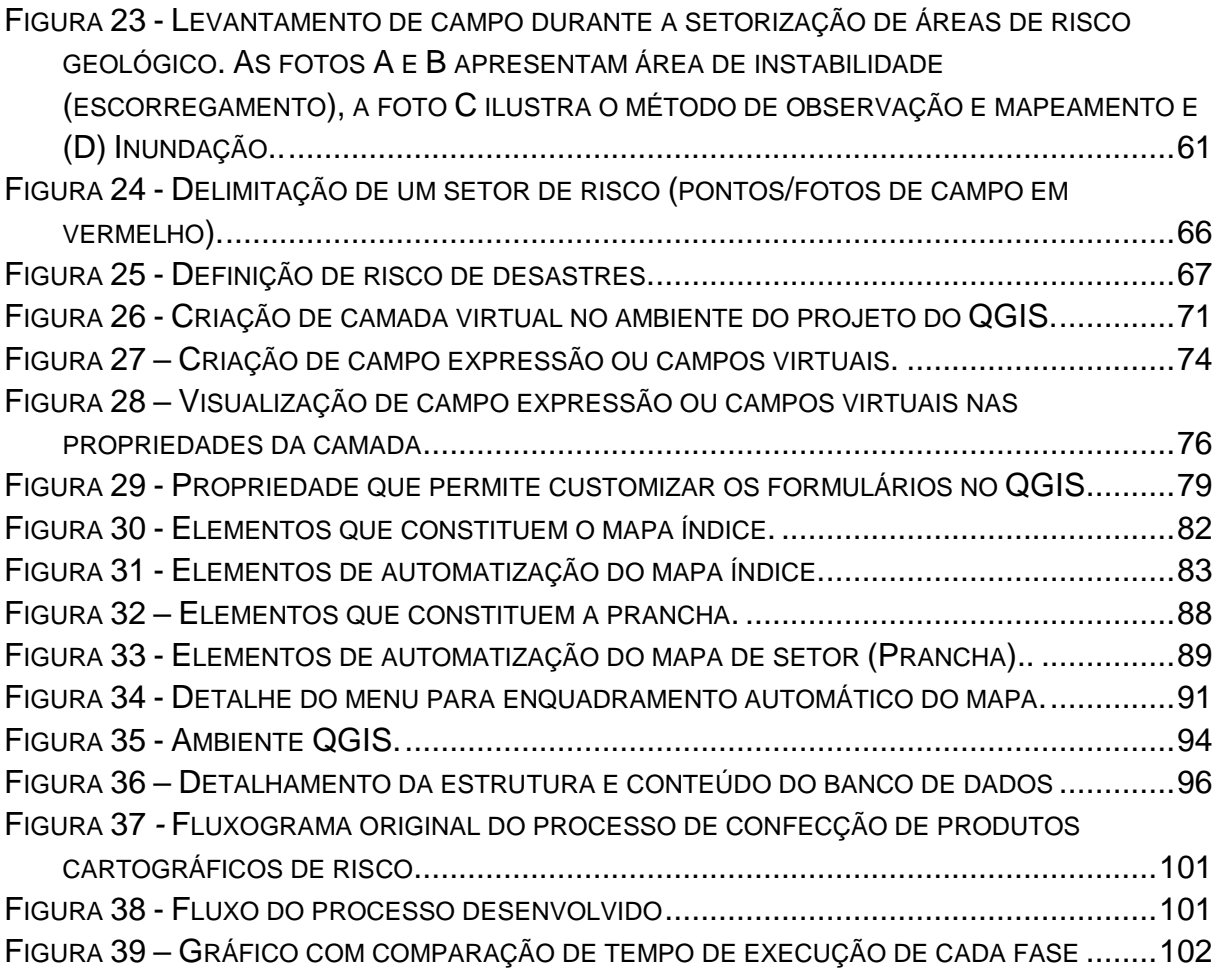

## **LISTA DE TABELAS**

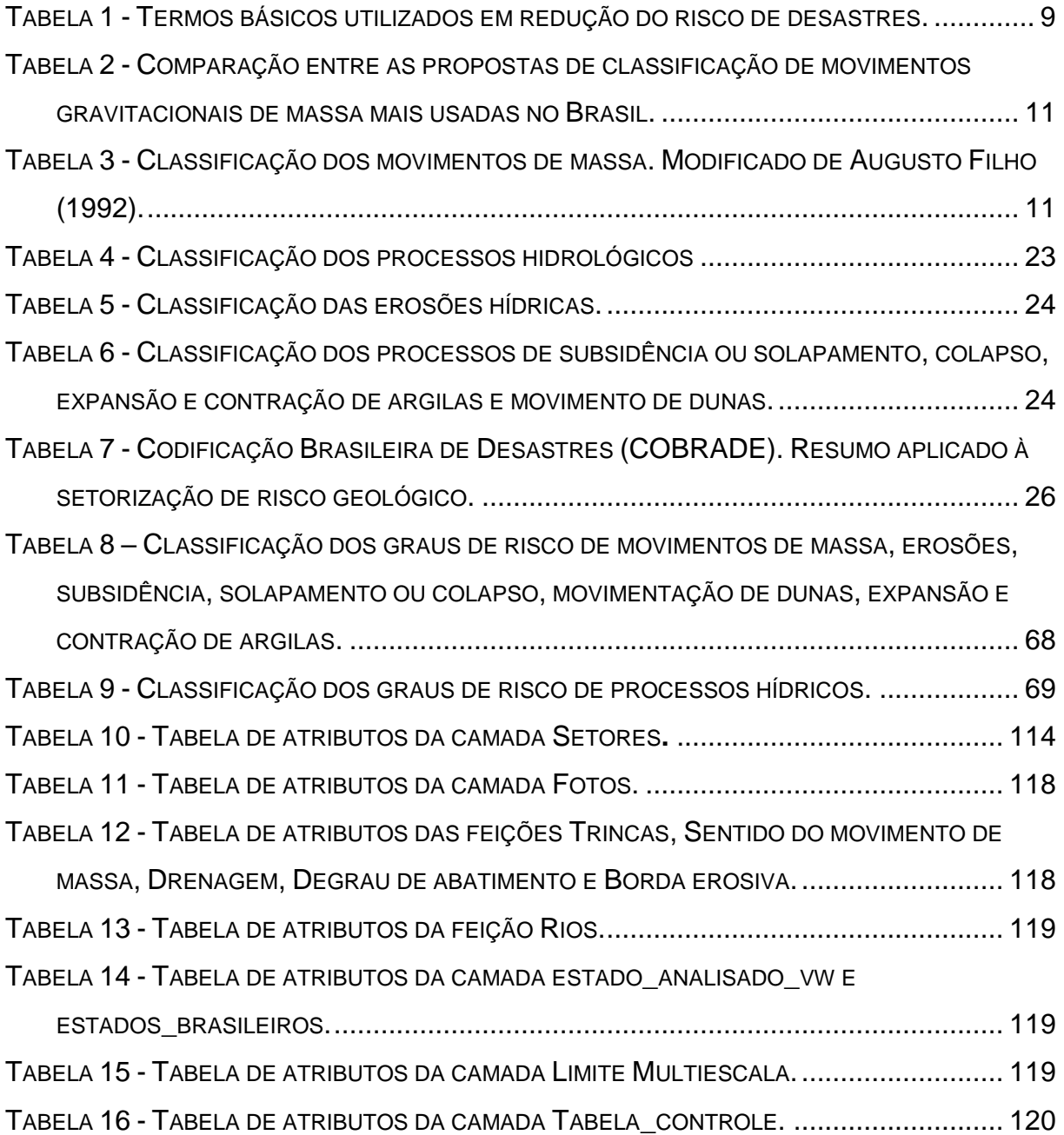

## **LISTA DE SIGLAS E ABREVIAÇÕES**

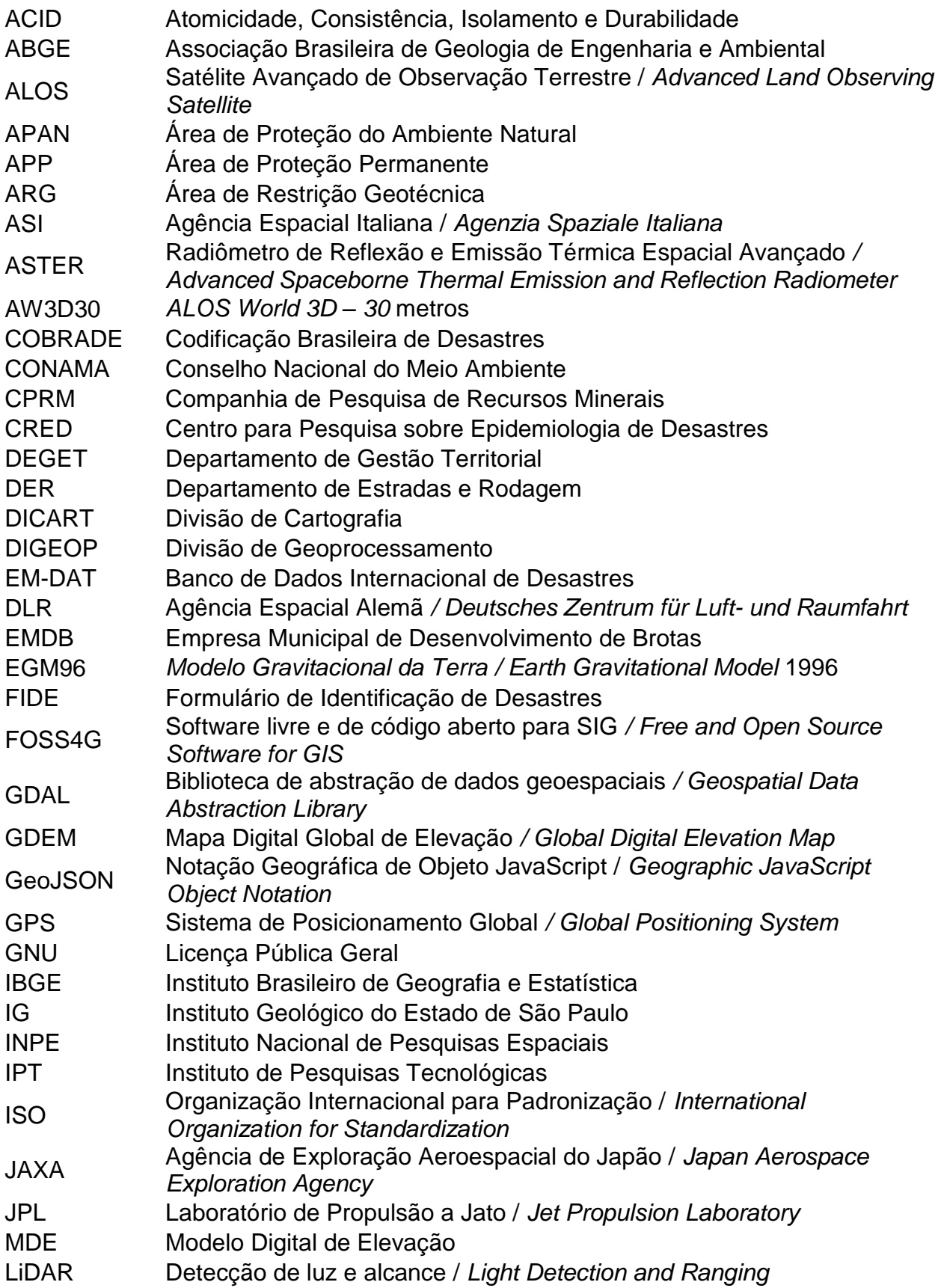

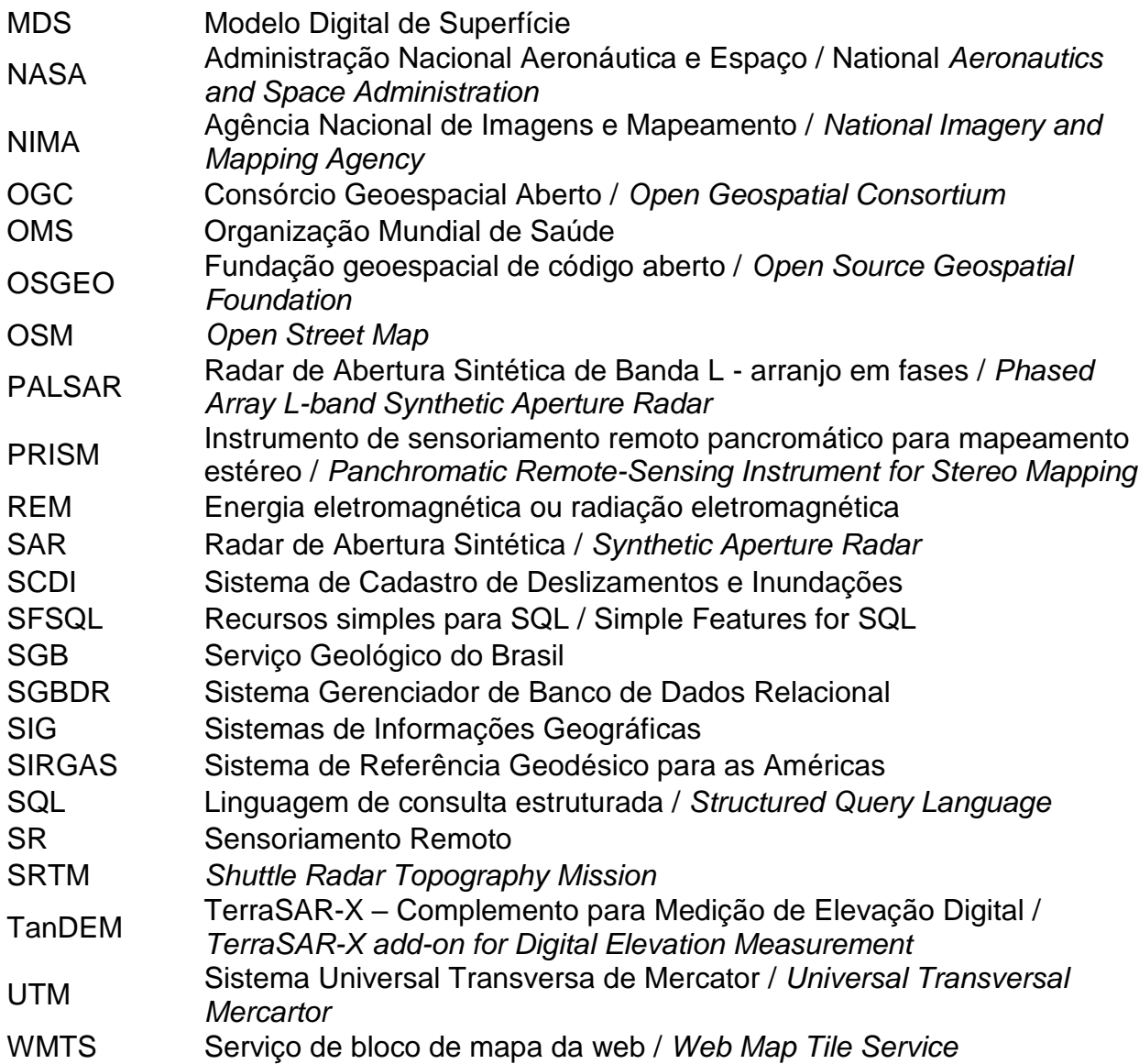

### <span id="page-14-0"></span>**1. INTRODUÇÃO**

Os desastres naturais podem ocorrer em qualquer país, devido aos fenômenos naturais que os desencadeiam, como tempestades, terremotos, vulcões ou em função da vulnerabilidade do sistema social. Estudos indicaram que a maioria dos desastres ocorre em países em desenvolvimento e, em grande parte, são motivados pelo adensamento populacional em áreas de risco (CPRM, 2017).

No Brasil, a frequência e a intensidade de desastres naturais vêm sofrendo um aumento nas últimas décadas. Esse aumento pode ser explicado pelos seguintes fatores: crescimento populacional, ocupação desordenada, intensificação da urbanização e industrialização, além das precipitações intensas e concentradas nas regiões serranas (CPRM, 2019).

Por esse motivo, é necessária a realização de estudo geológico-geotécnico de mapeamento para subsidiar o planejamento do uso do solo (Planos Diretores Municipais), de modo a fornecer informações e orientações geotécnicas do meio físico para os mapeamentos de risco nos municípios suscetíveis a processos de instabilidade de encostas e de cheias, bem como oferecer subsídios a outras intervenções (CPRM, 2019).

A Setorização de Áreas de Risco Geológico consiste na identificação e caracterização das porções urbanizadas do território municipal sujeitas a sofrerem perdas ou danos causados por eventos adversos de natureza geológica e objetiva subsidiar a tomada de decisões assertivas relacionadas às políticas de ordenamento territorial e prevenção de desastres, constituem instrumentos de grande importância para o ordenamento territorial e prevenção de desastres. Entretanto, sua utilização inadequada pode induzir a erros de planejamento e provocar consequências desagradáveis para gestores e para a população de maneira geral. Dessa forma, é importante que o usuário conheça as principais aplicabilidades e limitações de uso do trabalho (Lana *et al*., 2021).

A utilização de ferramentas FOSS4G (*Free and Open Source Software for GIS*), tais como QGIS, *GeoPackage*, SQL, entre outras, é o meio e o desafio para que empresas, instituições de ensino, alunos e profissionais da área possam ter acesso a soluções eficientes e gratuitas na área das geotecnologias (QGIS Project, 2019).

Em vista disso, a presente pesquisa teve como desafio apontar e criar soluções *lowcode* inovadoras na área das geotecnologias, fazendo uso de ferramentas abertas e gratuitas, com a finalidade de automatizar procedimentos de banco de dados e de geração de leiautes utilizados para a representação de cartas e mapas de Setorização de Áreas de Risco Geológico, destinados à prevenção de desastres naturais.

## <span id="page-16-0"></span>**2. OBJETIVOS**

O objetivo desta pesquisa consiste em avaliar a relação do tripé custo x qualidade x prazo das tecnologias atualmente utilizadas no Serviço Geológico do Brasil, para a elaboração dos produtos cartográficos relacionados ao mapeamento de risco geológico. Além disso, foram propostas melhorias e inovações para acelerar, baratear e prover mais qualidade aos processos e produtos gerados, como o mapa de Índice, o mapa (prancha) para cada um dos setores mapeados e o relatório para o município atendido no mapeamento de risco geológico. Para isso, este estudo foi desenvolvido em três blocos principais:

- Avaliar processos, metodologias, tecnologias empregadas, prazos, qualidade e custos envolvidos nos processos necessários para a confecção dos produtos;
- Propor alternativas de modernização, simplificação, inovação tecnológica e automatização dos processos utilizados, fazendo uso de ferramentas *Open Source*, a fim de obter aumento de qualidade e redução de custos e prazos.
- **Executar em fases:** 
	- Automatização dos leiautes das pranchas;
	- Automatização dos processos de obtenção dos dados e produção cartográfica e
	- Avaliar os dois itens acima em **ambiente integrado**.

Note-se que o foco foi mantido para atender a seguintes premissas:

- Abrangência nacional;
- Replicação em diferentes regiões do país;
- **Escala de variável;**
- Superação da escassez de dados de entrada e
- Atendimento a metas e cronogramas.

#### <span id="page-18-0"></span>**3. JUSTIFICATIVAS**

Considerando o cenário brasileiro de riscos e vulnerabilidades em meio à ocorrência de extremos climáticos, faz-se necessária a pesquisa contínua nos temas correlatos. A gestão dos riscos passa pela identificação, caracterização e análise de processos adversos, incluindo a pesquisa em novas tecnologias que podem ser aplicadas nestas ações (CPRM, 2013).

Milhões de reais são investidos anualmente em licenças de softwares de SIG, de banco de dados e de sensoriamento remoto, bem como em *hardware*. Por outro lado, é fato que as ferramentas *FOSS4G* estão se aprimorando rapidamente, propiciando um novo caminho a ser percorrido para desenvolvimentos dos projetos com diversas vantagens, dentre elas, o acesso economicamente viável para qualquer usuário que tenha a necessidade ou interesse em utilizá-las (QGIS Project, 2019).

Nesse contexto de evolução das dinâmicas tecnológicas e das necessidades do Estado em prover soluções frente aos problemas associados a movimentos de massa e inundações, iniciaram em 2011 e, ainda em 2012, foram incluídas nas metas do então recém-lançado Plano Nacional de Gestão de Riscos e Resposta a Desastres Naturais (PNGRRDN), o qual se estruturava em quatro eixos de ações focadas na atuação organizada das instituições integrantes (Lana et al., 2021):

- Mapeamento;
- Monitoramento e Alerta;
- Prevenção e
- Resposta a desastres.

O Serviço Geológico do Brasil (SGB-CPRM) recebeu a incumbência de atuar no primeiro eixo, ou seja, na produção do conhecimento geológico-geotécnico em municípios com risco de deslizamentos e inundações considerado alto e muito alto. Assim, a atuação do SGB-CPRM se desenvolveu em quatro linhas de ação (CPRM, 2013):

1) Setorização de Riscos a Movimentos de Massa e Inundações;

2) Cartas Municipais de Suscetibilidade a Movimentos de Massa e Inundações;

3) Desenvolvimento e Implementação do Sistema de Cadastro de Deslizamentos e Inundações, e

4) Cursos de Capacitação de Técnicos Municipais na Gestão de Riscos.

A metodologia utilizada pelos órgãos de pesquisa e mapeamento do Brasil, no que diz respeito à tecnologia de geoprocessamento empregada para a confecção de cartas e mapas voltados para a prevenção de desastres naturais, passa, basicamente, por alguns processos manuais, com o uso de vários tipos de ferramentas que se complementam. Dentro dos passos executados, tem-se:

- Traçar setores no *Google Earth*, gerando kml;
- Exportar imagens de cada setor traçado no *Google Earth*, como imagem tif;
- Elaborar as pranchas manualmente;
- Converter arquivos, por exemplo, kml para elaborar a *shapefile*;
- Preencher as tabelas de atributos no *Excel* e
- Fazer as descrições de cada setor de risco no Word e transferir para o *Excel, Corel Draw* e *Arcmap*.

As principais desvantagens desse método são:

- Processo manual com dificuldade de padronização;
- Maioria dos campos de dados do Sistemas de Informações Geográficas (SIG) com preenchimento manual, acarretando diversos erros na base de dados;
- Retrabalho para elaborar descrições para a prancha e para o SIG;
- Leiautes não são georreferenciados;
- Utilização de software de desenho para elaborar um documento cartográfico;
- Tempo exigido para a produção dos resultados e
- Mais horas de trabalho para finalizar as atividades.

Como se trata de um projeto que se dá em nível nacional e é executado anualmente, produzindo informações voltadas à sociedade, é importante a uniformização, simplicidade e rapidez na apresentação dos resultados. Com isso, os dados podem ser usados pelo poder público para tomar as decisões necessárias para salvaguardar vidas.

Esta pesquisa leva ao aprendizado e à disseminação de novas técnicas de uso tecnológico, com aplicação em vários ramos das Geociências. Tal conhecimento será utilizado no Serviço Geológico do Brasil (SGB-CPRM), bem como em qualquer setor da sociedade, podendo ser replicado para Estados, Municípios e Universidades. Em sintonia com as linhas de pesquisa em geociências, destacam-se os seguintes itens:

Geoprocessamento:

- Coleta de dados para SIG;
- Análise de dados espaciais;
- Modelagem de dados geográficos com SIG;
- Criação e manutenção de bancos de dados geográficos e
- Gerenciamento de SIG.

## Cartografia:

- Sistema de Informações Geográficas;
- Sensoriamento Remoto Aplicado e
- Banco de Dados Espacial.

## Gestão Territorial:

- Setorização das áreas de riscos e perigo geológico e
- Aprofundamento do conhecimento e desenvolvimento de novas técnicas para incremento da qualidade e otimização do tempo de execução dos mapeamentos de riscos geológicos.

### **4. LEVANTAMENTO BIBLIOGRÁFICO**

<span id="page-21-0"></span>A elaboração de mapas geotécnicos é fundamentada na base conceitual da Geologia de Engenharia, que, segundo preceitos da Associação Brasileira de Geologia de Engenharia e Ambiental (ABGE, 1990; apud Tominga, 2007), é definida como:

> [...] ciência dedicada à investigação, estudo e solução de problemas de engenharia e meio ambiente, decorrentes da interação entre geologia e os trabalhos e atividades do homem, bem como à previsão e desenvolvimento de medidas preventivas ou reparadoras de acidentes geológicos (Tominaga, 2007).

No Brasil, as denominações cartografia geotécnica e mapeamento geotécnico são utilizadas como equivalentes (Zuquette e Nakazawa, 1998). Entretanto, Zuquette e Gandolfi (2004) ressaltam que o termo cartografia geotécnica se refere à elaboração do produto cartográfico, enquanto o mapeamento geotécnico envolve todas as fases do processo de obtenção, análise, tratamento e representação dos dados.

A metodologia desenvolvida busca a aplicabilidade dos conhecimentos do meio físico na otimização das ações de uso planejado do território e no enfrentamento de situações de risco. Essa atividade tem como premissa que as cartas geotécnicas deveriam ser consideradas como expressão prática do conhecimento geológico aplicado ao enfrentamento dos problemas postos pelo uso e pela ocupação do solo (Prandini *et al*., 1995; Tominaga, 2007).

Para a compreensão dos conceitos básicos envolvidos nos processos de elaboração das setorizações de áreas de risco geológico, são apresentadas, a seguir, algumas definições dos termos utilizados direta ou indiretamente no processo de mapeamento, baseadas nos entendimentos de Ellison (1948), Augusto Filho (1992), Merritt *et al*. (2003), Morgan (2005), IPT e Ministério das Cidades (2007), Fell *et al*. 2008, UNISDR (2009), Julien (2010), ISDR (1998), Bitar (2014) e Lana *et al*. (2021).

<span id="page-22-0"></span>Tabela 1 - Termos básicos utilizados em redução do risco de desastres.

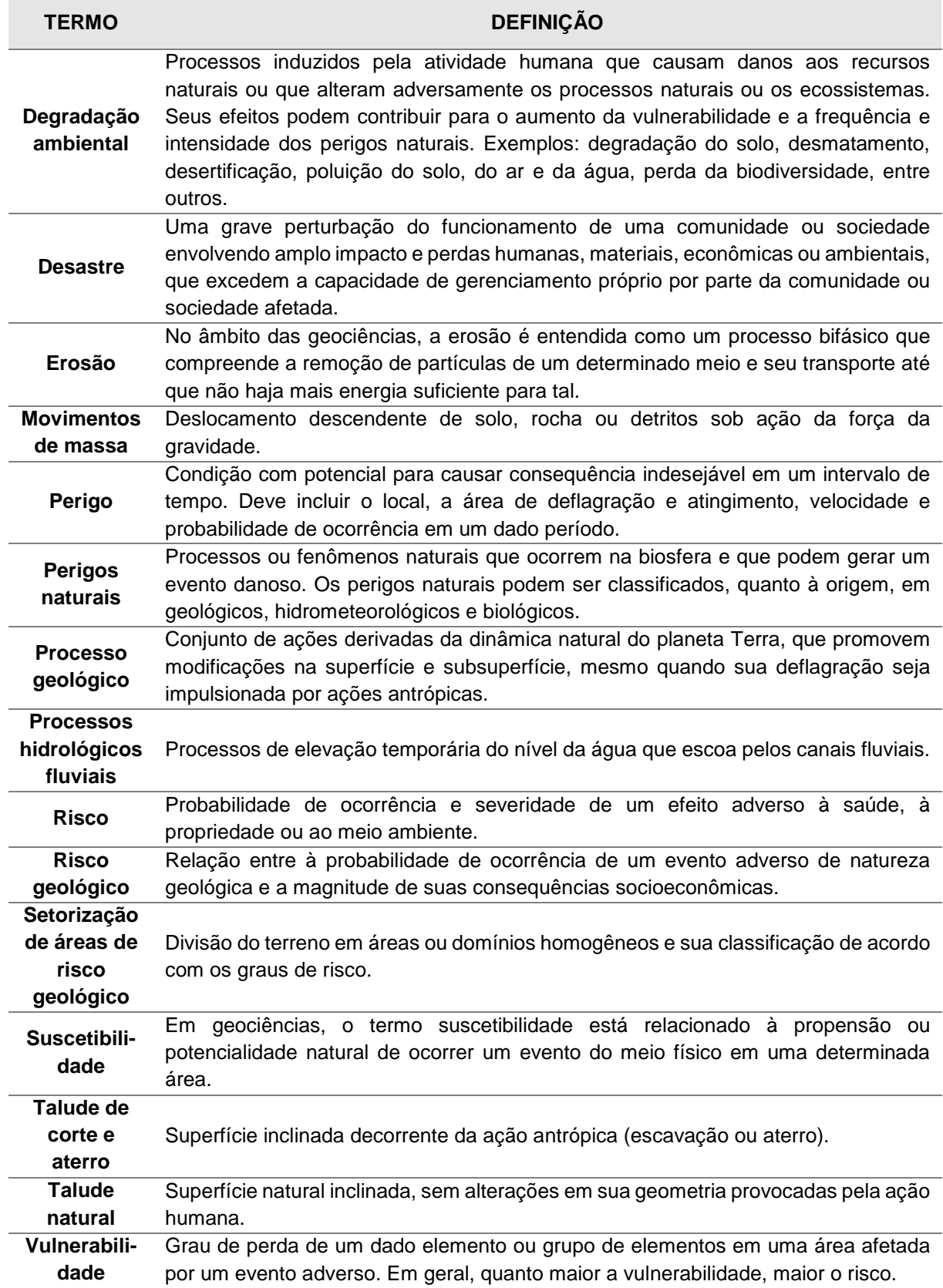

#### <span id="page-23-0"></span>**4.1. Definições de Movimentos de Massa**

Na literatura, são encontradas várias definições sobre os termos movimentos de massa e deslizamentos. Sharpe (1938) definiu deslizamento como queda perceptível ou movimento descendente de uma massa relativamente seca de solo, rocha ou ambos.

Cruden (1991) define movimento de massa como movimento de um composto de solo, rocha ou detritos ao longo de uma encosta.

Diante disso, surgiram diversas classificações que contemplam a combinação de critérios básicos, como direção, velocidade e recorrência dos deslocamentos, geometria das massas movimentadas, modalidade de deformação do movimento e o tipo do material instabilizado (Augusto Filho e Virgili, 1998).

Para Fernandes e Amaral (2010) e Tominaga (2009), os escorregamentos podem ser subdivididos em três tipos, levando em consideração a velocidade, geometria e o mecanismo do movimento:

- Escorregamentos rotacionais ou circulares;
- Escorregamentos translacionais ou planares e
- Escorregamentos em cunha.

De acordo com Carvalho e Galvão (2006), os principais fenômenos relacionados a desastres naturais no Brasil são os escorregamentos e as inundações, que estão associados a eventos de chuvas intensas e prolongadas.

#### <span id="page-23-1"></span>**4.2.Classificação de Movimentos de Massa**

Das classificações brasileiras, o Sistema de Classificação de Freire (1965 *apud* Guidicini e Nieble, 1984) corresponde a uma síntese dos aspectos naturais ou geológicos dos movimentos de massa (Tominaga, 2009).

Dentre as classificações de movimentos de massa de autores brasileiros, as mais utilizadas são as de Freire (1965), Guidicini e Nieble (1984), IPT (1991) e Augusto Filho (1992). Na Tabela 2, encontra-se uma síntese comparativa dessas propostas (Tominaga, 2009).

<span id="page-24-0"></span>Tabela 2 - Comparação entre as propostas de classificação de movimentos gravitacionais de massa mais usadas no Brasil.

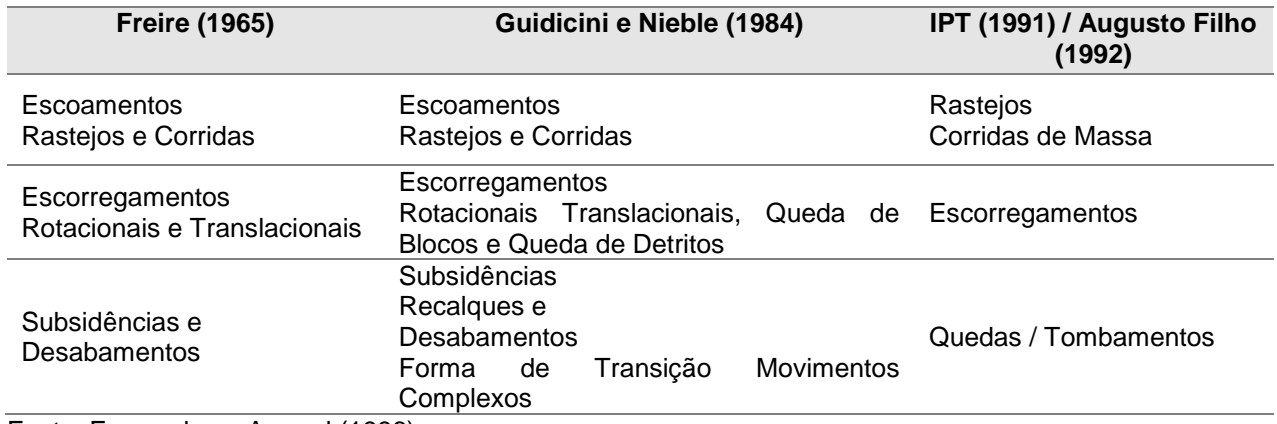

Fonte: Fernandes e Amaral (1996).

Nas setorizações de áreas de risco geológico é adotada a classificação proposta por Augusto Filho (1992), a qual é apresentada na Tabela 3 e abrange, de maneira direta e simplificada, os principais tipos de movimentos de massa deflagrados no território brasileiro (Lana *et al*., 2021).

<span id="page-24-1"></span>Tabela 3 - Classificação dos movimentos de massa. Modificado de Augusto Filho (1992).

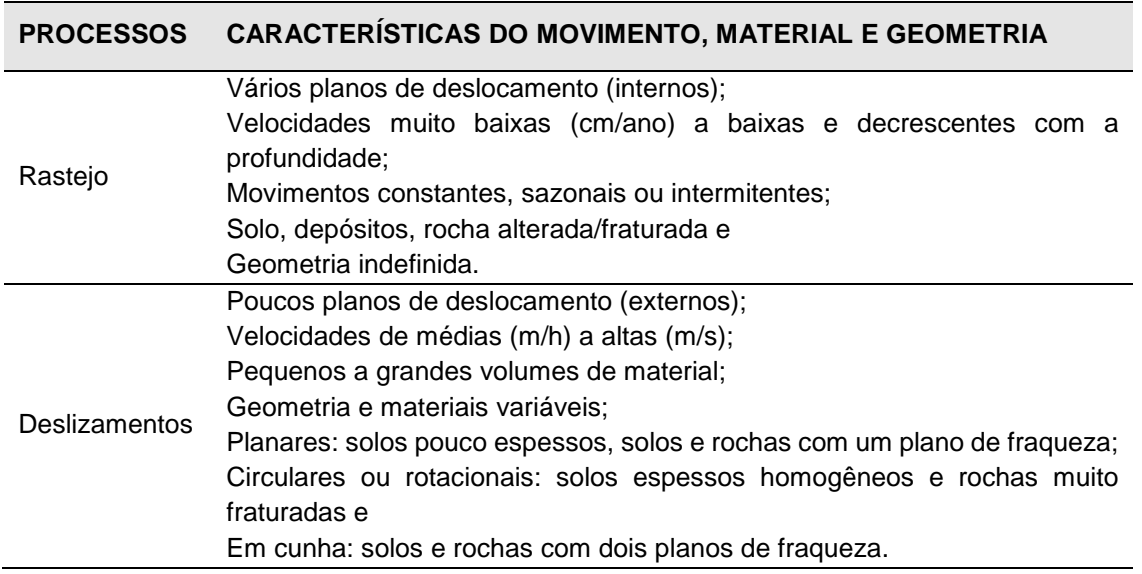

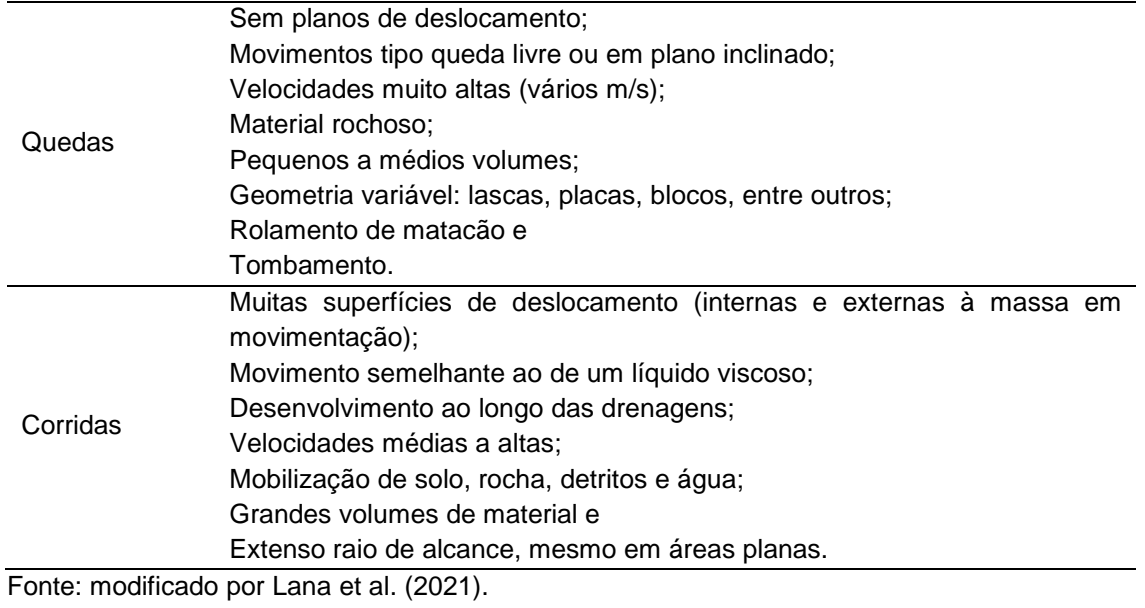

A Figura 1, a seguir, ilustra didaticamente os principais tipos de movimentos massa.

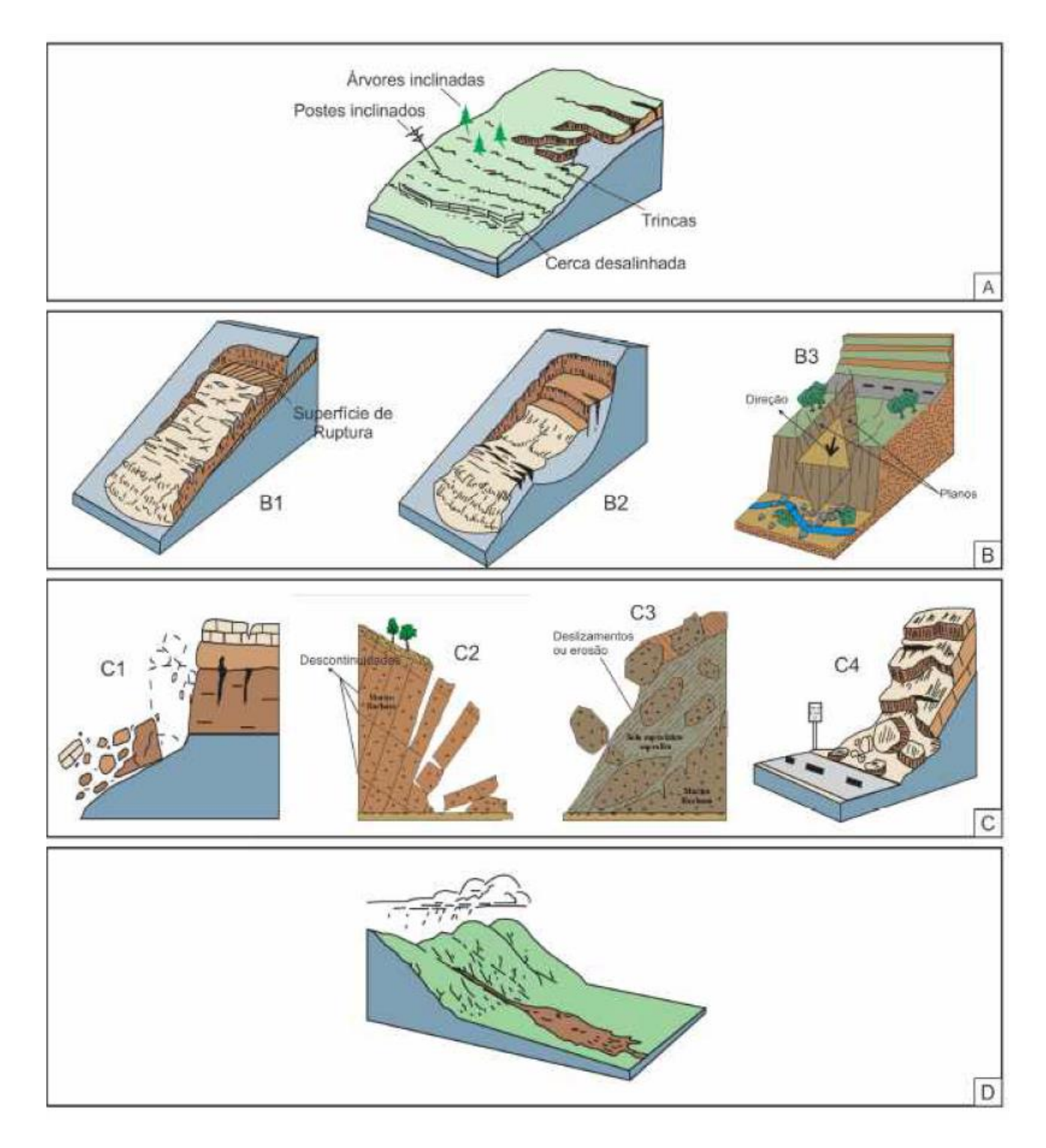

<span id="page-26-0"></span>Figura 1 – Desenhos esquemáticos dos tipos principais de movimentos de massa. (A) rastejo; (B) deslizamentos: (B1) planar, (B2) rotacional e (B3) em cunha; (C) movimentos com blocos rochosos: (C1) quedas, (C2) tombamentos, (C3) rolamentos e (C4) desplacamentos; (D) fluxo. Fonte: Varnes (1978), Reis (2001) e Santos (2020).

#### <span id="page-27-0"></span>**4.2.1. Escorregamentos**

Os escorregamentos são classificados com base na forma do plano de ruptura e no tipo de material movimentado. Quanto à forma do plano de ruptura, os escorregamentos dividem-se em rotacionais e translacionais; o material mobilizado pode ser constituído por solo, por rocha, por uma mistura de solo e rocha, ou até mesmo por lixo doméstico (Fernandes e Amaral, 1996).

Levando em consideração a geometria e a natureza dos materiais instabilizados, os escorregamentos podem ser subdivididos em três tipos: escorregamentos translacionais ou planares, escorregamentos rotacionais ou circulares e escorregamentos em cunha (Figura 2) (Tominaga, 2009).

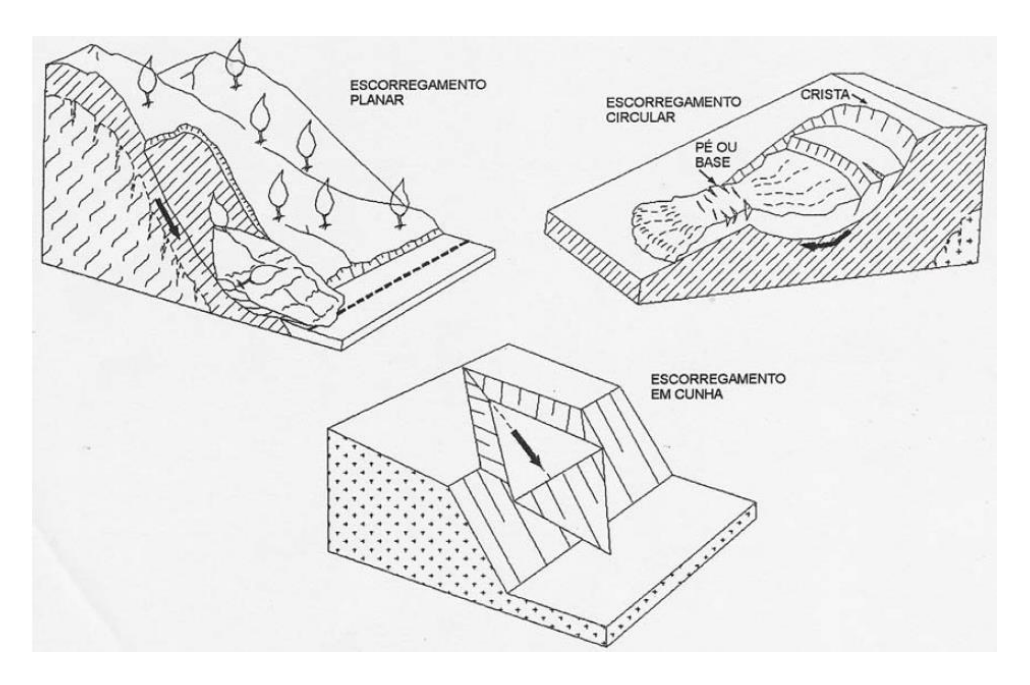

<span id="page-27-2"></span>Figura 2 – Principais tipos de escorregamentos. Fonte: Tominaga (2009).

#### <span id="page-27-1"></span>**4.2.2. Escorregamentos Rotacionais**

A ocorrência desses movimentos está associada geralmente à existência de solos espessos e homogêneos, como os decorrentes da alteração de rochas argilosas

(Figura 3 e 4). O início do movimento muitas vezes é provocado pela execução de cortes na base desses materiais, como na implantação de uma estrada ou pela erosão fluvial no sopé da vertente (Fernandes e Amaral, 1996).

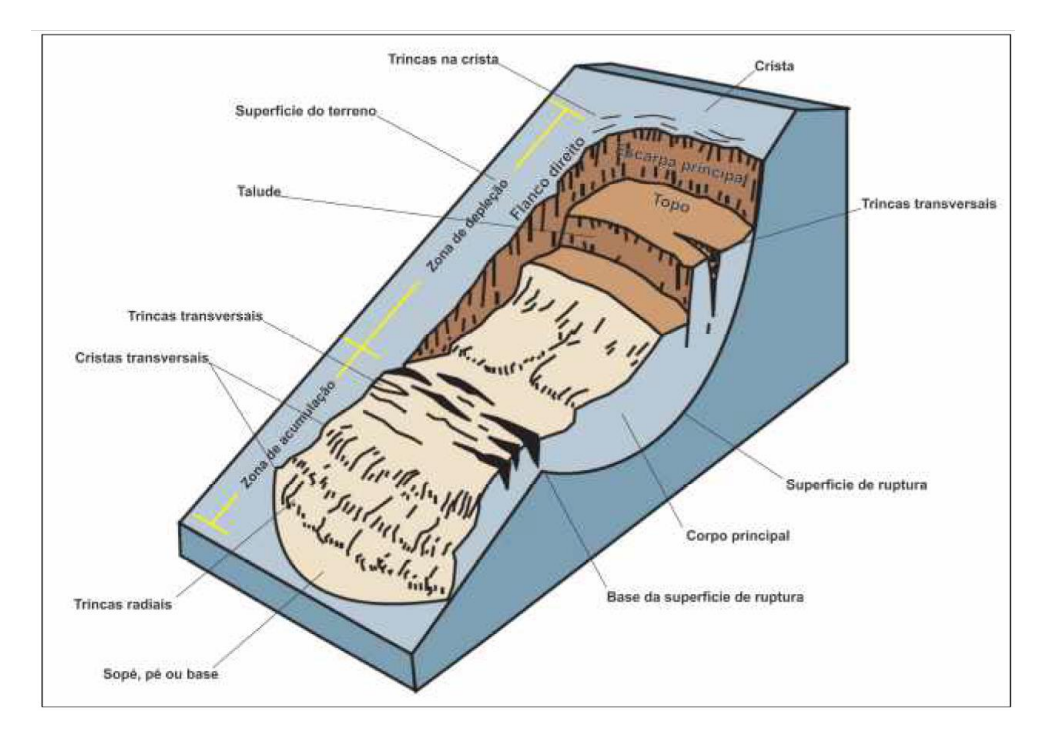

<span id="page-28-0"></span>Figura 3 – Escorregamento rotacional com as nomenclaturas usuais a partir do estabelecido internacionalmente. Fonte: modificado de Varnes (1978) e Santos (2020).

<span id="page-28-1"></span>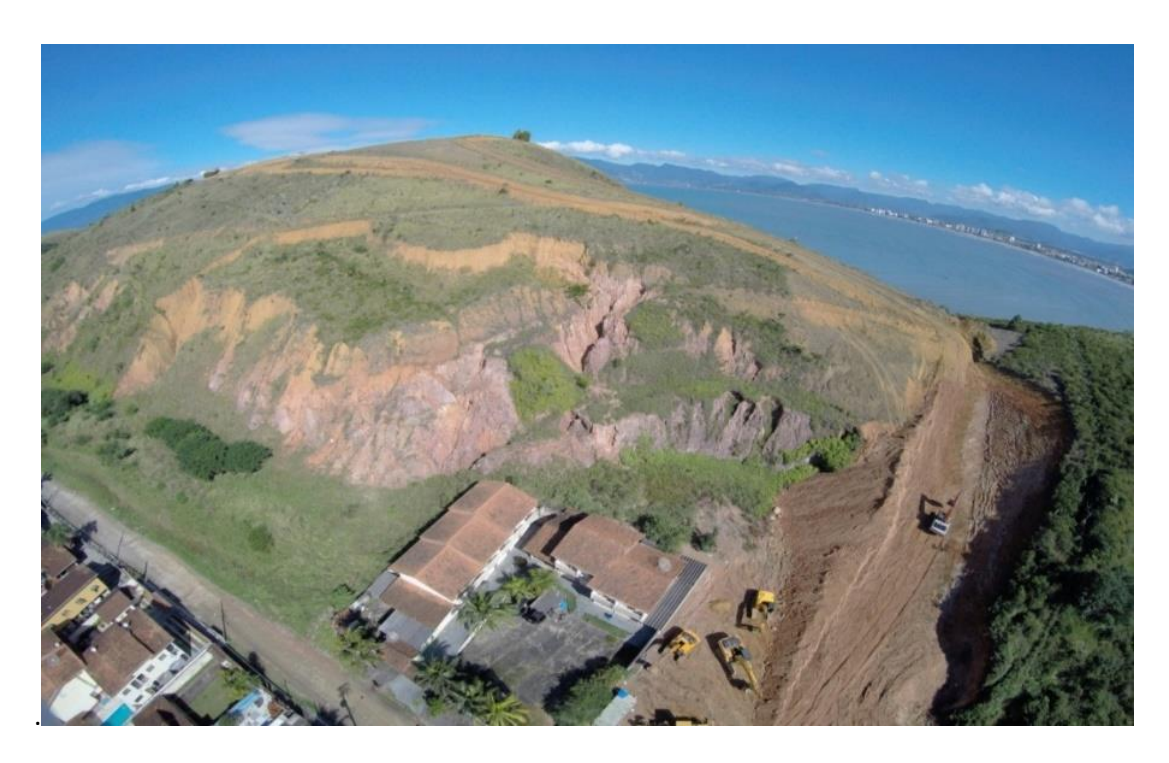

Figura 4 – Escorregamento rotacional em Caraguatatuba – SP. Fonte: Antonelli (2018).

## <span id="page-29-0"></span>**4.2.3. Escorregamentos Translacionais**

Os escorregamentos translacionais são os mais frequentes entre todos os tipos de movimentos de massa. Tais processos formam superfícies de ruptura planar associadas a anisotropias acentuadas presentes nos solos e/ou rochas que, em geral, representam descontinuidades mecânicas e/ou hidrológicas derivadas de processos geológicos, geomorfológicos ou pedológicos. A morfologia dos escorregamentos translacionais é caracterizada pelo caráter raso, com o plano de ruptura, na maioria das vezes, a 0,5 a 5,0 m de profundidade e com maiores extensões no comprimento (Fernandes e Amaral, 1996).

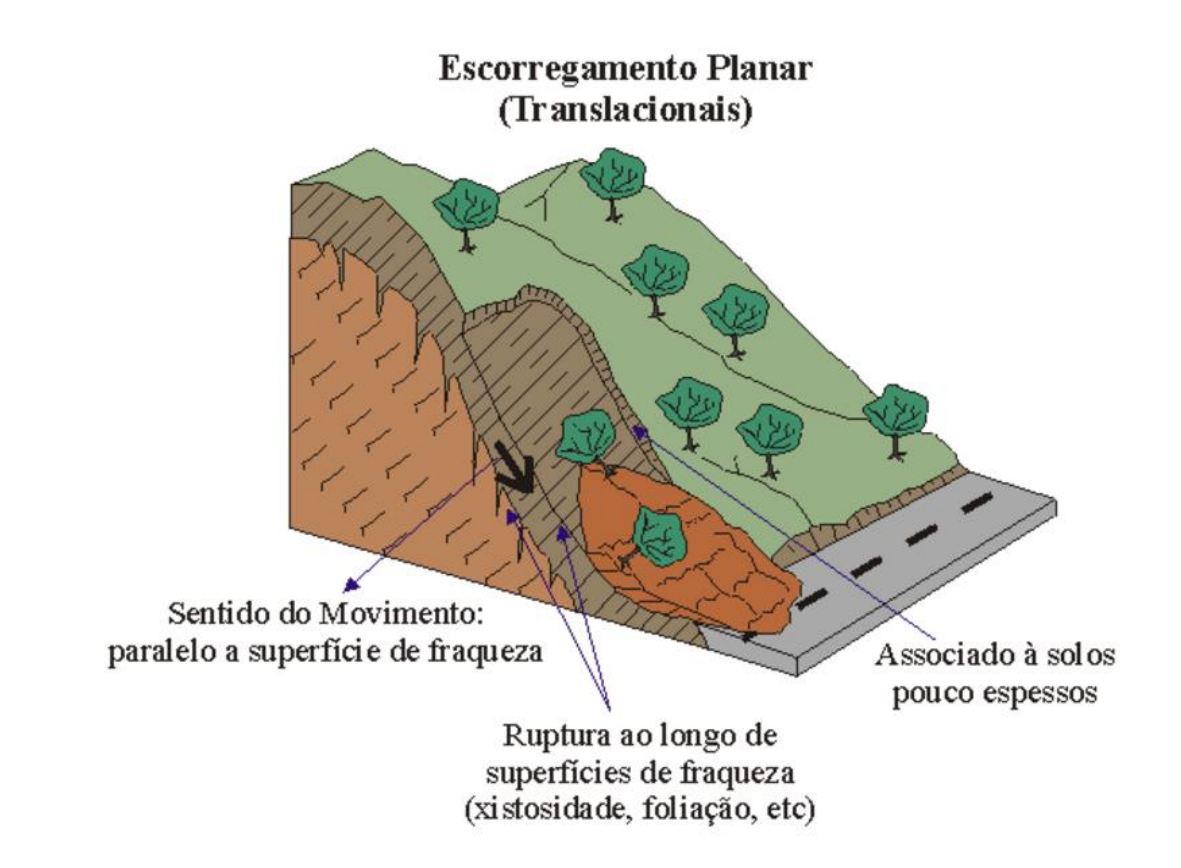

<span id="page-29-1"></span>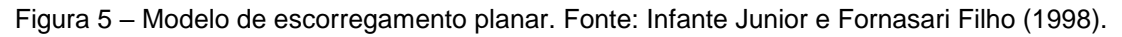

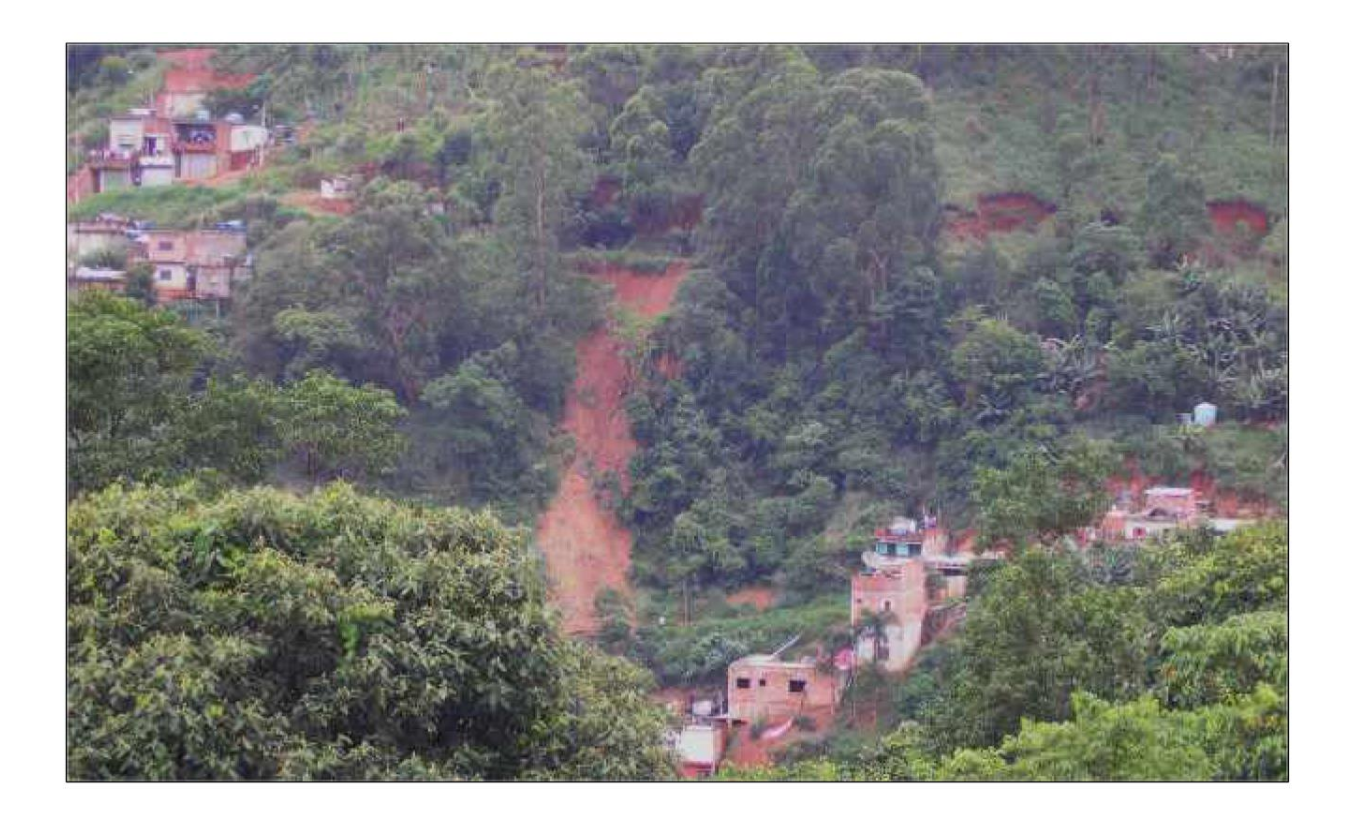

<span id="page-30-1"></span>Figura 6 – Cicatriz de escorregamento translacional, condicionado por ação antrópica de desmatamento, cortes e aterros, induzindo a concentração de água em superfície, no topo da cicatriz. Bairro Itaberaba II, Distrito Anhanguera, São Paulo, SP. Fonte: Santos (2020).

### <span id="page-30-0"></span>**4.2.4. Queda de Blocos**

Define-se uma queda de blocos como uma ação de queda livre a partir de uma elevação, com ausência de superfície de movimentação. Nos penhascos ou taludes íngremes, blocos e/ou lascas dos maciços rochosos, deslocados pelo intemperismo, caem pela ação da gravidade (Figuras 7 e 8). A queda pode estar associada a outros movimentos, como saltação, rolamento dos blocos e fragmentação no impacto com o substrato. As causas das quedas de blocos são diversas: alternância de congelamento e degelo ao longo de fraturas e juntas em regiões frias, variação térmica do maciço rochoso, perda de sustentação dos blocos por ação erosiva da água, desconfinamento lateral do maciço rochoso devido a entalhes recentes, alívio de tensões de origem tectônica, vibrações e outras (Guidicini e Nieble, 1984).

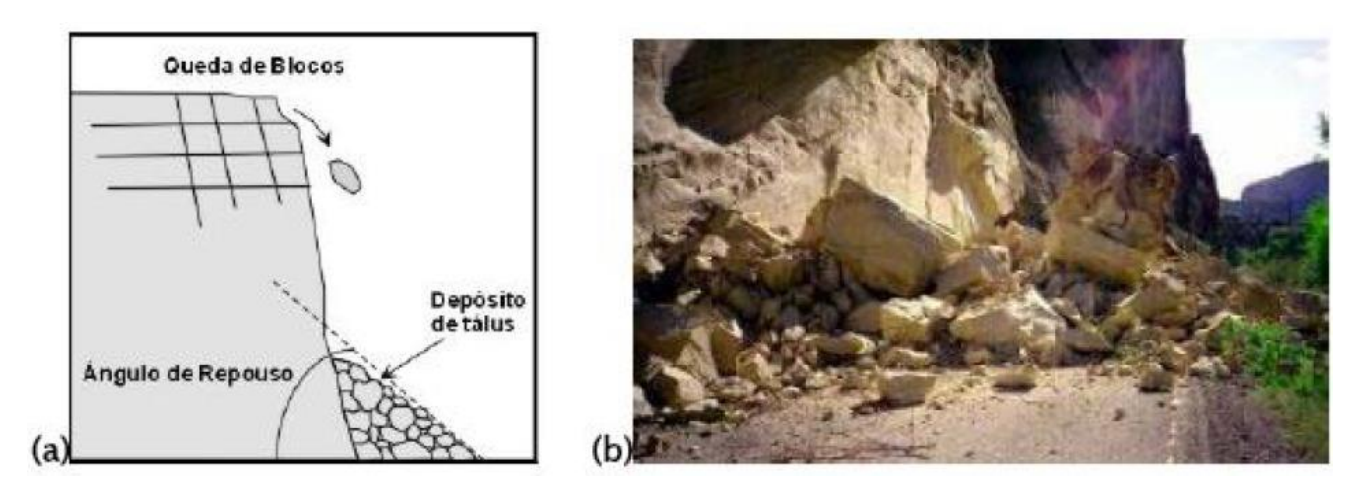

Figura 7 – (a) Esquema e (b) foto de queda de blocos. Fonte: Tominaga (2009).

<span id="page-31-1"></span>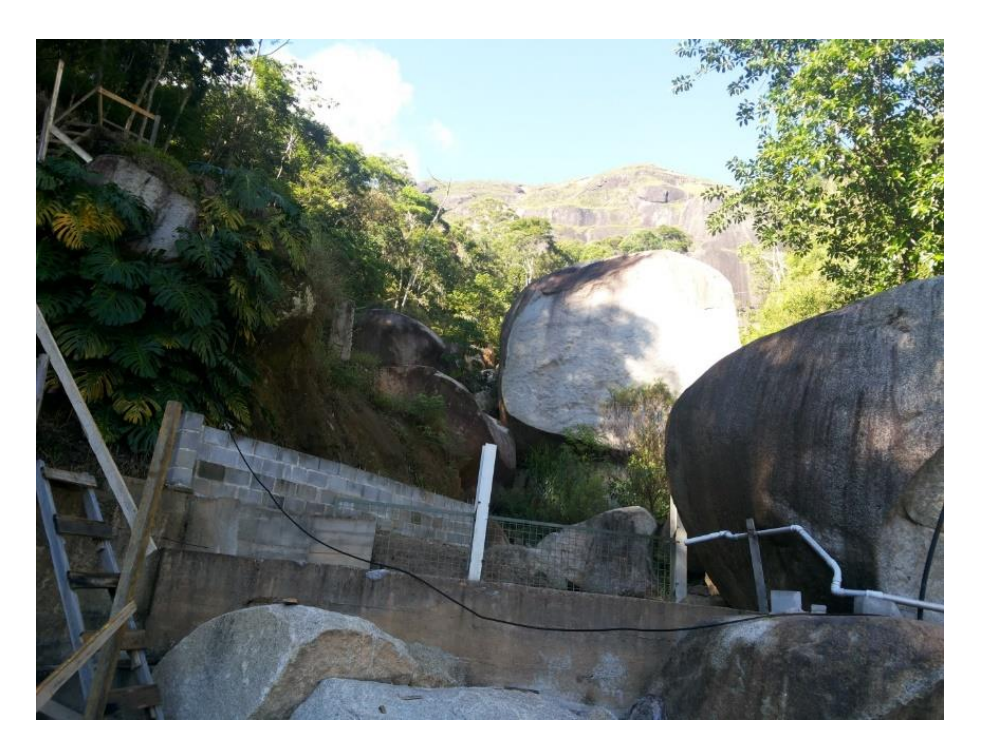

Figura 8 – Exemplo de rolamento de blocos em Nova Friburgo – RJ. Fonte: Antonelli (2018).

### <span id="page-31-2"></span><span id="page-31-0"></span>**4.2.5. Corridas**

As corridas são movimentos de alta dissipação de energia, alta velocidade e têm caráter essencialmente hidrodinâmico, sendo ocasionadas pela perda de atrito interno, em virtude da destruição da estrutura do solo, por conta da presença de

excesso de água. Esses movimentos formam um fluido de elevada densidade e viscosidade, que pode atingir grandes áreas, muitas vezes transportando blocos de escalas decamétricas; sendo, portanto, potencialmente destrutivos (Antonelli, 2018).

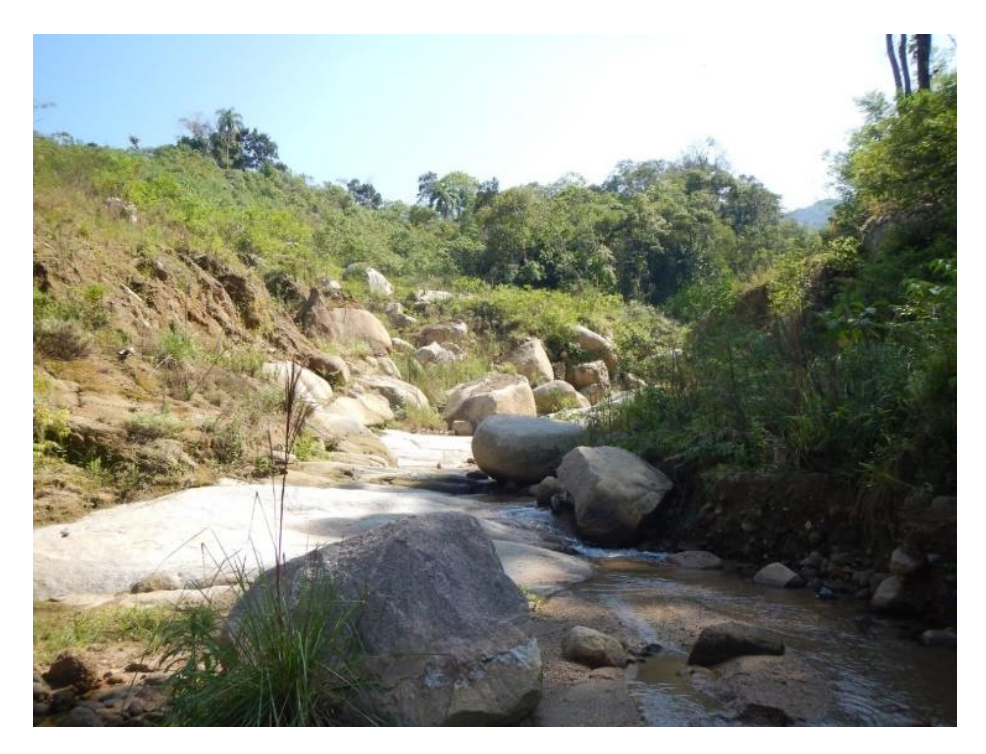

Figura 9 – Corrida de massa em Itaóca com blocos rolados de grande porte – SP. Fonte: Antonelli (2018).

<span id="page-32-1"></span><span id="page-32-0"></span>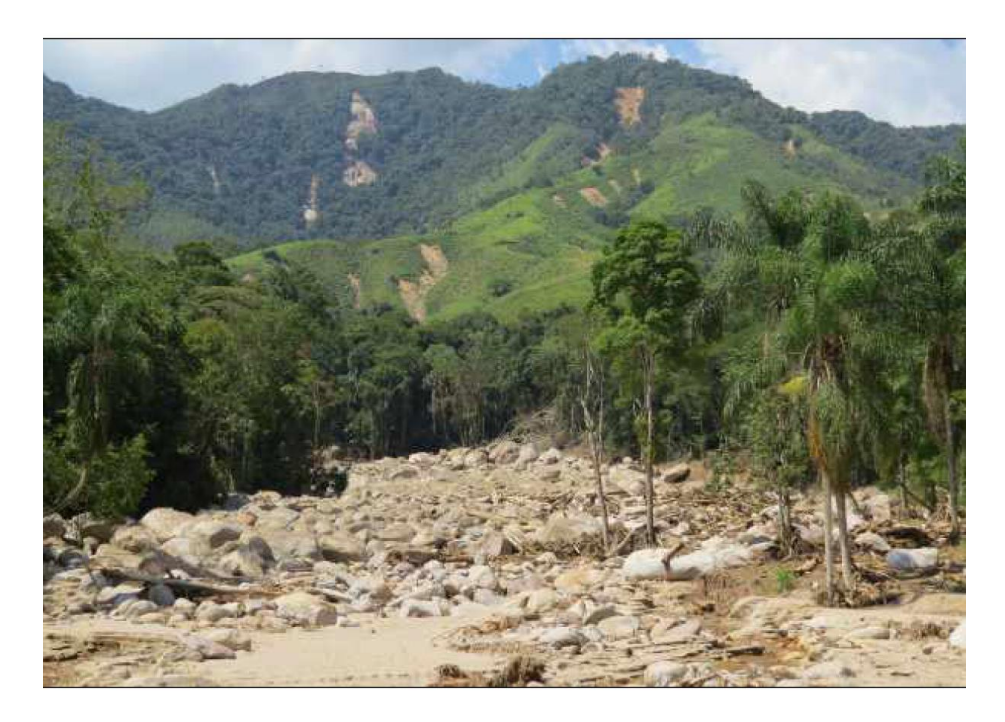

Figura 10 – Parte superior da bacia do rio Guarda-Mão. Ao fundo, com deslizamentos de solo e rocha, em primeiro plano, a área de deposição do fluxo ocorrido em 2010. Itaóca, SP. Fonte: Santos (2020).

#### <span id="page-33-0"></span>**4.2.6. Rastejos**

Os rastejos (Figura 11), segundo Guidicini e Nieble (1976), são definidos como movimentos lentos (com velocidade de deslocamento em cm/ano) e contínuos de material de encostas com limites indefinidos. Os rastejos são provocados pela ação da gravidade ou por variações de temperatura e umidade que acarretam a expansão e contração do material e, por consequência, sua ruptura. Atividades como o pisoteio de gado podem ser correlacionadas com a deflagração de rastejos em encostas. Em superfície, o rastejo pode ser identificado por árvores, postes, cercas ou muros inclinados (Antonelli, 2018).

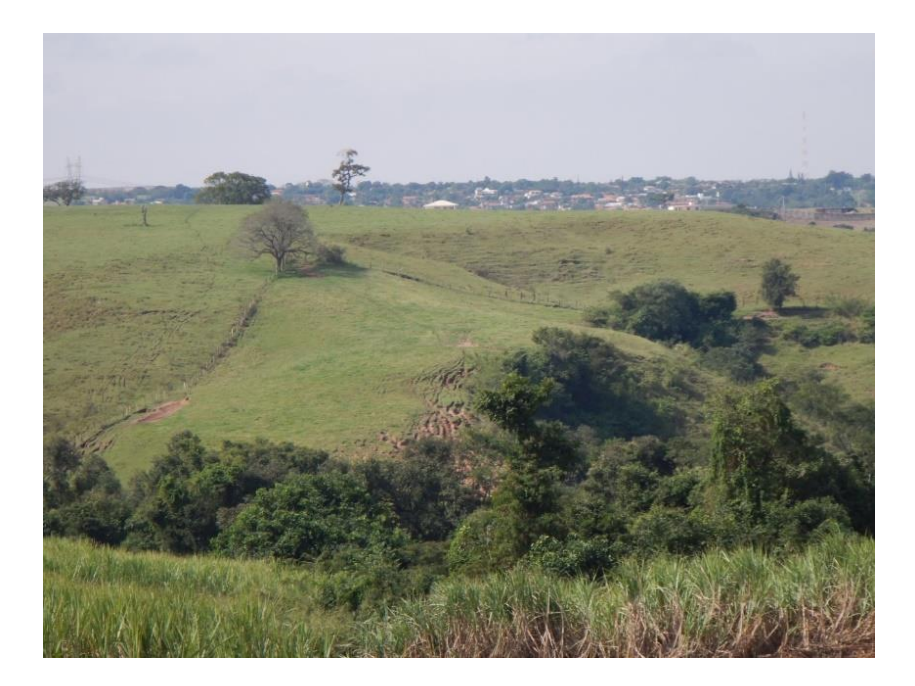

Figura 11 – Processo de rastejo na vertente de um morro baixo em Ipeúna – SP, com evidências de trincas e degraus de abatimento. Fonte: Antonelli (2018).

#### <span id="page-33-2"></span><span id="page-33-1"></span>**4.2.7. Condicionantes dos Movimentos de Massa**

Esse tipo de condicionante corresponde aos elementos do meio físico, e, de forma secundaria, do meio biótico, que contribuem para o desencadeamento do processo. Verifica-se que os principais condicionantes desses processos são os relacionados com a geologia, geomorfologia, aspectos climáticos e hidrológicos,

vegetação e ação antrópica relativa às formas de uso e ocupação do solo (Tominaga, 2009).

#### *4.2.7.1. Condicionantes Geológicos e Geomorfológicos*

Dentre os condicionantes geológicos, considera-se a composição mineralógica ou físico-química das diferentes litologias, suas propriedades mecânicas, estruturas geológicas e grau de intemperismo como importantes fatores no desencadeamento de movimentos de massa. Segundo Fernandes e Amaral (1996), as fraturas e falhas representam importantes descontinuidades, tanto em termos mecânicos quanto hidráulicos.

Quanto aos condicionantes geomorfológicos, inúmeros trabalhos tratam da relação dos processos de movimentos de massa com os fatores geomorfológicos ou parâmetros topográficos, tais como declividade, forma da vertente (em planta e em perfil), orientação das vertentes, espessura do solo, amplitude da vertente, elevação e depósitos de vertentes (tálus/colúvios) (Fernandes e Amaral, 1996; Augusto Filho, 2001; Fernandes *et al*., 2001, entre outros).

#### *4.2.7.2. Clima e Pluviosidade*

Na região tropical úmida brasileira, a associação dos escorregamentos à estação das chuvas e às chuvas intensas já é de conhecimento generalizado. Essas chuvas, muitas vezes, deflagram escorregamentos que, não raro, podem se tornar catastróficos (Guidicini e Nieble, 1984).

#### *4.2.7.3. Vegetação*

De um modo geral, a cobertura de floresta reduz a intensidade dos agentes do clima. De acordo com Prandini *et al*. (1976), a ação específica dos componentes da cobertura florestal se dá em três níveis (Tominaga, 2009).

#### *4.2.7.4. Ação Antrópica*

Segundo Tominaga (2009), a ação do homem como agente modificador da dinâmica natural do relevo e, por conseguinte, da estabilidade das vertentes é estudada pelos mais diversos autores, tais como Varnes (1978); Oliveira (1990); Nakazawa e Cerri (1990); Cerri (1993); Augusto Filho e Virgili (1998), entre outros.

As principais alterações decorrentes da ação antrópica na ocupação das vertentes consideradas por Augusto Filho e Virgili (1998) como indutoras de escorregamentos são as seguintes: remoção da cobertura vegetal; lançamento e concentração das águas servidas; vazamento na rede de abastecimento, esgoto e presença de fossas; execução de cortes com geometria inadequada quanto à altura e inclinação; execução de aterros de modo inadequado quanto à compactação, geometria e fundação (lançamento de lixo e entulho nas encostas); vibrações produzidas por tráfego pesado, explosões, entre outras ações (Tominaga, 2009).

#### <span id="page-35-0"></span>**4.3.Processos hidrológicos**

Os processos hidrológicos considerados na setorização de risco geológico são os causados pela elevação natural do volume de água nos cursos d'água com eventual aumento da energia de escoamento. Esses aspectos integram a dinâmica fluvial natural e se referem às enchentes, inundações e enxurradas (Tabela 4), que são causadas durante eventos pluviométricos episódicos ou contínuos e podem ser intensificadas por ações humanas inadequadas (Lana *et al*., 2021).

Também estão incluídos, dentre os processos analisados, os alagamentos naturais, que são entendidos como o acúmulo momentâneo de água em regiões topograficamente mais baixas que as imediações ou em áreas sob influência direta do afloramento das águas subsuperficiais. São comuns em áreas edificadas sobre mangues, lagoas de cheia, canais fluviais soterrados, dolinas, dentre outras (Lana *et al*., 2021).
Tem-se, a seguir, na Tabela 4, as características específicas de cada um dos processos hidrológicos abordados:

Tabela 4 - Classificação dos processos hidrológicos

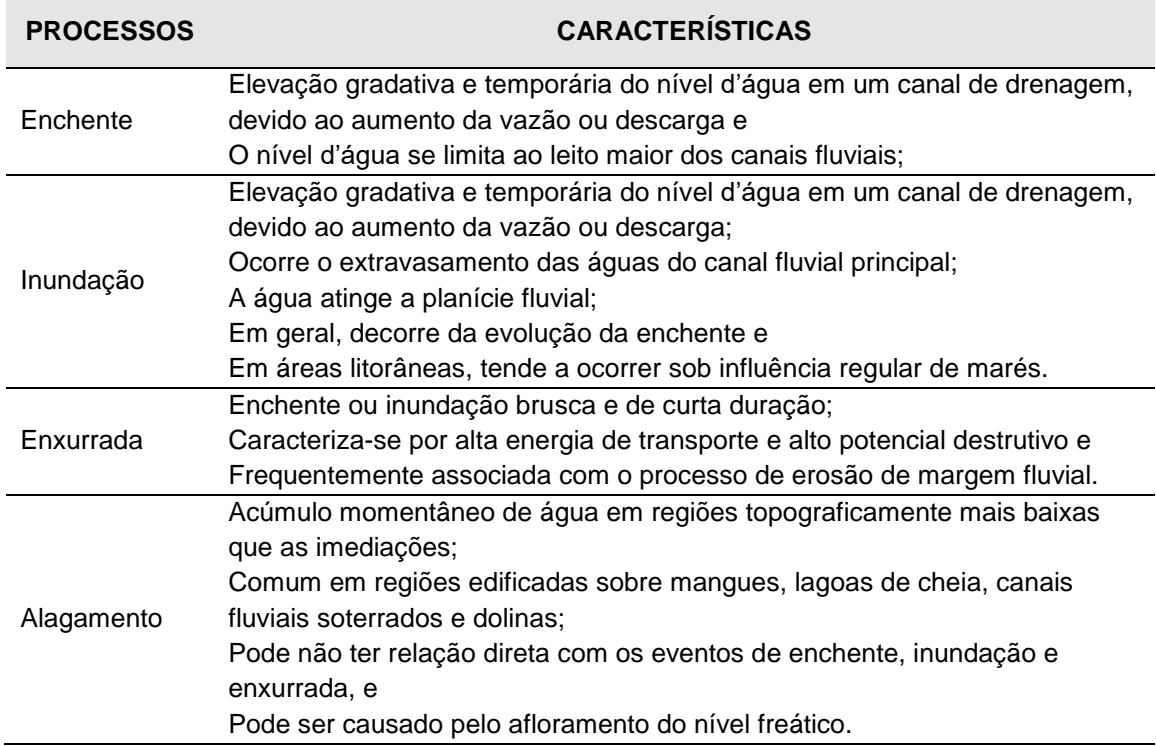

Fonte: modificado de Lana et al. (2021).

## **4.3.1. Erosões hídricas**

Apesar das erosões serem causadas por agentes erosivos, como o gelo e o vento, normalmente, as erosões provocadas pela água são as únicas associadas às áreas de risco geológico no Brasil. Dessa forma, nas setorizações de risco geológico, é considerado apenas esse grupo de processos e forma (Lana *et al*., 2021).

Estão incluídas no grupo das erosões hídricas as formas e processos sintetizados na Tabela 5.

Tabela 5 - Classificação das erosões hídricas.

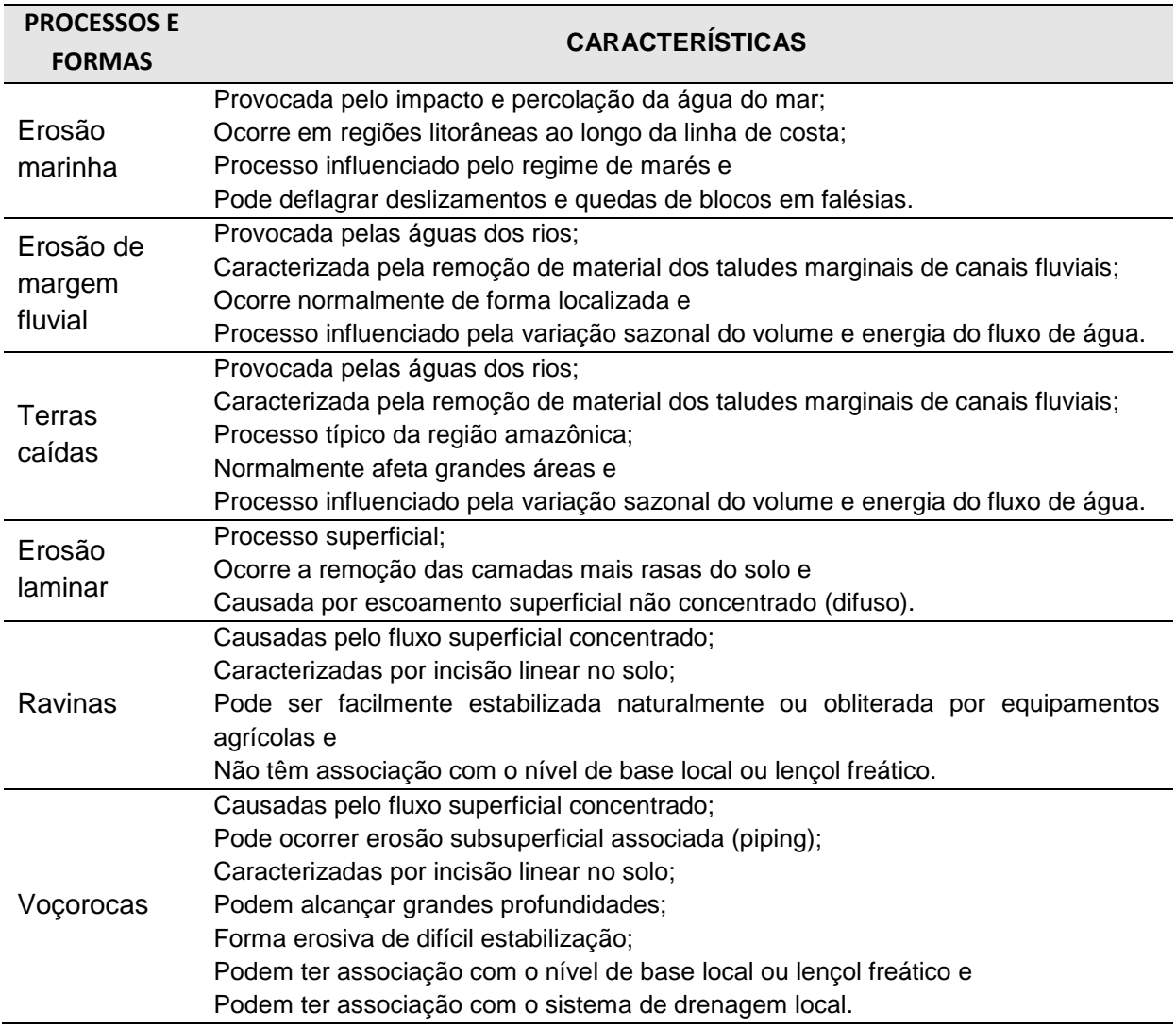

Fonte: modificado de Lana et al. (2021).

## **4.3.2. Outros processos**

É importante reconhecer que, em algumas regiões do Brasil, as áreas de risco geológico comumente estão associadas a processos de abrangência local, os quais são elencados na Tabela 6 (Lana *et al*., 2021).

Tabela 6 - Classificação dos processos de subsidência ou solapamento, colapso, expansão e contração de argilas e movimento de dunas.

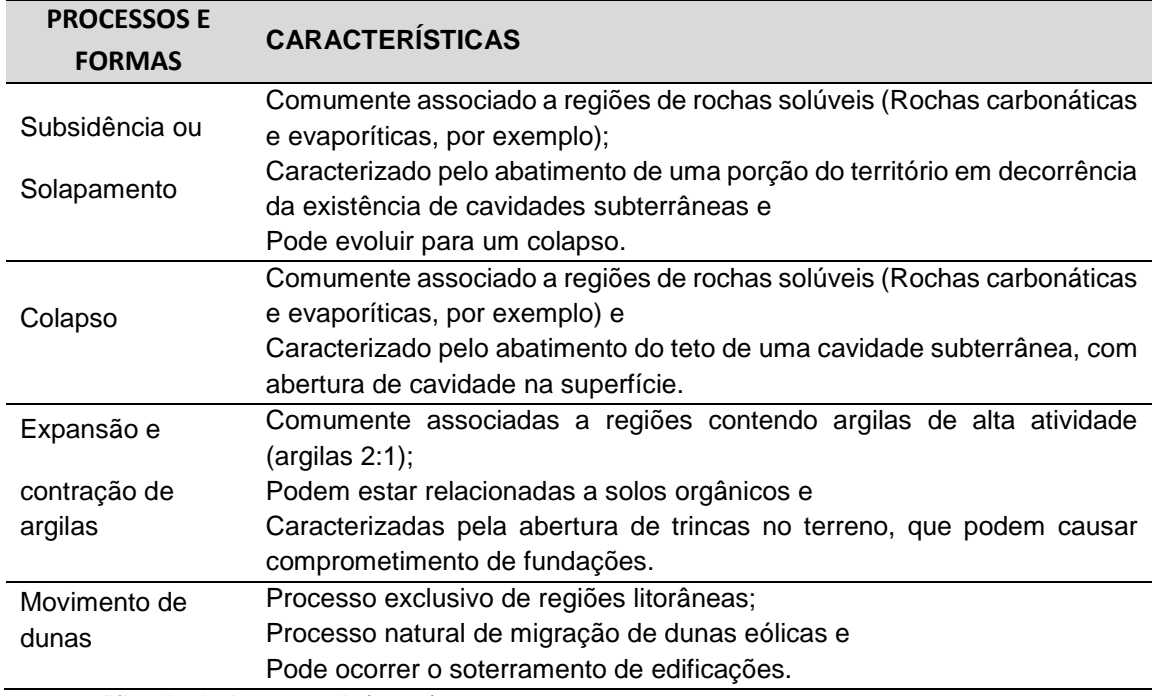

Fonte: modificado de Lana et al. (2021).

## **4.4.CODIFICAÇÃO BRASILEIRA DE DESASTRES**

A Codificação Brasileira de Desastres (COBRADE, s. d.) foi elaborada a partir da classificação utilizada pelo Banco de Dados Internacional de Desastres (EM-DAT) do Centro para Pesquisa sobre Epidemiologia de Desastres (CRED) e da Organização Mundial de Saúde (OMS/ONU), com o propósito de adequar a classificação brasileira às normas internacionais (Lana *et al*., 2021).

A codificação é estruturada em duas categorias de desastres: natural e tecnológico. A categoria **natural** inclui os desastres causados por eventos geológicos, hidrológicos, meteorológicos, climatológicos e biológicos; a categoria **tecnológico** engloba os desastres relacionados a substâncias radioativas, produtos perigosos, incêndios urbanos, obras civis e transportes de passageiros e cargas não perigosas (Ministério da Integração e do Desenvolvimento Regional, 2022). Elas estão estruturadas da seguinte forma:

CATEGORIA  $\rightarrow$  GRUPO  $\rightarrow$  SUBGRUPO  $\rightarrow$  TIPO  $\rightarrow$  SUBTIPO

Na CPRM, são considerados, nas setorizações de áreas de risco geológico, os processos relacionados nos grupos geológico e hidrológico, além de alguns outros mecanismos, como expansão e contração de argilas e movimento de dunas, que não estão englobados na codificação internacional (Lana *et al*., 2021).

A Codificação Brasileira de Desastres é apresentada parcialmente na Tabela 7, no qual estão incluídos somente os processos aplicados pela setorização de risco da CPRM.

Tabela 7 - Codificação Brasileira de Desastres (COBRADE). Resumo aplicado à setorização de risco geológico.

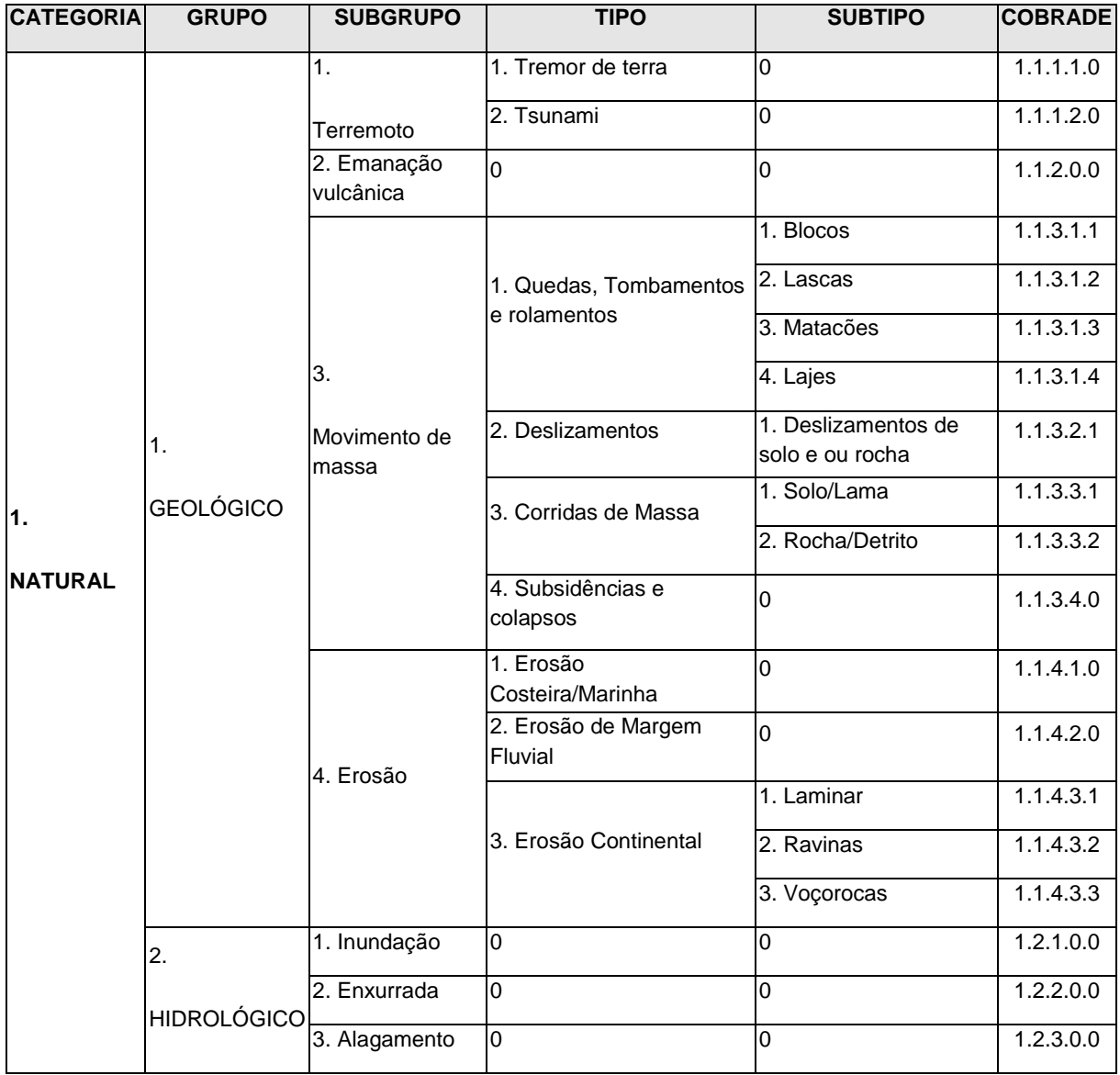

Fonte: Lana et al. (2021).

## **4.5.REVISÃO TECNOLÓGICA**

## **4.5.1. SQL (***Structure Query Language***)**

SQL é a sigla inglesa de *Structured Query Language*, uma linguagem de consulta padrão de gerenciamento de dados que interage com os principais bancos de dados baseados no modelo relacional. Ela foi desenvolvida nos laboratórios da IBM como interface para o Sistema Gerenciador de Banco de Dados Relacional (SGBDR) (CDTC, 2017; SQLITE, 2019).

Alguns dos principais comandos SQL para a manipulação de dados são: *INSERT* (inserção), *SELECT* (consulta), *UPDATE* (atualização), *DELETE* (exclusão). O SQL possibilita, ainda, a criação de relações entre tabelas e o controle do acesso aos dados. Por meio de instruções SQL, é possível construir visualizações de tabelas e/ou conjunto de tabelas, o que permite automatizar inúmeros procedimentos dentro de um SIG. Também é possível desenvolver gatilhos dentro do gerenciador de banco de dados, o que faz com que determinadas ações nas tabelas sejam executadas a partir de ordem emitidas (CDTC, 2017; SQLITE, 2019).

#### **4.5.2. Padrões** *Open Geospatial Consortium* **- OGC**

Em 1994, foi criado o consórcio internacional *Open Geospatial Consortium* (OGC) (https://www.ogc.org/). Ele possui a missão de desenvolver especificações para interfaces espaciais, que serão disponibilizadas livremente para uso geral, de modo a garantir a interoperabilidade de software por meio da padronização das funções que tratam dados espaciais e permitem que os softwares de SIG troquem dados entre si (OGC, 2022).

Outro fator interessante dos padrões OGC é que, ao trabalhar nesses formatos, o usuário torna-se independente do software, o que garante vida útil e longa para os seus projetos. Os padrões OGC começaram a ganhar maturidade no mesmo período

em que projetos de softwares livres começaram a surgir para o setor de Geoprocessamento (CDTC, 2017; OGC, 2022).

Os sistemas proprietários implementam alguns padrões OGC; porém, são os softwares livres que aderiram a eles mais rapidamente, tornando a escolha dos softwares livres a ideal para criar uma arquitetura seguindo os padrões abertos OGC (CDTC, 2017).

## *4.5.2.1. Banco de dados espaciais para uso na pesquisa*

Os bancos de dados espaciais são bancos de dados relacionais, ou seja, são do tipo que modelam os dados de maneira que estes sejam apresentados como tabelas, representando as relações entre eles (IBGE, 2018).

Tais bancos de dados se destacam por conter, além da estrutura tradicional de um banco de dados, informações de caráter espacial, por meio do suporte a feições geométricas em suas tabelas. Os bancos de dados livres a serem comentados são:

- *SpatiaLite* extensão espacial do SQLite;
- *PostGIS* extensão espacial do PostgreSQL e
- *GeoPackage*.

O *SpatiaLite* é uma biblioteca livre que estende o banco SQLite, tornando-o capaz de suportar capacidades espaciais avançadas. Ele não necessita de arquiteturas cliente/servidor complexas, não tem limite de tamanho para arquivos, além de ter grande interoperabilidade e não precisar de instalação ou configuração (SQLITE, 2019).

O uso do SQLite é recomendado nos casos em que a simplicidade da administração, implementação e manutenção são mais importantes que os recursos fornecidos pelo Sistema Gerenciador de Banco de Dados (SGBD), mais voltados para aplicações complexas. A seguir destaca-se as características, usos e em quais circunstâncias não é recomendado (SQLITE, 2019).

O SQLite se caracteriza por:

- Ser um [Software](https://pt.wikipedia.org/wiki/Software_Livre) Livre e multiplataforma;
- Ser um mecanismo de armazenamento seguro;
- Não necessitar de instalação, configuração ou administração;
- Implementar a maioria do [SQL92](https://pt.wikipedia.org/wiki/SQL) (terceira revisão da [linguagem](https://en.wikipedia.org/wiki/Query_language) de [consulta](https://en.wikipedia.org/wiki/Query_language) de banco de dados [SQL\)](https://en.wikipedia.org/wiki/SQL);
- Permitir guardar o banco de dados em um único arquivo;
- Suportar bases de dados abaixo de 2 [terabytes](https://pt.wikipedia.org/wiki/Terabyte) e
- Não ter dependências externas.

Usos do SQLite:

- Sites com menos de cem mil requisições por dia;
- Dispositivos e sistemas embarcados;
- Aplicações *[desktop](https://pt.wikipedia.org/wiki/Desktop)*;
- Ferramentas estatísticas e de análise;
- Aprendizado de banco de dados e
- $\bullet$  Implementação de novas extensões de SQL.

Não se recomenda o uso do SQLite com:

- Grandes quantidades de dados (talvez maiores que algumas dúzias de gigabytes);
- Sistemas com grande concorrência e
- Aplicações cliente/servidor.

O *[PostgreSQL](https://aws.amazon.com/pt/rds/postgresql/what-is-postgresql/)* tornou-se o SGBD preferencial de muitos desenvolvedores empresariais, pesquisadores e *startups*, dando suporte aos principais aplicativos (Morales, 2017).

PostGIS é um extensor de banco de dados espacial de código aberto, disponível gratuitamente para o Sistema de Gerenciamento de Banco de Dados PostgreSQL. O extensor acrescenta compatibilidade com objetos geográficos, permitindo executar consultas de localização para processamento na linguagem SQL (Morales, 2017).

O PostGIS adiciona funções espaciais, como distância, área, união, interseção e tipos de dados de geometria especial para PostgreSQL. Os bancos de dados espaciais armazenam e manipulam objetos espaciais como qualquer outro objeto no banco de dados (Morales, 2017).

No PostGIS, está incluído o suporte para todas as funcionalidades e objetos definidos na especificação *Simple Features for SQL* do padrão OGC. Nele, são definidas funções que permitem consultas e manipulações de dados espaciais por meio de comandos SQL no PostgreSQL (CDTC, 2017).

Esse extensor apresenta conceitos básicos que associam dados espaciais a um banco de dados. Combinados, eles fornecem uma estrutura flexível para desempenho e análise otimizados (CDTC, 2017):

- Tipos de dados espaciais, como ponto, linha e polígono. Familiarizado com a maioria dos que trabalham com dados espaciais;
- A indexação espacial multidimensional é usada para processamento eficiente de operações espaciais e
- As funções espaciais, colocadas em SQL, são para consultar propriedades e relacionamentos espaciais.

O *[GeoPackage](http://www.geopackage.org/)* (GeoPackage, 2019) é um formato aberto, baseado em padrões, independente de plataforma, portátil e compacto para transferência de informações geoespaciais, com base no [SQLite,](https://www.sqlite.org/) publicado pelo OGC, para compartilhar e transferir dados espaciais vetoriais e *raster*. Trata-se de uma alternativa aos formatos *raster*, como [GeoTIFF,](http://mappinggis.com/2015/12/los-formatos-gis-raster-mas-populares/#2_GeoTIFF) e formatos vetoriais, como o *[shapefile](https://mappinggis.com/2013/11/los-formatos-gis-vectoriales-mas-populares/#1_Shapefile)*.

Sua especificação descreve um conjunto de convenções que permite o armazenamento dos seguintes elementos em um banco de dados (GeoPackage, 2019):

- **•** Entidades vetoriais;
- Uma série de blocos de imagens e mapas *raster* em diferentes escalas;
- Atributos alfanuméricos;
- Metadados e
- Extensões.

Essas convenções incluem definições de tabela, asserções de integridade, limitações de formato e restrições de conteúdo.

Como o *GeoPackage* é um contêiner de banco de dados, ele suporta o uso direto. Isso significa que os dados podem ser acessados e atualizados em um formato de armazenamento "nativo", sem traduções de formato intermediário. Os *GeoPackages* que atendem aos requisitos do padrão e não implementam extensões específicas do fornecedor são interoperáveis em todos os ambientes de computação pessoal e empresarial (GeoPackage, 2019).

Essa ferramenta é particularmente útil em dispositivos móveis, como telefones celulares e *tablets*, em ambientes de comunicação nos quais há conectividade e largura de banda limitadas. Os usuários de dispositivos móveis que requerem serviços de mapas/aplicativos geoespaciais e operam em ambientes de conectividade de rede desconectados ou limitados são desafiados pela capacidade de armazenamento limitada e pela falta de dados geoespaciais de formato aberto para dar suporte a esses aplicativos (GeoPackage, 2019).

Um *GeoPackage* pode estar "vazio" (não conter tabela(s) de dados do usuário para características vetoriais, atributos não espaciais e/ou pirâmides de matriz de blocos sem conteúdo de registro de linha) ou conter um ou mais registros de tipo de característica vetorial e/ou uma ou muitas imagens de ladrilhos de pirâmide de matriz de ladrilhos (GeoPackage, 2019; QGIS. S. d., 2022).

Os metadados do GeoPackage podem descrever o conteúdo dos dados do GeoPackage e identificar fontes e destinos externos de sincronização de dados. Um GeoPackage pode conter índices espaciais em geometrias de recursos, tabelas virtuais e gatilhos SQL para manter índices e impor restrições de conteúdo (GeoPackage, 2019; QGIS. S. d., 2022).

O *GeoPackage* caracteriza-se por:

- Ser interoperável em todos os ambientes de computação;
- Possuir índices espaciais;
- Permitir a criação de visualização (*views*) de tabelas e de gatilhos (*triggers*) a partir de interface SQL direta;
- Ser um único arquivo (.gpkg), tornando-o ideal para a transferência de informações geoespaciais;
- Poder armazenar muitos tipos de geometrias no mesmo arquivo (.gpkg): *Point, Line, Polygon, MultiPoint, MultiLine, MultiPolygon, CompoundCurve, CurvedPolygon, MultiCurve e MultiSurface*;
- Ser flexível, podendo substituir o formato *shapefile*. Foi projetado para armazenar dados complexos e grandes (até 140 TB). Além disso, os atributos de geometria podem conter nomes muito longos;
- Haver suporte a entidades *GeoPackage* por parte da biblioteca de código aberto [GDAL](https://mappinggis.com/2016/05/gdal-libreria-oculta/) (*Geospatial Data Abstraction Library*). Ser usado para converter formatos de dados, sendo a biblioteca mais usada;
- Ter a vantagem de quase todo software SIG ser capaz de ler e escrever arquivos *GeoPackage* e
- É particularmente útil em dispositivos móveis e em ambientes de comunicação onde há conectividade e largura de banda limitadas.

Nesta pesquisa, o uso do *GeoPackage* é o alicerce para a automatização de processos em ambiente computacional *desktop* individual, ou seja, deve funcionar mesmo se o computador estiver sem acesso à internet ou rede, transformando muitas operações normalmente executadas manualmente e repetidamente em funções automáticas, transparentes aos usuários, além de fazer uso dos recursos que viabilizam o trabalho *standalone*, sem dependência de servidores.

## **4.5.3.** *OpenStreetMap* **(OSM) - Cartografia Voluntária**

A *Web* privilegia a usabilidade, interoperabilidade e o surgimento de projetos colaborativos de contribuição remota que puderam ser estabelecidos (IBGE, 2018). Nesse contexto, também se insere a cartografia, pois diversas iniciativas já reúnem milhões de pessoas e uma quantidade gigantesca de dados voluntariamente trabalhados. Dentre as iniciativas de cartografia colaborativa, está o *OpenStreetMap* (https://www.*openstreetmap*.org.br/), que é um projeto de [mapeamento](https://pt.wikipedia.org/wiki/Mapeamento_colaborativo) colaborativo para criar um [mapa](https://pt.wikipedia.org/wiki/Mapa) [livre](https://pt.wikipedia.org/wiki/Copyleft) e editável do [mundo,](https://pt.wikipedia.org/wiki/Mundo) inspirado por sites como a *[Wikipédia](https://pt.wikipedia.org/wiki/Wikip%C3%A9dia)*, fornecendo dados a centenas de sites na internet, aplicações desktop, cliente/servidor, de celular e outros dispositivos (OSM, 2021).

Os mapas são mantidos pela comunidade voluntária, que insere e revisa dados de receptores [GPS,](https://pt.wikipedia.org/wiki/GPS) [fotografias](https://pt.wikipedia.org/wiki/Aerofotografia) aéreas, imagens de satélite e outras fontes livres. Com seu conhecimento local, os voluntários editam os mapas com softwares abertos. A comunidade, de forma mais ampla, também confere e confirma os dados pela interface do próprio site (OSM, 2021).

Os mapas, dados descritivos e metadados ofertados pelo OSM são [dados](https://pt.wikipedia.org/wiki/Dados_abertos) [abertos,](https://pt.wikipedia.org/wiki/Dados_abertos) disponíveis sob a licença *Open [Database](https://pt.wikipedia.org/wiki/Open_Database_License) License*. Eles são formalmente operados pela *OpenStreetMap Foundation (OSMF),* em nome da comunidade de mapeadores (OSM, 2021).

Esta pesquisa explora e incentiva o uso dos dados provenientes do OSM, contribuindo com a atualização das bases cartográficas nas quais são executados os levantamentos de risco de movimentos de massas e inundações. Os dados são utilizados como base cartográfica de referência na geração dos leiautes automáticos, fazendo uso dos geoserviços no formato *vector tile,* que propicia grande interação com os dados disponibilizados.

#### **4.5.4. O Ambiente SIG**

O Sistema de Informação Geográfica (SIG) é um campo relativamente novo: começou na década de 1970. Estava disponível apenas para empresas e universidades que possuíam equipamentos de informática caros. Com o tempo, os aplicativos SIG se tornaram mais amigáveis, com melhor interface, maior acesso a documentação/tutoriais. Antes disso, o uso do sistema costumava exigir muito treinamento para usar um aplicativo SIG. Agora, é mais fácil começar, mesmo para iniciantes e usuários casuais. O SIG é mais do que apenas software, ele se refere a todos os aspectos do gerenciamento e uso de dados geográficos digitais (IBGE, 2018; QGIS *Project*. QGIS. 2019a).

Assim como um processador de texto é usado para escrever documentos e lidar com palavras, pode-se usar um aplicativo SIG para lidar com informações espaciais.

Um SIG consiste em:

- Dados digitais: as informações geográficas a serem visualizadas e analisadas usando hardware e software de computador;
- Hardware: computadores usados para armazenar, exibir e processar dados, e
- Software: programas de computador executados no hardware do computador e que permitem trabalhar com dados digitais.

O **QGIS** [\(https://qgis.org/en/site/\)](https://qgis.org/en/site/) é um SIG de Código Aberto, licenciado segundo a Licença Pública Geral GNU. É um projeto oficial da *Open Source Geospatial Foundation (OSGeo).* Pode ser utilizado nas plataformas *Linux, Unix, Mac* OSX, *Windows e Android,* e utiliza tanto dados vetoriais quanto formatos matriciais, de modo que apresenta diversas funcionalidades básicas e extensões, conhecidas como *plug-ins*. Por meio desse programa, é possível visualizar, criar, editar, analisar dados geoespaciais e compor mapas para impressão (IBGE, 2018; QGIS *Project*. QGIS. 2019a).

Similarmente ao OSM, esse é um projeto impulsionado por voluntários, que participam na forma de contribuições de código, correções de *bugs*, relatórios de *bugs*, contribuições com documentação, promoção e apoio a outros usuários.

O ambiente QGIS se mostra adequado tanto a finalidades acadêmicas quanto na produção de dados geoespaciais, acesso e uso de informações espaciais pela sociedade. Além de ser uma ferramenta SIG completa, suas funcionalidades estão em constante desenvolvimento, disponibilizando centenas de complementos (*plugins*) que atendem a diversas ramificações da área de geociências e afins. O sistema foi desenvolvido para ser interoperável e sua arquitetura de complementos permite que novos recursos e funções sejam implementados no programa, de modo que este se torne ainda mais funcional. Os complementos podem ser desenvolvidos e publicados gratuitamente por qualquer pessoa, sendo o *Python* a linguagem de programação utilizada para isso (IBGE, 2018; QGIS *Project*. QGIS. 2019a).

### **4.5.5. Sensoriamento Remoto**

A seguir, são apresentadas algumas características do sensoriamento remoto e suas aplicações para os objetivos do mapeamento de Risco Geológico.

Segundo Novo (1989), o sensoriamento remoto consiste na utilização de sensores para a aquisição de informações sobre objetos ou fenômenos sem que haja contato direto entre eles. Segundo Rosa (1995), o sensoriamento remoto é uma forma de se obter informações de um objeto ou alvo, sem que haja contato físico com ele.

Segundo Florenzano (2002), sensoriamento remoto é a tecnologia que permite obter imagens e outros tipos de dados da superfície terrestre, através da captação e do registro da energia refletida ou emitida pela superfície. O termo sensoriamento refere-se à obtenção dos dados, enquanto remoto significa distante. Essa denominação se deve ao fato de a obtenção ser feita à distância, ou seja, sem contato físico entre o sensor e a superfície terrestre.

Por fim, veja-se uma definição clássica: Sensoriamento Remoto é a ciência e a arte que objetiva, através de um sensor, a obtenção de imagens e informações da superfície terrestre, a distância, por meio da detecção e medição das respostas da interação da energia eletromagnética ou radiação eletromagnética (REM) de um objeto (alvo), área ou fenômeno. É uma das tecnologias de coleta de dados bemsucedidas para levantamento e monitoramento de recursos naturais, sendo utilizada em suscetibilidade a movimento de massas (Meneses e Almeida, 2012).

Os sensores de SR são comumente divididos em três: (1) sensores ópticos, os que utilizam a energia eletromagnética solar; (2) sensores termais, que utilizam a energia emitida pela Terra e (3) sensores ativos, como os radares imageadores e os sensores *LiDAR (Light Detection And Ranging)*, que utilizam fontes artificiais de energia eletromagnética (Meneses e Almeida, 2012; IBGE, 2018).

Imagens de sensoriamento remoto são insumos tanto para mapeamento de referência, quanto para mapeamento temático de setorização de Risco Geológico.

35

#### *4.5.5.1. Mapa Base (Base Map)*

No Mapeamento de Risco geológico executado pelo Serviço Geológico do Brasil – CPRM, são utilizados basicamente dois produtos provenientes do sensoriamento remoto: o primeiro é o mapa base de imagens do *Google Maps*, que fornece imagens de alta definição na maioria das regiões brasileiras.

Ele foi escolhido pela sua abrangência nacional, alta disponibilidade do serviço para o público leigo em geral, pela qualidade temporal e de resolução espacial frente a outros mapas bases disponíveis, além de ser considerado o mais popular junto à comunidade usuária dos produtos de risco geológico. Assim, todas as imagens já estão prontas e disponíveis para uso, tanto em ambiente *desktop* como em aplicativos *mobile*.

Esses mapas bases são disponibilizados por meio de geoserviços, que representam para a CPRM um novo conceito de acesso e manipulação de dados geoespaciais em SIG, tanto na estrutura vetorial, quanto na estrutura matricial. Essa abordagem surgiu da necessidade de acessar dados de diversas fontes e dos mais diversos formatos.

O segundo produto utilizado como subsídio é Modelo Digital de Elevação – MDE, que representa as altitudes da superfície topográfica, agregadas aos elementos geográficos existentes sobre ela, como cobertura vegetal e edificações.

Um MDE clássico que muitos usam é o MDE SRTM (*Shuttle Radar Topography Mission*), resultado do projeto cooperativo entre a NASA (*National Aeronautics and Space Administration*), a NIMA (*National Imagery and Mapping Agency*), o Departamento de Defesas (DoD) dos Estados Unidos, a Agência Espacial Alemã (DLR - *Deutsches Zentrum für Luft- und Raumfahrt*) e a italiana (ASI – *Agenzia Spazionale Italiana*). Os dados SRTM foram adquiridos por sobrevoo com o ônibus espacial *Endeavour*, que ocorreu no período de 11 a 22 de fevereiro de 2000 e foram processados por interferometria de radar de abertura sintética (InSAR) com base na banda C, para obter um MDE, pela NASA-JPL (Cremon, 2019; Valeriano, 2010).

Outras iniciativas de elaboração e disponibilização de MDEs globais surgiram depois da SRTM, tais como o ASTER GDEM, ALOS AW3D30 e TanDEM-X. Todos os MDEs fornecidos por eles têm tamanho de pixel entre 3 e 1 segundo de arco (~90 a ~30 m), os quais serão resumidos a seguir.

O que há de mais novo advindo do satélite ALOS, do sensor PRISM, é o MDE chamado de AW3D30 (ALOS World 3D – 30 m (AW3D30) *Version* 3.1), com 30 m de tamanho de pixel derivado de fotogrametria orbital. O sensor PRISM, a bordo do ALOS, possui uma banda pancromática com capacidade estereoscópica e resolução espacial ao nadir de 2,5 m. Com ele, foi gerado um MDE com 5 m de resolução espacial pela Agência Espacial Japonesa (JAXA); entretanto, para seu acesso gratuito, a JAXA reamostrou os dados para 1 segundo de arco (~30 m). O MDE AW3D30 foi elaborado a partir de imageamentos entre 2006 e 2011 (Cremon, 2019; Valeriano, 2010).

Assim como o AW3D30, outro MDE global gratuito oriundo de fotogrametria orbital é o ASTER GDEM. A partir das bandas do infravermelho próximo, com capacidade estereoscópica e resolução espacial de 15 m, foi elaborado um MDE global dos dados ASTER, denominado GDEM (*Global Digital Elevation Map*) de 1 segundo de arco (~30 m). O ASTER GDEM é derivado de imageamentos entre o ano de 2000 e 2013 (Cremon, 2019).

Outro MDE global é o TanDEM-X 90. Esse produto, assim como o MDE SRTM, é baseado em interferometria SAR, mas foi realizada por meio de sensores a bordo de satélites, em lugar daqueles alocados em ônibus espacial, e com sensores operando na banda X. O dado TanDEM-X global gratuito se tornou acessível a partir de setembro de 2018 e é oriundo de MDE de 0,4 segundos de arco (~12 m), reamostrado para 3 segundos de arco (~90 m). Os dados são referentes a imageamentos entre os anos 2011 e 2015 (Cremon, 2019).

A CPRM vem utilizando, nos projetos de suscetibilidade a movimento de massa e inundação, o MDE SRTM reamostrado para 12,5 metros e com a altitude ortométrica dada pelo modelo geoidal EGM96, convertida para altitude elipsoidal WGS84 (ASF engineering, 2015) para áreas que abrangem a América do Sul.

Esse MDE é disponibilizado principalmente para que usuários de imagens do sensor PALSAR (a bordo do satélite ALOS) possam fazer as correções de terreno e ortorretificação das imagens desse sensor de radar de abertura sintética (SAR). Essa correção do terreno visa amenizar os efeitos de sombreamento, relevo invertido e encurtamento de rampa, que são inerentes ao imageamento SAR, principalmente em áreas com terreno mais acidentado (Cremon, 2019).

A combinação dos geoserviços do mapa base do *Google Maps* com dados de MDE, fazendo uso das ferramentas propostas, permitem a geração dinâmica de fusão de dados entre os produtos *raster* e vetoriais, a geração de relevos sombreados, bem como curvas de nível, além dos produtos tradicionais, como a carta de declividade e hipsometria.

#### **4.5.6. Ladrilhos vetoriais (***Vector tile***)**

Os ladrilhos vetoriais são pacotes de dados geográficos, empacotados em "ladrilhos" pré-definidos de formato quadrado para transferência pela *Web*. Trata-se de um método emergente para entregar [mapas](https://en.wikipedia.org/wiki/Web_mapping) da *Web* estilizados, combinando certos benefícios de blocos de mapas *raster* pré-renderizados com dados de [mapas](https://en.wikipedia.org/wiki/Vector_map) [vetoriais](https://en.wikipedia.org/wiki/Vector_map) (Antoniou *et al*., 2009; Gaffuri, 2012; Shang, 2015).

De maneira similar ao que acontece com os [mapas](https://en.wikipedia.org/wiki/Tiled_web_map) *rasters* na *Web*, amplamente conhecidos e utilizados, os mapas são solicitados por um cliente como um conjunto de "blocos" correspondentes a áreas quadradas de terreno de localização e tamanho predefinidos. No entanto, diferentemente dos mapas em mosaico *raster*, o servidor retorna dados de mapa vetorial, recortados nos limites de cada bloco, em vez de uma imagem de mapa pré-renderizada (Shang, 2015).

Essa abordagem apresenta várias vantagens. Em comparação com um mapa vetorial sem mosaico, ou seja, o dado completo, a transferência de dados é reduzida, porque apenas os dados na janela de visualização atual e no nível de *zoom* atual precisam ser transferidos. Todas as operações de recorte SIG podem ser realizadas com antecedência no servidor, pois os limites dos ladrilhos são predefinidos. Isso significa que os dados vetoriais agrupados podem ser empacotados e distribuídos,

sem a necessidade de nenhum tipo de sistema SIG disponível para servir os dados (Shang, 2015).

Quando comparada com um mapa *raster* ladrilhado, a transferência de dados também é reduzida, pois os dados vetoriais são normalmente menores do que um *bitmap* renderizado. Assim, o estilo pode ser aplicado posteriormente no processo, permitindo maior flexibilidade na forma como os dados são apresentados. Também é fácil fornecer interatividade com recursos de mapa, como filtros por atributos, já que sua representação vetorial já existe no cliente. Outro benefício é que menos capacidade de processamento do servidor centralizado é necessária, uma vez que a rasterização pode ser realizada diretamente no cliente (Antoniou *et al*., 2009; Gaffuri, 2012; Shang, 2015).

Segundo Shang (2015), os blocos vetoriais permitem downloads mais eficientes e atualizações de mapa mais rápidas, em comparação aos blocos *raster*. Quando ocorrem alterações na camada de base do banco de dados, em vez de esperar que um ladrilho de imagem seja redesenhado, apenas as coordenadas e as instruções de desenho para aquela drenagem ou rodovia em particular precisam ser atualizados. Dependendo da sintaxe da URL, os blocos de vetor podem retornar todos os dados, camadas individuais específicas ou combinações de camadas.

Assim, a representação de dados vetoriais deve ser flexível o suficiente para atender aos requisitos de eficiência, a fim de ser capaz de entregar dinamicamente grandes volumes de dados vetoriais.

Por causa de sua capacidade de permitir a interação direta entre usuários e objetos do mapa, as aplicações baseadas em mapas vetoriais têm sido consideradas o futuro do mapeamento da *Web* (Antoniou *et al*., 2009; Gaffuri, 2012).

Antes de introduzir o vetor lado a lado, a seção a seguir discute dois conceitos importantes no mapeamento da *Web* com base em bloco de aplicações: níveis de *tiling* e *zoom*.

#### *4.5.6.1. Ladrilhos (Tiling) e níveis de zoom*

Ladrilhos e níveis de *zoom* são dois conceitos-chave de construção de serviços de mapeamento da *Web* baseados em ladrilhos. Como introduzido por Sample *et al*. (2010), os sistemas de mapeamento baseados em blocos normalmente têm vários níveis de *zoom* e cada nível consiste em várias imagens de blocos. Os blocos são literalmente pequenos pedaços de dados (Gaffuri, 2012; Shang, 2015).

Os níveis de *zoom* foram adotados para apresentar diferentes níveis de detalhes de dados em mapas. Mapas em níveis de *zoom* mais baixos têm tamanhos menores e mostram menos detalhes. Níveis de *zoom* mais altos aumentam o tamanho físico do mapa exibido, para incluir mais detalhes. Vários níveis de *zoom* representam várias visualizações de mapa. Por exemplo, ao aumentar ou diminuir o *zoom* de um mapa baseado em blocos, a quantidade de detalhes pode passar de rótulos de países para os de ruas e edifícios de cidades. Ladrilhos e níveis de *zoom* permitem que os usuários visualizem o mapa de forma mais integrada e uniforme no navegador (Sample *et al*., 2010).

Em 2010, o OGC lançou o Web *Map Tile Service* (WMTS) como o protocolo padrão para aplicativos de mapeamento da *Web* baseados em blocos (Sample *et al*., 2010). Para organizar milhões de imagens de blocos, os mapas da *Web* usam um sistema de coordenadas simples. Cada bloco tem uma coordenada z como seu nível de *zoom* e as coordenadas de x e y como sua posição: z / x / y. Normalmente, o primeiro bloco no sistema de mapas da *Web* está em 0/0/0. O nível de *zoom* 0 (zero) cobre todo o globo (Sample *et al*., 2010; Shang, 2015).

A seguir, a Figura 12 mostra o mapa no nível de *zoom* 0.

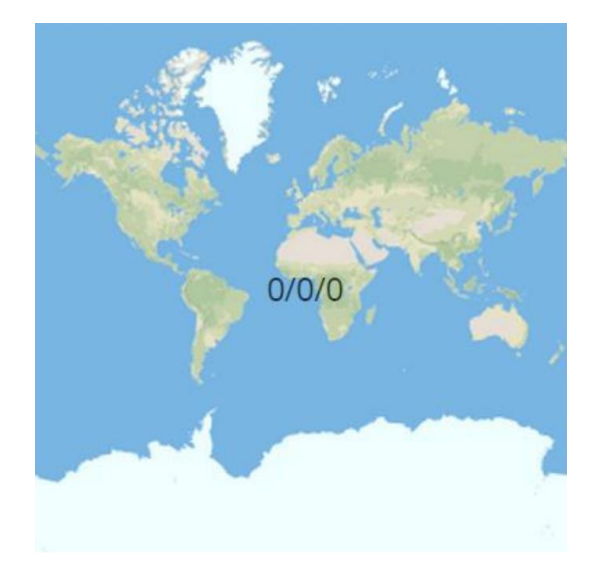

Figura 12 - Ilustração do nível de *zoom* 0 no sistema de mapeamento da *Web* baseado em blocos. Fonte: Shang (2015)*.*

Então, no nível de *zoom* 1, o mapa em z0 é dividido em quatro quadrados iguais, de forma que 1/0/0 e 1/1/0 cobrem a metade norte do globo, enquanto 1/0/1 e 1/1/1 cobrem a outra metade do globo (sul), conforme mostrado na Figura 13.

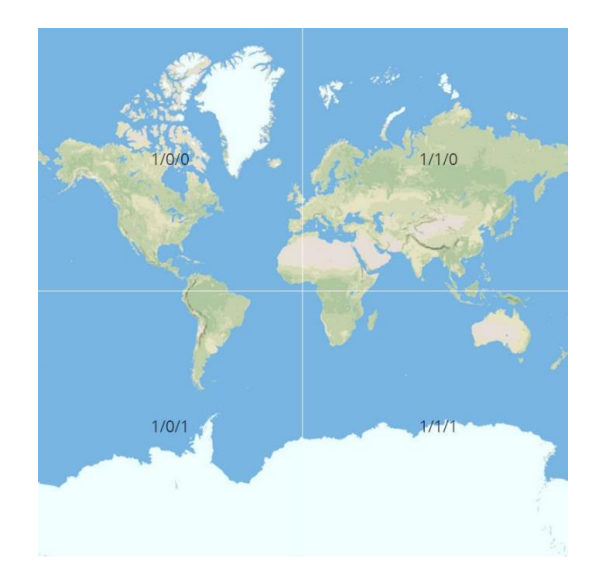

Figura 13 - Ilustração do nível de *zoom* 1 no sistema de mapeamento da *Web* baseado em blocos. Fonte: Shang (2015)*.*

Esse processo é repetido quantas vezes forem necessárias para se chegar ao nível de *zoom* desejado. Dessa forma, o corte da área do mapa é chamado de pirâmide de imagens (Sample *et al*., 2010). Embora isso possa gerar muitos blocos para um conjunto de dados grande e detalhado, as técnicas de armazenamento de dados são bastante desenvolvidas. Além disso, indexar arquivos *raster* é fácil e direto (Shang, 2015).

A maioria dos mapas baseados em ladrilhos usam uma projeção *Web Mercator*. Essa projeção tornou-se popular depois de ser usada na primeira versão do *Google Maps,* em 2005, e agora é o padrão de fato em serviços de mapeamento da *Web* (Sample *et al*., 2010).

Pegando emprestado o mesmo conceito de ladrilho *raster*, o ladrilho de vetor foi estudado por pesquisadores como uma forma de entregar dados vetoriais de grande porte e construir mapas vetoriais interativos na *Web*. Por exemplo, um bloco de vetor no formato *GeoJSON* [\(http://geojson.org/\)](http://geojson.org/) pode incluir estradas como *Linestrings* e corpos d'água como polígonos (Sample *et al*., 2010; Shang, 2015).

Portanto, o esquema de bloco de vetor adotou o esquema de bloco de forma semelhante à aplicada no serviço de bloco *raster* XYZ do *Google Maps*. Um esquema de serviço de bloco XYZ do *Google Maps* tem o seguinte padrão: "/ {nome da camada} / {*zoom*} / {coluna} / {linha}. {extensão}". Com base nesse esquema, um esquema de bloco *raster* seria "/ 5 /1234/5678.jpg". Da mesma forma, um esquema de bloco de vetor seria "/ 5 /1234/5678.json", conforme mostrado na Figura 14 (Shang, 2015).

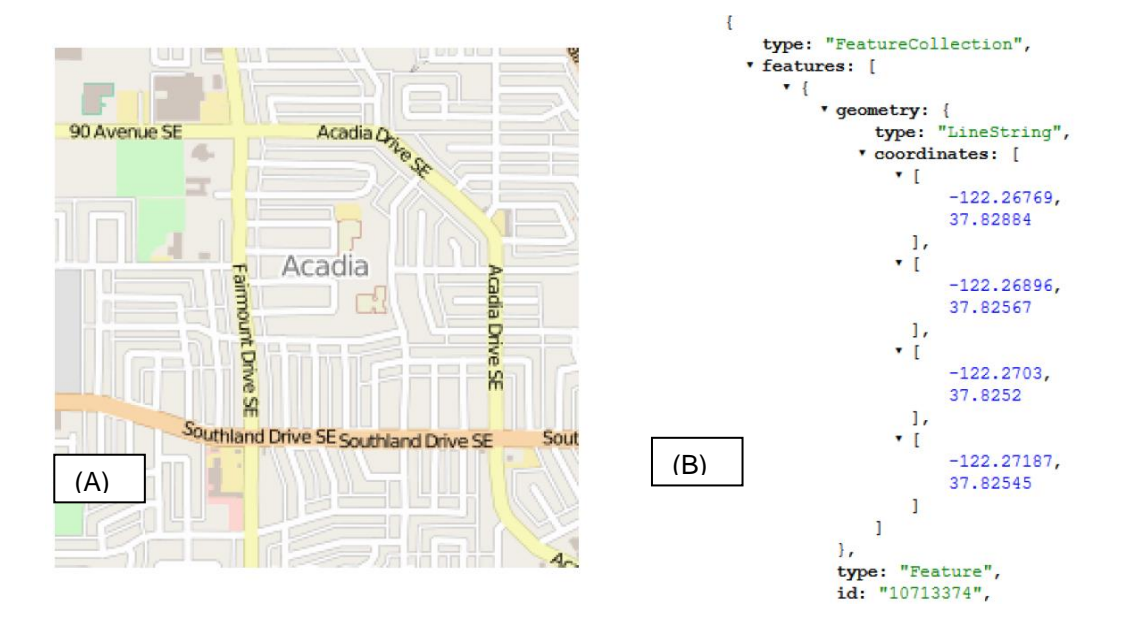

Figura 14 –Comparação entre Raster tile (A), formato PNG e Vector tile (B), formato GeoJSON. Fonte: Shang (2015).

Concluindo, segundo Shang (2015), tem-se o seguinte resumo de prós e contras para cada método.

Ladrilhos de vetor:

Prós:

- Menor tamanho de dados;
- Menor consumo de largura de banda;
- Tempo de geração mais rápido;
- Melhor experiência do usuário *zoom* suave;
- Níveis de *zoom* os usuários fazem *zoom* em todas as escalas;
- Padrão móvel de fato e
- Personalização (com um pequeno arquivo de texto, o usuário define a aparência do mapa, a fonte de texto a ser usada, o idioma para os rótulos e até mesmo o ocultamento elementos (filtros) específicos do mapa; tudo em tempo real).

## Contras:

- O mapa está sendo renderizado no lado do cliente e requer um hardware um pouco mais poderoso e
- Os dados são generalizados e, portanto, não adequados para edições diretas.

## Ladrilhos *raster*:

Prós:

- Adequado para dados *raster,* como imagens de satélite/aéreas;
- Requisitos mais baixos para hardware de usuários finais e
- Suporte ainda um pouco melhor em bibliotecas *JavaScript* da *web* e software SIG para *desktop*.

## Contras:

- Tamanho maior de cada bloco e dos dados nos servidores;
- Necessidade de mais tempo para a geração e

 O carregamento mais lento atrapalha a experiência do usuário ao se mover pelo mapa.

É possível misturar blocos *raster* com blocos vetoriais e fazer o melhor uso de ambos. Por exemplo, pode-se conjugar um mapa de satélite (blocos *raster*) com uma sobreposição de ruas com rótulos disponíveis em vários idiomas (blocos vetoriais).

## **5. MUNICÍPIOS PARA PESQUISA DE CAMPO**

As áreas de estudos de campo estão localizadas em dois municípios que já possuem a setorização de Riscos Geológicos, realizada pelo Serviço Geológico do Brasil com a metodologia cartográfica tradicional.

A escolha dos municípios levou em consideração a agenda de campo planejada pelo Serviço Geológico do Brasil para os municípios, em relação ao fato de serem recorrentemente afetados por inundações, enxurradas e deslizamentos, ou por solicitação de órgãos públicos como, por exemplo, o Ministério Público. Isso torna possível, então, validar, atualizar e comparar os resultados obtidos pelos processos e ferramentas utilizados atualmente com o que é proposto nesta pesquisa.

Os dois municípios visitados foram Apiaí e Espírito Santo do Pinhal, ambos localizados no estado de São Paulo, conforme a Figura 15. Em ambos os municípios, já havia levantamento de setorização de risco geológico; por isso, os dados dos levantamentos puderam se comparados entre si, permitindo avaliar os prazos necessários para a execução de cada uma das fases.

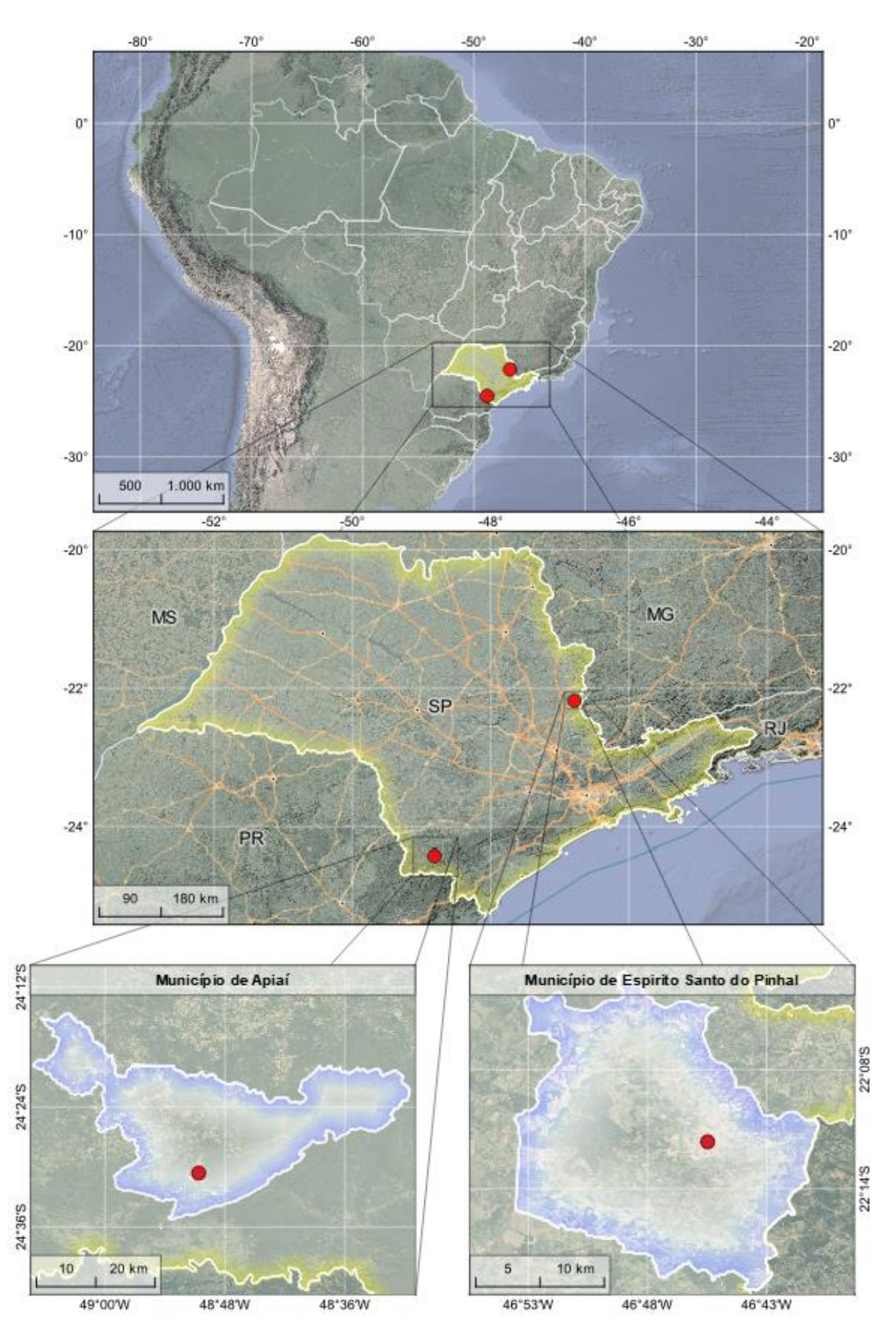

Figura 15 - Mapa de Localização dos Municípios de Apiaí e Espírito Santo do Pinhal - SP.

#### **5.1.Município de Apiaí - SP**

Apiaí é um [município](https://pt.wikipedia.org/wiki/Munic%C3%ADpio_(Brasil)) da região do [Vale do Ribeira,](https://pt.wikipedia.org/wiki/Vale_do_Ribeira) no [estado](https://pt.wikipedia.org/wiki/Unidades_federativas_do_Brasil) de [São Paulo.](https://pt.wikipedia.org/wiki/S%C3%A3o_Paulo_(estado)) Localiza-se na latitude 24º30'35" sul e longitude 48º50'33" oeste, estando a uma altitude de 1.050 metros, com uma população estimada em 25.191 habitantes [\(IBGE,](https://pt.wikipedia.org/wiki/Instituto_Brasileiro_de_Geografia_e_Estat%C3%ADstica) [2010\)](https://pt.wikipedia.org/wiki/2009). A [comarca](https://pt.wikipedia.org/wiki/Comarca) de Apiaí pertence à [Região Administrativa de Itapeva.](https://pt.wikipedia.org/wiki/Regi%C3%A3o_Administrativa_de_Itapeva) O município é formado pela sede e pelos distritos de [Araçaíba,](https://pt.wikipedia.org/wiki/Ara%C3%A7a%C3%ADba) [Lageado de Araçaíba](https://pt.wikipedia.org/wiki/Lageado_de_Ara%C3%A7a%C3%ADba) e [Palmitalzinho](https://pt.wikipedia.org/wiki/Palmitalzinho) (IBGE, s. d.; Apiaí, s. d.).

Atualmente, Apiaí é um município [turístico,](https://pt.wikipedia.org/wiki/Turismo) onde se destacam diversas esculturas em argila. Com relação ao seu relevo, possui vários morros, dentre eles, o Morro do Ouro, o mais famoso de todos. Cercado pela [Mata Atlântica,](https://pt.wikipedia.org/wiki/Mata_Atl%C3%A2ntica) além de ter clima frio, o município possui muitas [grutas](https://pt.wikipedia.org/wiki/Gruta) e [cachoeiras,](https://pt.wikipedia.org/wiki/Queda_de_%C3%A1gua) que fazem parte de roteiros turísticos. A região foi declarada pela [Organização das Nações Unidas para a Educação, a Ciência](https://pt.wikipedia.org/wiki/Organiza%C3%A7%C3%A3o_das_Na%C3%A7%C3%B5es_Unidas_para_a_Educa%C3%A7%C3%A3o,_a_Ci%C3%AAncia_e_a_Cultura)  [e a Cultura](https://pt.wikipedia.org/wiki/Organiza%C3%A7%C3%A3o_das_Na%C3%A7%C3%B5es_Unidas_para_a_Educa%C3%A7%C3%A3o,_a_Ci%C3%AAncia_e_a_Cultura) (UNESCO) como ["Reserva da Biosfera](https://pt.wikipedia.org/wiki/Reserva_da_Biosfera) do Patrimônio Mundial". A região de Apiaí é o maior remanescente de Mata Atlântica do país, evidenciando uma riqueza paisagística composta de recursos naturais de rara beleza. A seguir, estão os dados do município (IBGE, s. d.; Apiaí, s. d.):

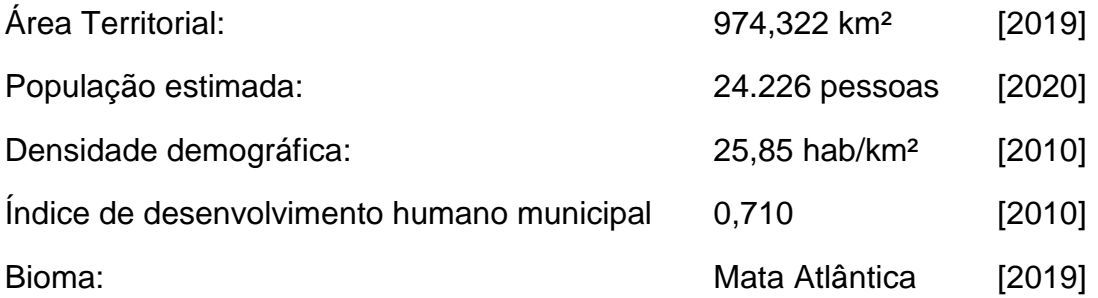

## **5.1.1. Trabalho de campo - resultados obtidos**

Fazendo uso do relatório de campo da CPRM (Lima e Silveira, 2014), referente ao primeiro levantamento de campo executado pela CPRM, em 2014, são reproduzidos os resultados a seguir. Os problemas foram identificados em áreas onde predominou a ocupação desordenada e irregular, muitas vezes, com encostas naturais escavadas e obras sem o tratamento do talude de corte.

No bairro Gurutuba, devido a evento pluviométrico intenso, inúmeros deslizamentos planares ocorreram a montante do Rio Palmital e os sedimentos foram transportados até a rede de drenagem, que não comportou a carga de sedimentos. Além disso, restos de vegetação e uma enorme quantidade de blocos causaram uma enxurrada, que foi responsável por óbito.

Na Figura 16, a seguir, é apresentada a carta/prancha do setor 06, como exemplo de apresentação dos setores mapeados, num total de 21 setores.

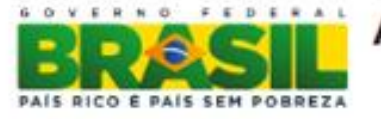

## AÇÃO EMERGENCIAL PARA RECONHECIMENTO DE ÁREAS DE ALTO E MUITO ALTO RISCO A MOVIMENTOS DE MASSAS E ENCHENTES

Apigí - São Paulo

SP API SR 06 CPRM Estrada Apiaí-Itaoca, Bairro Palmital UTM 22 J 719337m E 7284446m S (WGS 84)

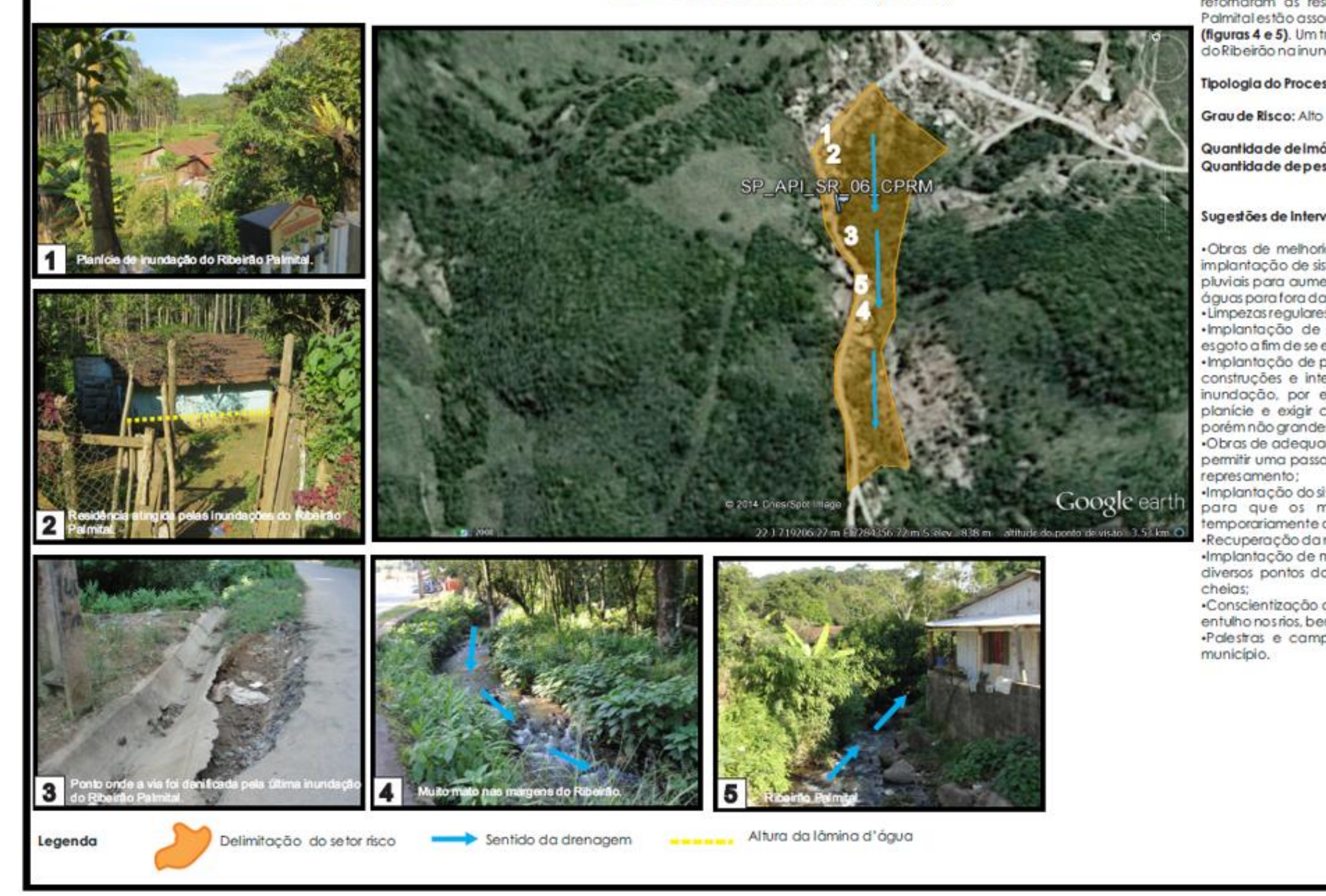

Figura 16 - Prancha de mapeamento do setor 06 no município de Apiaí-SP.

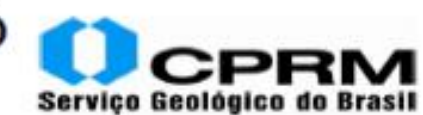

Descrição: Planície de inundação do Ribeirão Palmital. Muitas casas na beira do Ribeirão, são atingidas pelas inundações recorrentes (figuras 1 e 2). A última inundação ocorreu em 12/01/2014, quando as famílias precisaram ser retiradas com auxilio de botes. A lâmina d'água nas casas chegou a 1m de altura. Cerca de 8 familias foram encaminhadas para abrigos temporários, mas todas já retornaram às residências. Alguns trechos do Ribeirão Palmital estão assoreados e com muito mato nas margens (figuras 4 e 5). Um trecho da via foi danificado pelas águas do Ribeirão na inundação de 12/01 (figura 3).

Tipologia do Processo: Inundação (instalado)

Quantidade de imóveis em risco: 28 Quantidade de pessoas em risco: 140

#### Sugestões de Intervenções

·Obras de melhorias na infraestrutura urbanística, como, implantação de sistema eficiente de drenagens de águas pluviais para aumentar a velocidade de escoamento das águas para fora da área de inundação;

· Limpezas regulares nas margens do Ribeirão Palmital;

·Implantação de sistema de coleta e tratamento de esgoto a fim de se evitar o descarte irregular nos rios;

· Implantação de políticas de controle urbano para evitar construções e intervenções inadequadas em áreas de inundação, por exemplo, proibir o aterramento sobre planície e exigir construção das moradias sobre pilotis, porém não grandes (vários pavimentos ou prédios);

·Obras de adequação de pontes e tubulações a fim de se permitir uma passagem do fluxo de água sem pontos de

-Implantação do sistema de alerta para chuvas anômalas. para que os moradores possam ser removidos temporariamente do local com antecedência:

«Recuperação da mata ciliar onde possível;

·Implantação de marcadores de nivel d'água dos rios em diversos pontos do município, para auxiliar no alerta de

·Conscientização ambiental quanto ao descarte de lixo e entulho nos rios, bem como as conseqüenciais destes atos; «Palestras e campanhas de coleta seletiva de lixo no

**BQUIPE TÉCNICA** 

A experiência deste primeiro levantamento serviu como referência para a segunda vista técnica, que teve como objetivo a execução de treinamento de campo, a fim de entender a metodologia usada no processo tradicional, avaliar a realidade de campo, o tempo de levantamento e de processamento dos produtos, enfim, para gerar o conhecimento necessário para iniciar os testes com as ferramentas FOSS4G, bem como para começar a produzir os códigos necessários para otimizar o uso das ferramentas.

## **5.2.Município de Espírito Santo do Pinhal – SP**

Localiza-se na [latitude](https://pt.wikipedia.org/wiki/Latitude) 22º11'27" [sul](https://pt.wikipedia.org/wiki/Sul) e na [longitude](https://pt.wikipedia.org/wiki/Longitude) 46º44'27" [oeste,](https://pt.wikipedia.org/wiki/Oeste) estando a uma altitude de 870 metros. Sua população, conforme estimativas do IBGE de 2020, era de 44.471 habitantes, resultando em uma densidade demográfica de 107,61 hab/km².

O município foi oficialmente denominado Pinhal de 1938 a 1974. A seguir, estão os dados (IBGE, s. d.; Espírito Santo do Pinhal, s. d.):

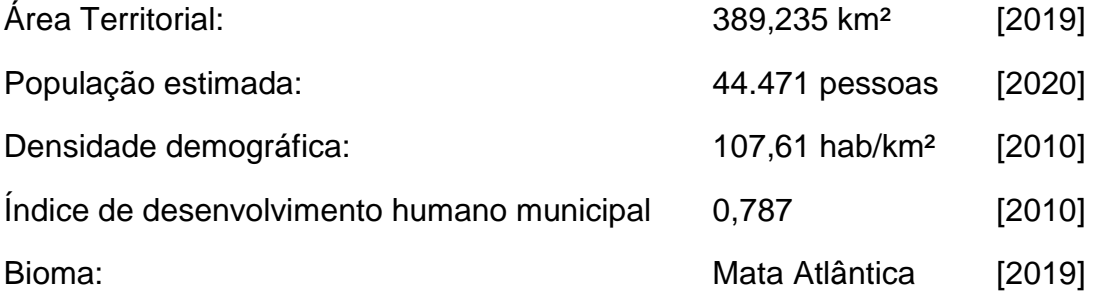

#### **5.2.1. Trabalho de campo 01 - resultados obtidos**

No relatório de campo da CPRM (Pinho e Silveira, 2015), os principais tipos de risco constatado no município foram: inundações, enchentes rápidas, solapamento, assoreamento, deslizamentos planares induzidos e queda de blocos. Historicamente, existem registros de inundação e atingimento de moradias às margens dos Córregos Maria Joaquina e Sertãozinho.

Nos trabalhos de campo, os problemas mais graves foram identificados em áreas onde predominou a ocupação antiga e não adequada das margens de córregos e rios, responsáveis por intervenções não geotecnicamente apropriadas em encostas naturais. A despeito da ação contínua da fiscalização, pessoas insistem em ocupar de forma indevida essas áreas, sem o devido licenciamento e análise de risco do local.

Na Figura 17, a seguir, é apresentada a carta/prancha do setor 02, como exemplo de apresentação dos setores mapeados, num total de 3 setores.

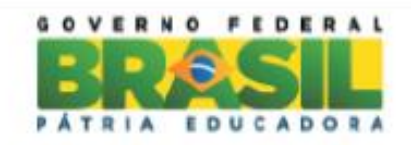

# ACÃO EMERGENCIAL PARA RECONHECIMENTO DE ÁREAS DE ALTO E MUITO ALTO RISCO A MOVIMENTOS DE MASSA E ENCHENTES

Espírito Santo do Pinhal - São Paulo

SP\_ESP\_SR\_02 CPRM Centro - Rua Tomas Rici UTM 23 K 319576m E 7545111m S (SIRGAS 2000)

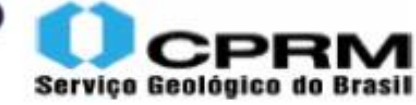

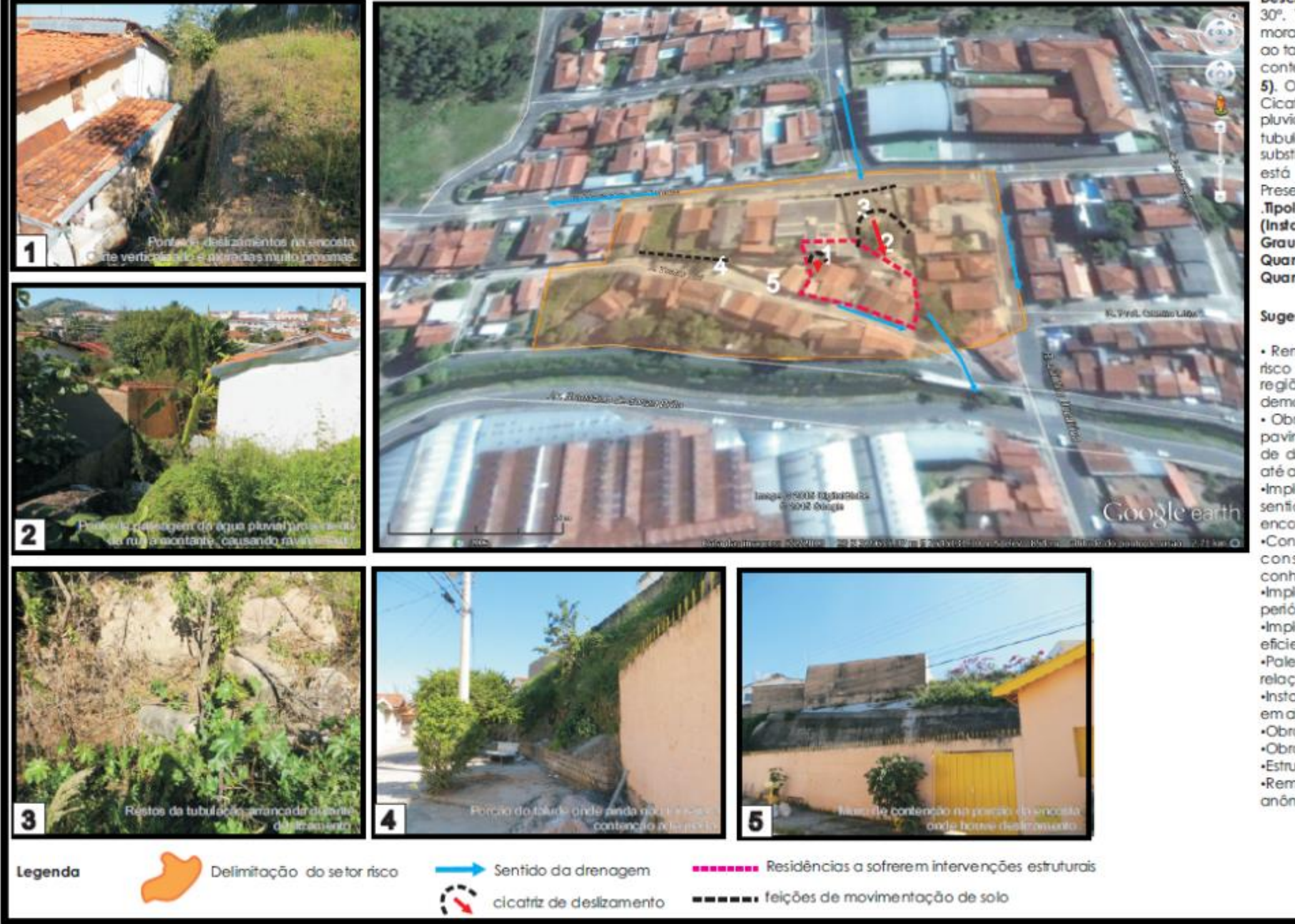

· Remoção das famílias e demolição das mooradias em risco de serem atingidas por deslizamentos planares na região de drenagem natural da encosta, com a demolição das residências nas áreas indicadas;

· Obras de melhorias na infraestrutura urbanística, como, pavimentação de ruas e implantação de sistema eficiente de drenagens de águas pluviais e correto destinamento até as drenagens naturais;

·Implantação de medidas de controle institucionais, no sentido de limitar as intervenções e obras em região de

·Conscientização da população sobre os riscos de construções feitas de forma incorreta e sem

Implantação de sistema de alerta e monitoramento periódicos das áreas de risco a deslizamentos de solo;

«Implantação de sistema de coleta de esgoto adequado e

«Palestras visando uma conscientização ambiental e em relação as áreas de risco do município:

·Instalação de pluviômetros para monitoramento e alerta em alguns pontos estratégicos do município;

·Obras de contenção das encostas e taludes de corte;

·Obras para aumento da seção hidráulica nos córregos;

«Estruturação da Defesa Civil Municipal;

«Remoção temporária das famílias em épocas de chuvas

**EQUIPE TÉCNICA** 

Figura 17 - Prancha de mapeamento do setor 06 em Espírito Santo do Pinhal-SP.

Descrição: Encosta com inclinação natural de cerca de 30°. Talude de corte com inclinações de 60° a 90° e moradias coladas ao talude (Figura 1), com altura inferior ao talude. Após deslizamento na encosta, foi feito muro de contenção, porém apenas onde houve o evento (Figura 5). O restante da encosta continua exposto (Figura 4). Cicatrizes de deslizamento causados por drenagens pluviais inadequadas à montante. Durante o evento, as tubulações foram destruídas (Figura 3) e não foram substituídas e a passagem de água diretamente no terreno está causando ravinamento no terreno (Figura 2). Presença de blocos e matacões na encosta. Tipologia do Processo: Deslizamento Planar, Ravinamento (Instalados) e Rolamento de Blocos e Matacões (Potencial) Grau de Risco: Alto Quantidade de imóveis em risco: 21 Quantidade de pessoas em risco: 84

#### Sugestões de Intervenções

encostas e áreas de risco: conhecimentos técnicos: eficiente: anômalas.

Com a experiência dos dois primeiros levantamentos de campo realizados no Município de Apiaí, somada ao uso dos dados do primeiro levantamento de campo no Munícipio de Espírito Santo do Pinhal, foi possível produzir uma versão de testes/protótipo para validação em campo, apresentada no item 5.2.2.

## **5.2.2. Trabalho de campo 02 - resultados obtidos**

Segundo o relatório de campo da CPRM (Lana *et al*., 2021), foi realizada a atualização (revisita) do mapeamento no município. Os levantamentos de campo foram executados após reunião inicial, realizada na prefeitura municipal. As avaliações de campo foram guiadas e acompanhadas pela Defesa Civil e identificaram 4 setores de risco geológico alto na área urbana do município, os quais englobam 33 edificações e 132 pessoas.

Além da atualização dos setores de risco, iniciou-se a reavaliação dos métodos de representação do leiaute cartográfico e dos processos, com a redefinição de vários itens que serão detalhados em outro capítulo, como, por exemplo, a Figura 18, que mostra o Mapa índice criado de forma totalmente automática.

A Figura 19 mostra o setor 03, que foi revisitado e passou por uma atualização de sua abrangência geográfica, já representada em um novo modelo de prancha. Notese que o resultado obtido foi muito promissor, uma vez que cada uma das cartas/prancha dos setores foi gerada automaticamente.

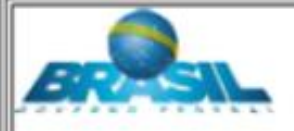

## SETORIZAÇÃO DE ÁREAS EM ALTO E MUITO ALTO RISCO A MOVIMENTOS DE MASSA, ENCHENTES E INUNDAÇÕES

**ESPÍRITO SANTO DO PINHAL - SP** 

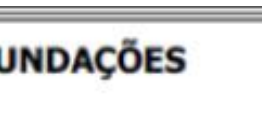

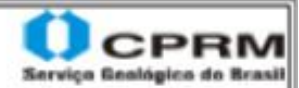

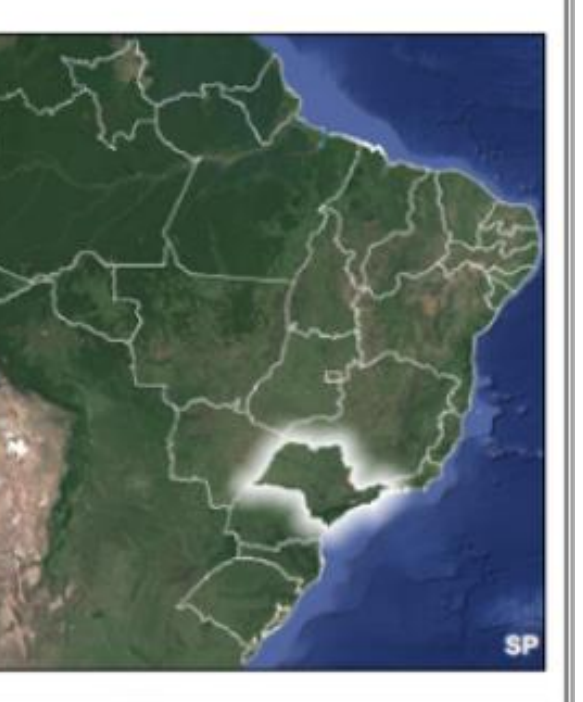

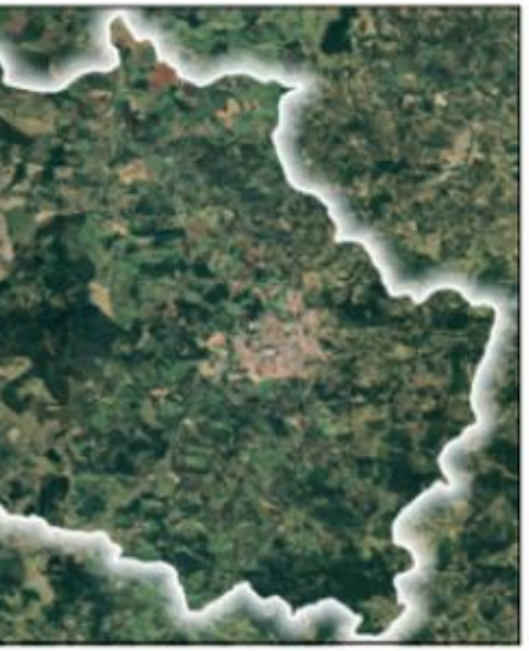

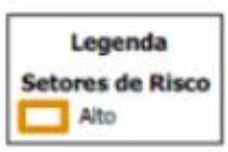

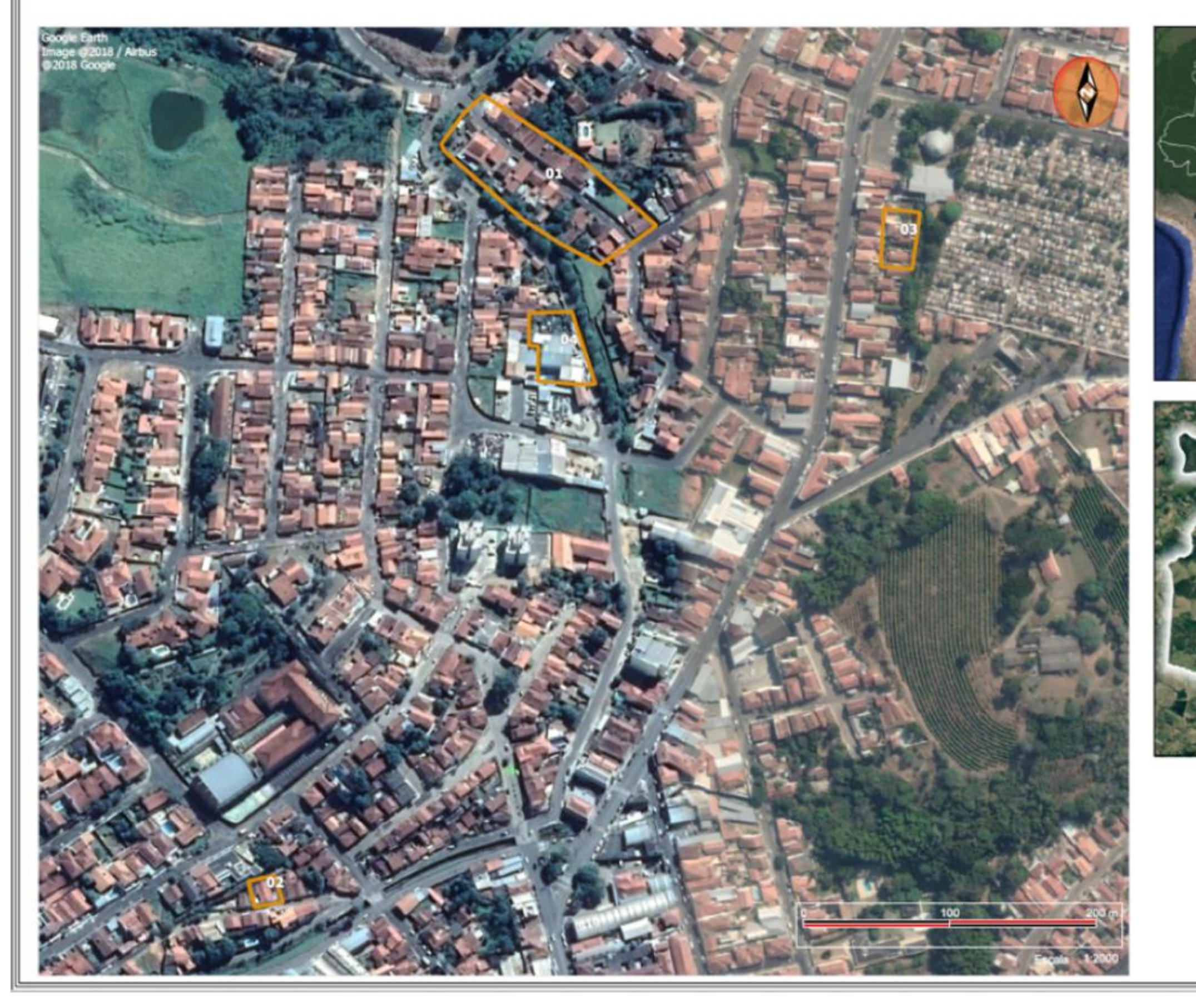

Figura 18 – Mapa Índice que mostra todos os setores de risco delimitados em campo.

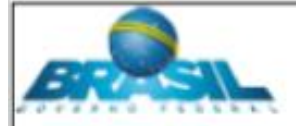

## SETORIZAÇÃO DE ÁREAS EM ALTO E MUITO ALTO RISCO A MOVIMENTOS DE MASSA, ENCHENTES E INUNDAÇÕES

**ESPÍRITO SANTO DO PINHAL - SP** SP\_ESPIRIT\_SR\_03\_CPRM

Av. Ångelo Guerino - Vila São Pantaleão

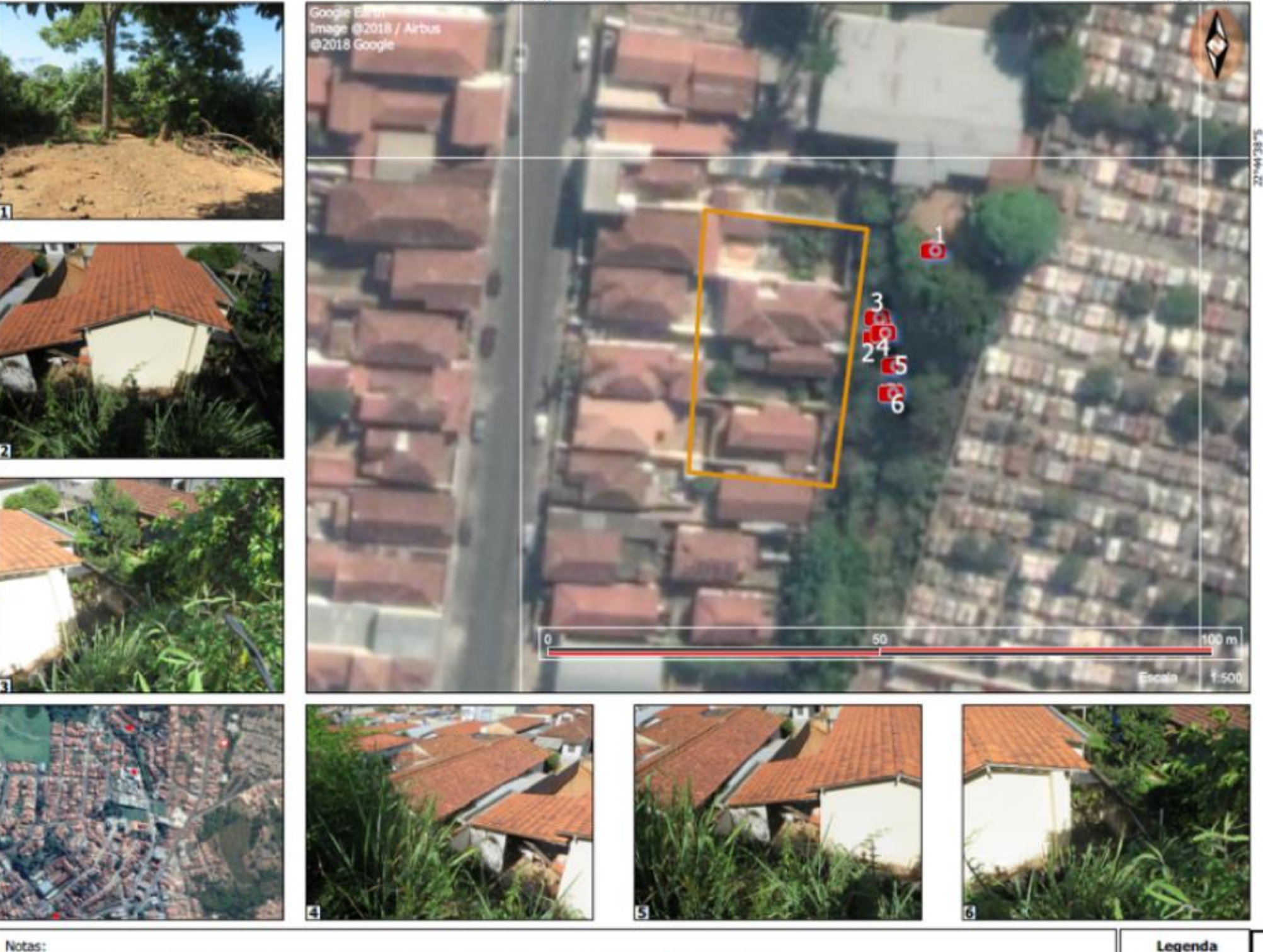

46°54'47°W

46°54'43"W

Setores de Risco

Alto

Tipologia do Processo: Deslizamento Quantidade de imóveis em risco: 4 Quantidade de pessoas em risco: 16 Grau de risco: Alto

abril de 2012; Municipal:

Notas:

- 1 As informações contidas nesta prancha se baseiam exclusivamente em observações de campo e avaliações qualitativas;
- 2 As sugestões apresentadas não dispensam, em nenhuma hipótese, a realização de estudos e projetos específicos que indiquem a viabilidade e a melhor forma de intervenção a ser implantada em determinada área de risco geológico;
- 3 Recomenda-se que qualquer intervenção estrutural deve ser embasada por estudos geológico-geotécnicos e/ou hidrológicos;
- 4 O grau de risco e geometria dos setores são dinâmicos, o que torna necessário a atualização periódica do trabalho.

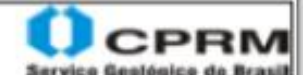

Descrição: Area sujeita deslizamentos de terra. Foram observadas moradias edificadas próximas à base de um talude subvetical, sem contenção, com indícios de instabilidade. Nas porções superiores do talude, foram encontradas feições erosivas, que são potencializadas pela inexistência de um sistema de drenagens de águas pluviais.

Sugestões de intervenção: 1) Monitoramento constante de quaisquer sinais de movimentação (fissuras, trincas, degraus de abatimento, surgências d'água ) pela Defesa Civil;

2) Implantação de políticas de controle urbano para inibir futuras construções e ocupações irregulares e escavações em crista/base de encostas (tipo corte/aterro);

3) Fiscalização municipal para evitar a ocupação de áreas de risco e cumprimento da legislação vigente, lei 12.608 de 10 de

4) Implantação de sistema de drenagem eficiente para águas pluviais em toda extensão do município e manutenção eficiente dos mecanismos já existentes;

5) Implantação do sistema de alerta para chuvas anômalas, para que os moradores possam ser removidos temporariamente do local com antecedência;

6) Monitoramento das Areas de Proteção Permanente (APP) do município para que as mesmas sejam preservadas;

7) Formação de líderes comunitários para apoiar a Defesa Civil

8) Palestras visando a conscientização ambiental em relação as áreas de risco do município;

9) Desenvolver estudos que indiquem a forma mais adequada de estabilizar o talude, a fim de evitar deslizamentos.

## **6. MÉTODOS E PROCEDIMENTOS ADOTADOS**

Os métodos e procedimentos avaliam a relação entre custo, qualidade e prazo da produção, fazendo uso das tecnologias atuais dos produtos cartográficos, e investem em melhorias e inovações para automatizar, reduzir tempo e custos, além de prover mais qualidade aos produtos gerados. Para isso, tem-se os seguintes os passos:

- Criar e validar a automação dos leiautes das pranchas, apresentar e analisar os resultados obtidos;
- Automatizar e otimizar os processos de obtenção dos dados de campo e produção cartográfica, reestruturando o banco de dados e os formatos de dados, em busca de padronização e sistematização dos dados geoespaciais e
- Avaliar ambos os processos anteriores em ambiente integrado, para validação dos ganhos operacionais pretendidos, finalizando com a disponibilização dos dados para o público em geral.

Para o processamento dos dados, análise, interpretação e geração de produtos que compõem a otimização dos processos e métodos, foram utilizados os pacotes de softwares livres e gratuitos, como o QGIS e seus *plug-ins*, banco de dados *Geopackage* (*Geopackage*, 2019; SQLite, 2019), mapa base de livre acesso, SQL e pequenos *scripts* (funções), seguindo o padrão internacional OGC e ISO (*International Organization for Standardization*), ISO 19107: 2019: Informações geográficas esquema espaciais ISO 19115-1: 2014: Informações geográficas - Metadados - Parte 1: Fundamentos, entre outras.

Esse conjunto de ferramentas foi preparado de forma a trabalhar de maneira integrada, propiciando um ambiente dinâmico para preparação, modelagem e análise dos dados, com a geração de leiautes automatizados que variam por tipo de temas, por região geográfica e diferentes escalas, bem como produz dados estruturados em forma de banco de dados, controlados por domínios e formulários.

Os métodos empregados para a elaboração das setorizações de áreas de risco geológico se baseiam nos procedimentos propostos pelo Ministério das Cidades e IPT

(2007), os quais empregam a abordagem heurística para o mapeamento e a classificação das áreas de risco. O método oferece vantagens com relação aos baixos custos de execução e larga aplicabilidade em nível nacional, uma vez que o enfoque qualitativo se mostra bastante conveniente, quando se trata de um método de ampla aplicação em regiões cujas características naturais e antrópicas relacionadas às áreas de risco podem variar consideravelmente (Lana *et al*., 2021).

Seguindo os procedimentos do manual técnico da CPRM, as atividades são executadas em 4 fases (Figura 20):

- Fase 1 composta pelo levantamento bibliográfico, fotointerpretação das feições e contato com a Defesa Civil municipal;
- Fase 2 levantamento de campo, acompanhado por técnicos da Defesa Civil municipal;
- Fase 3 delimitação e classificação das áreas de risco em ambiente SIG, elaboração dos produtos e

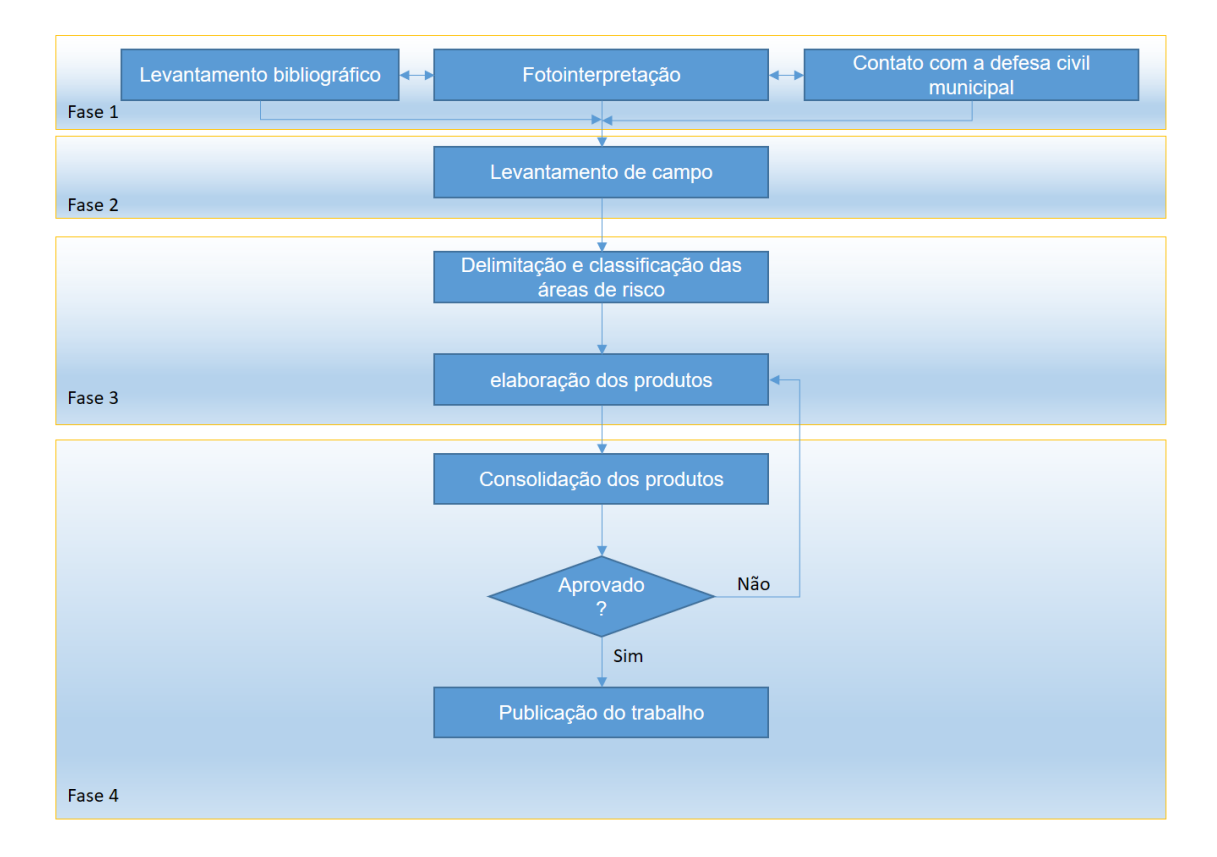

Fase 4 - consolidação e publicação do trabalho.

Figura 20 - Fluxograma conceitual do processo (Lana et al., 2021).

Na Figura 21, a seguir, é apresentado o fluxo operacional do processo originalmente utilizado para a confecção dos diversos produtos cartográficos e relatórios voltados para a prevenção de desastres. Em discussões com as equipes técnicas, foram realizadas simulações, considerando o mapeamento de risco em um município hipotético com 100 setores de risco mapeados seguindo o fluxo da Figura 21. Nessa simulação, se fez uso das experiências de campo e de escritório das equipes, analisando o tempo necessário de planejamento, preparação da base, levantamento de campo, edição dos dados vetoriais, *raster*, banco cadastral, classificação dos eventos e coleção de fotos, geração e entrega do produto final, ou seja, a execução de todos os procedimentos necessários para concluir o mapeamento foi determinado o total de 126 dias para concluir todas as etapas de execução citada.

Esses dados são utilizados no capítulo de apresentação dos resultados, momento em que os números de dias necessários para a execução de todas as fases, fazendo uso dos novos métodos e tecnologias para cada etapa, são comparados.

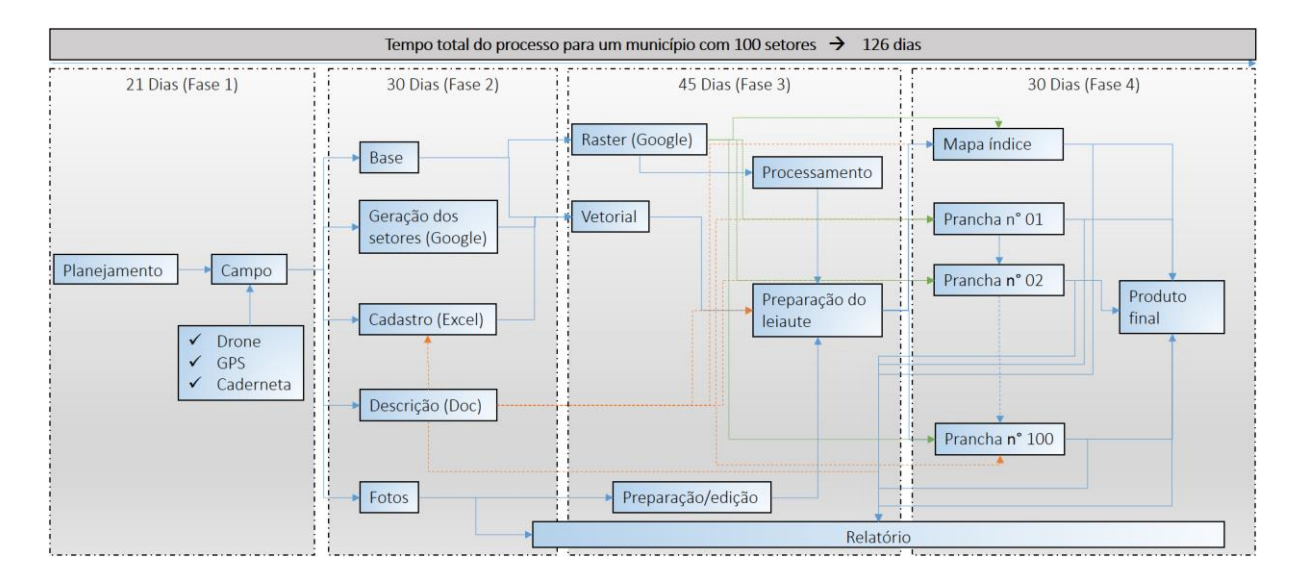

Figura 21 - Fluxograma operacional do processo com estimativa de prazos médios (em dias) para execução.

Esse fluxo operacional é uma representação média dos processos que cada equipe procurava seguir. Ele apresenta as seguintes desvantagens:

Diferentes métodos e processos adotados por cada equipe técnica;
- Diferentes ferramentas para elaborar os documentos cartográficos;
- Processo artesanal com dificuldade de padronização, considerando um projeto de abrangência nacional;
- Maioria dos campos na base de dados do SIG com preenchimento manual, acarretando diversos erros;
- Retrabalho para elaborar descrições para prancha e para o SIG (necessidade de resumir para 256 caracteres) e
- Leiautes não georreferenciados e sem padronização.

Nos próximos itens, foi detalhado o que compõe cada fase e como o uso das ferramentas livres e sua integração, somados a novos processos, contribuíram para a evolução do projeto de mapeamento de risco geológico.

## **6.1.Fase 1 – PRÉ-CAMPO - Fotointerpretação**

Nos levantamentos de campo, localizar as áreas de risco nem sempre é uma tarefa fácil. Assim, o uso de ferramentas de sensoriamento remoto e técnicas de fotointerpretação auxiliam na identificação de áreas com características encontradas em áreas de risco geológico (Figura 22), fazendo uso de imagens orbitais e base de dados cartográficos disponíveis em plataformas gratuitas, como *Google* satélite e *Open Street Map*, além das bases disponibilizadas pelo próprio município.

O QGIS e seus *plug-ins* contribuem com sua capacidade de integrar a visualização de diversos serviços tipo *basemaps (Google Maps, Bing, Mapbox, Esri, Maptiler*, *MapLibre,* entre outros) dando ao intérprete a possibilidade de comparar diferentes fontes de dados de sensoriamento remoto, com diferentes resoluções e datas, buscando o melhor produto para a sua interpretação. Agregado a isso, o uso de MDE, também proveniente de diversas fontes, é facilmente trabalhado, de forma dinâmica, produzindo efeitos de relevos sombreados e curvas de nível. Esses resultados, provenientes dos MDEs, fazendo uso do recurso do QGIS de fusão dinâmica com os *basemaps,* levam a interpretação a um outro patamar, em termos de qualidade, precisão e tempo de execução. Essas técnicas e recursos utilizados na fase de planejamento voltarão a ser utilizadas na fase de mapeamento de campo.

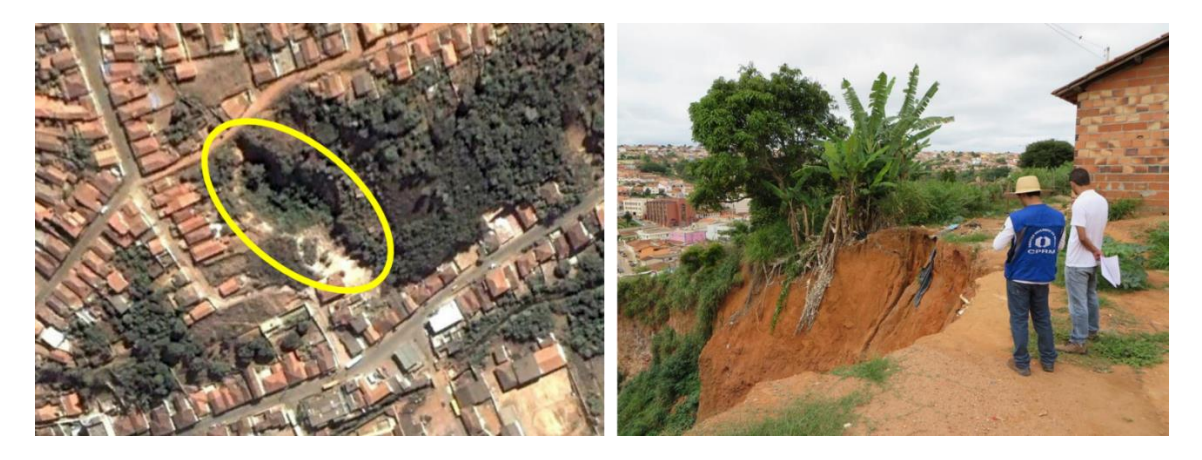

Figura 22 - Voçoroca com margens habitadas identificada na etapa de fotointerpretação (Lana *et al*., 2021).

## **6.2.Fase 2 – LEVANTAMENTO DE CAMPO**

Essa é a fase em que se dá a identificação de condições potenciais para a deflagração futura dos processos analisados, bem como de evidências que indicam processos em curso ou ocorrências pretéritas. São avaliadas as condições das edificações e da urbanização local, importantes para caracterizar a vulnerabilidade durante o processo de classificação dos graus de risco.

São realizadas visitas às áreas previamente selecionadas na fase 1 (fotointerpretação), áreas indicadas pela defesa civil e locais identificados pela equipe técnica durante seu deslocamento de campo. Em caso de atualização de mapeamento (revisita), uma nova análise de cada setor de risco é realizada, atualizando sua geometria e grau de risco, caso necessário.

A escala de referência é entre 1:1.000 e 1:2.000, feita por caminhamento, observações, análises e registro de estações de campo (pontos de parada), registradas com o uso do GPS, cadernetas de campo e fotografias, momento que os indícios são avaliados e serão posteriormente interpolados no processo de delimitação dos setores de risco, na fase 3.

Ocorrências históricas de eventos são coletadas, por meio de entrevista com moradores e arquivos da prefeitura municipal ou da Defesa Civil.

A Figura 23 exemplifica algumas características do levantamento de campo.

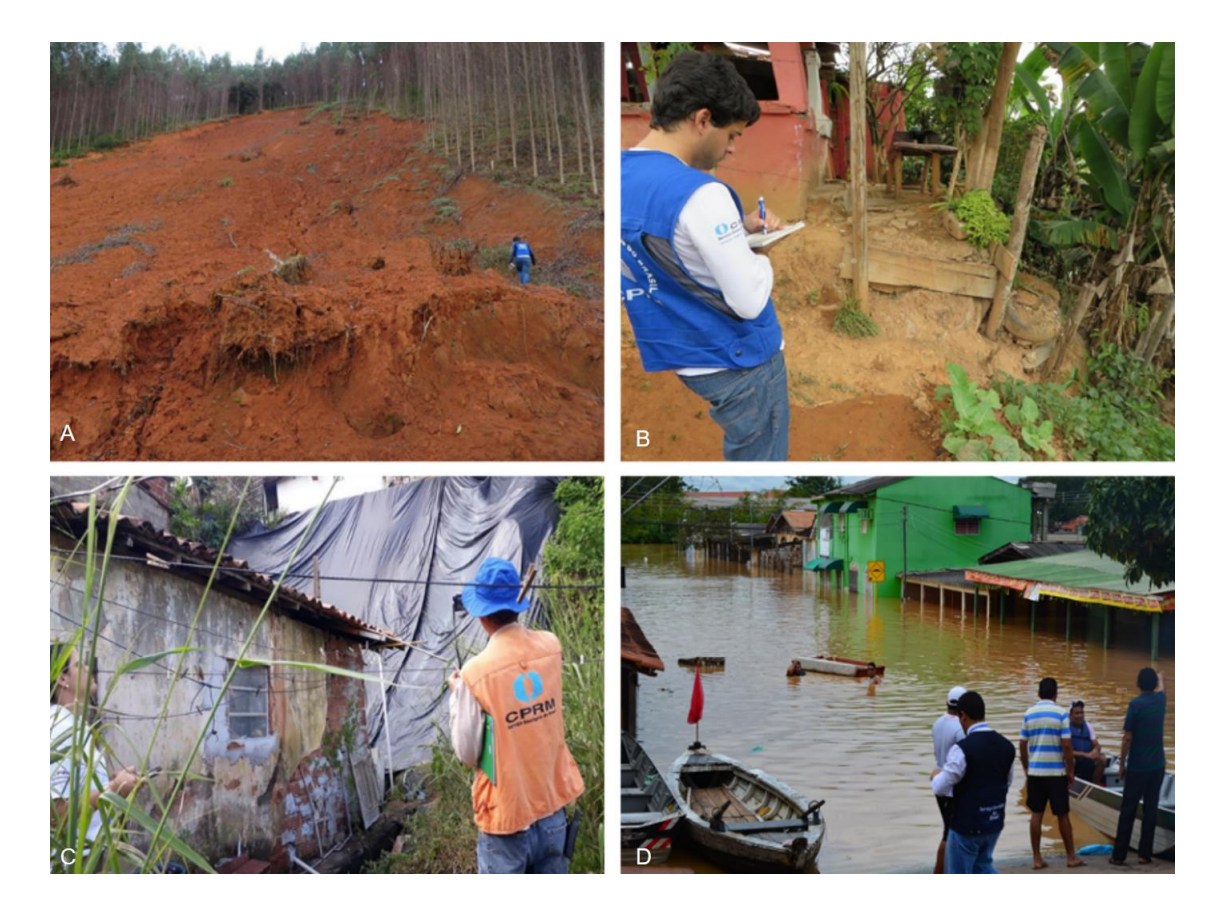

Figura 23 - Levantamento de campo durante a setorização de áreas de risco geológico. As fotos A e B apresentam área de instabilidade (escorregamento), a foto C ilustra o método de observação e mapeamento e (D) Inundação. Fonte: Lana *et al*., (2021).

As condições analisadas durante a setorização de áreas de risco são apresentadas nos itens que seguem, de modo que descrevem o que é necessário observar e registrar em campo ao caracterizar cada processo. No banco de dados, o campo "Tipologia" permite registrar as principais características, alinhadas aos itens definidos no COBRADE.

Existem ferramentas para uso em campo, livres e gratuitas, tais como os aplicativos *Qfield e Inputapp*, que se integram com o QGIS, de modo a permitir o trabalho com formulários, fotos com *geotag*, domínios e subdomínios, de maneira

*online* ou *off-line*. Embora essa observação não faça parte do escopo desta pesquisa, fica registrado, aqui e no capítulo de sugestões/recomendações, que seu uso é muito promissor.

# **6.2.1. Movimentos de massa**

No mapeamento de áreas de risco de movimentos de massa, verifica-se a presença, as características e a intensidade das seguintes condições e indícios (Lana *et al*., 2010). Eles descrevem o que é necessário observar e registrar em campo, ao caracterizar cada um dos processos. No banco de dados, o campo "Tipologia" permite registrar as principais características, alinhadas aos itens definidos no COBRADE.

Características naturais:

- Amplitude e inclinação do talude ou encosta;
- Espessura do regolito;
- Presença de blocos de rocha no regolito;
- Presença de maciço rochoso;
- Direção e mergulho das descontinuidades;
- Umidade do regolito e
- Surgência de água.

Características e potencializadores antrópicos:

- Padrão construtivo;
- Condições das vias;
- Sistema de drenagem pluvial;
- Presença de taludes de corte;
- Presença de aterro e lixo lançados na encosta;
- Distância da edificação em relação à base e à crista do talude ou encosta;
- Lançamento de água servida e esgoto no terreno;
- Presença de fossa e
- Vazamentos em tubulações.

Evidências de movimentação:

- Trincas e degraus de abatimento;
- Estruturas deformadas (postes, muros, cercas) e
- Cicatrizes de deslizamentos.

# **6.2.2. Processos hidrológicos fluviais**

No mapeamento de áreas de risco de processos hidrológicos fluviais, investiga-se a presença e a intensidade das condições e os indícios sumarizados a seguir (Lana *et al*., 2021). Eles descrevem as características necessárias de se observar e registrar em campo ao caracterizar cada processo. No banco de dados, o campo "Tipologia" permite registrar as principais características, alinhadas aos itens definidos no COBRADE.

Características naturais:

- Frequência média de ocorrência dos últimos eventos;
- Morfologia do canal e entorno;
- Relevo da região;
- Largura do curso d'água e
- Marcas nas edificações.

Características e potencializadores antrópicos:

- Redução brusca da seção drenante do canal (pontes, manilhas, entre outros);
- · Padrão construtivo;
- Condições das vias;
- Sistema de drenagem pluvial;
- Presença de aterro, entulho e lixo lançados no curso d'água;
- Distância da edificação em relação à margem do curso d'água;
- Existência de comportas improvisadas nas residências e
- Grau de impermeabilização do entorno.

# **6.2.3. Erosão hídrica**

No mapeamento de áreas de risco de erosão hídrica, investiga-se a presença, as características e a intensidade das condições e indícios sumarizados seguir. Eles descrevem o que é necessário observar e registrar em campo, ao se caracterizar cada processo. No banco de dados, o campo "Tipologia" permite registrar as principais características, alinhadas aos itens definidos no COBRADE.

Características naturais:

- Existência prévia de processos ou formas erosivas;
- **Espessura do regolito;**
- Profundidade do horizonte C:
- Presença dos horizontes superficiais (O, A, entre outros);
- Surgência de água e
- Velocidade de expansão da forma.

Características e potencializadores antrópicos:

- Padrão construtivo;
- Condições das vias;
- Sistema de drenagem pluvial;
- Presença de escavações no entorno das erosões;
- Presença de aterro e lixo lançados nas feições erosivas;
- Distância da edificação em relação à base ou à crista da feição erosiva;
- Lançamento de água servida e esgoto na feição erosiva;
- Presença de fossa e
- Vazamentos em tubulações.

Evidências de movimentação:

- Trincas e degraus de abatimento e
- Estruturas deformadas (postes, muros, cercas).

## **6.2.4. Outros processos**

No mapeamento de áreas de risco, a ocorrência de subsidência ou solapamento, colapso, expansão e contração de argilas, bem como a movimentação de dunas, é investigada a partir da presença, características e intensidade das condições e indícios sumarizados a seguir.

Esses processos descrevem o que é necessário observar e registrar em campo ao caracterizar cada processo. No banco de dados, o campo "Tipologia" permite registrar as principais características, alinhadas aos itens definidos no COBRADE.

Subsidência, solapamento ou colapso:

- Características naturais estar em área formada por rochas solúveis (carbonatos, evaporitos, dentre outras);
- Características e potencializadores antrópicos urbanização em feições de subsidência e
- Evidências de movimentação presença de dolinas ou cavidades abertas (colapso), trincas e degraus de abatimento e estruturas deformadas (postes, muros, cercas).

Expansão e contração de argilas:

- Características naturais estar em área formada por argilas orgânicas ou de alta atividade (2:1);
- Características e potencializadores antrópicos urbanização em áreas alagadas aterradas (pântanos, lagoas, mangues, entre outros) e
- Evidências de movimentação trincas e degraus de abatimento e estruturas deformadas (postes, muros, cercas).

Movimentação de dunas:

- Características naturais estar em área litorânea, em ambiente dominado por dunas eólicas;
- Características e potencializadores antrópicos urbanização em campos de dunas e

 Evidências de movimentação - soterramento das edificações, trincas e degraus de abatimento e estruturas deformadas (postes, muros, cercas).

# **6.3.FASE 3 – PRODUÇÃO DE DADOS**

A delimitação das áreas (setores) de risco geológico é feita em ambiente SIG QGIS, por meio da interpretação das posições das estações de campo e das fotografias tiradas durante os trabalhos de campo, que fornecem as características dos principais indícios de risco observados nas áreas avaliadas. O *basemap* de imagens de alta definição do *Google*, modelo digital de elevação, e as bases vetoriais do *OpenStreetMap* são utilizados como referência, os quais são integrados pela plataforma *MapTiler*, em formato *Vectortile*, disponível sob a forma de *plug-in* no software QGIS (Figura 24).

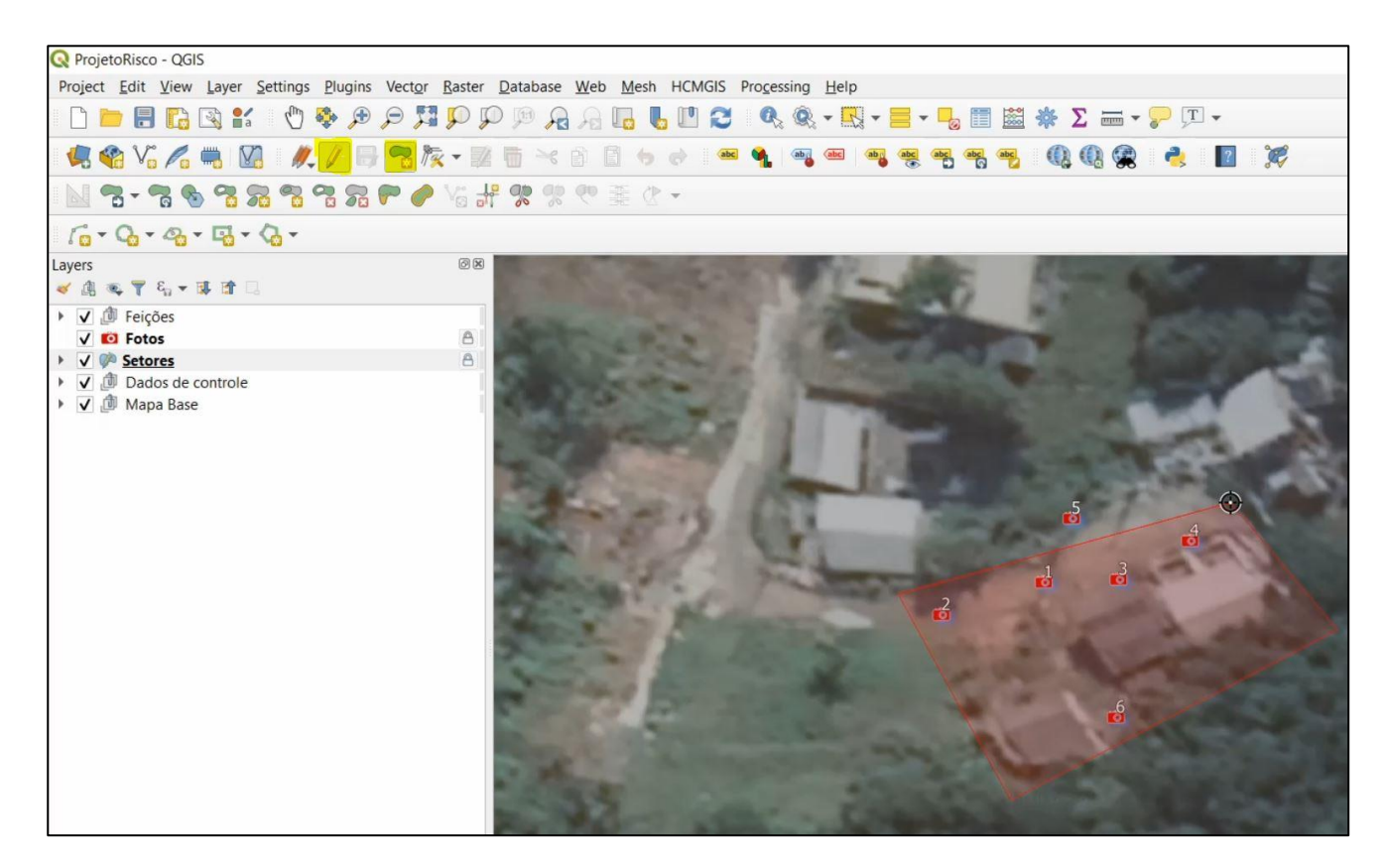

Figura 24 - Delimitação de um setor de risco (pontos/fotos de campo em vermelho).

O risco de desastres é conhecido como a interação entre os perigos ou ameaças e as características que tornam as pessoas e lugares expostos e vulneráveis (Figura 25). Porém, conforme UNISDR (2016), em caso de perigos extremos, o grau de risco é condicionado muito mais pela exposição do que pela vulnerabilidade, já que tais processos atingem qualquer classe social, independentemente de seu poder aquisitivo.

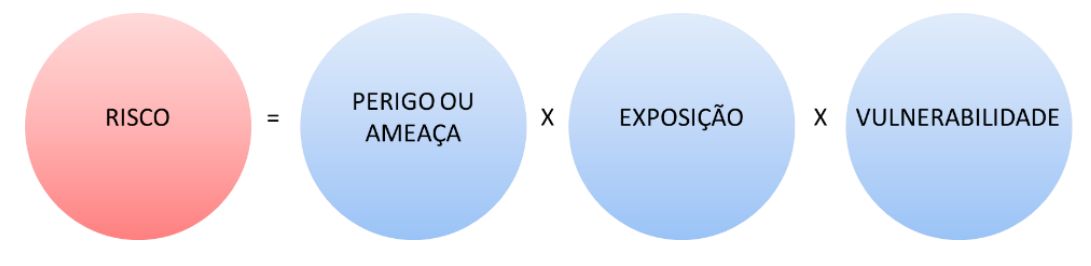

Figura 25 - Definição de risco de desastres. Fonte: modificado de UNISDR (2016)

Assim, a classificação das áreas de risco geológico tem como base os métodos preconizados por Ministério das Cidades e IPT (2004; 2007) que, apesar de não indicarem análises detalhadas a respeito dos diversos elementos estruturais e sociais que caracterizam a vulnerabilidade, consideram o conceito de modo simplificado e, de certa forma, intrínseco à potencialidade dos eventos de causar danos à uma determinada região em análise (Lana *et al*., 2021).

A classificação proposta pelo Ministério das Cidades e pelo IPT foi originalmente concebida para ser aplicada no mapeamento de áreas de risco de movimentos de massa e processos hídricos. Todavia, apesar de apresentarem mecanismos de deflagração diferentes, outros processos, como erosão, subsidência, solapamento ou colapso, movimentação de dunas, expansão e contração de argilas apresentam algumas características semelhantes àquelas associadas aos movimentos de massa. Dessa forma, na prática, o mapeamento das áreas de risco geológico considera alguns atributos do meio físico que são comuns a diversos processos. Portanto, a orientação proposta para a classificação dos graus de risco de movimentos de massa (Tabela 8) foi estendida, incluindo os processos citados acima (Lana *et al*., 2021).

Tabela 8 – Classificação dos graus de risco de movimentos de massa, erosões, subsidência, solapamento ou colapso, movimentação de dunas, expansão e contração de argilas.

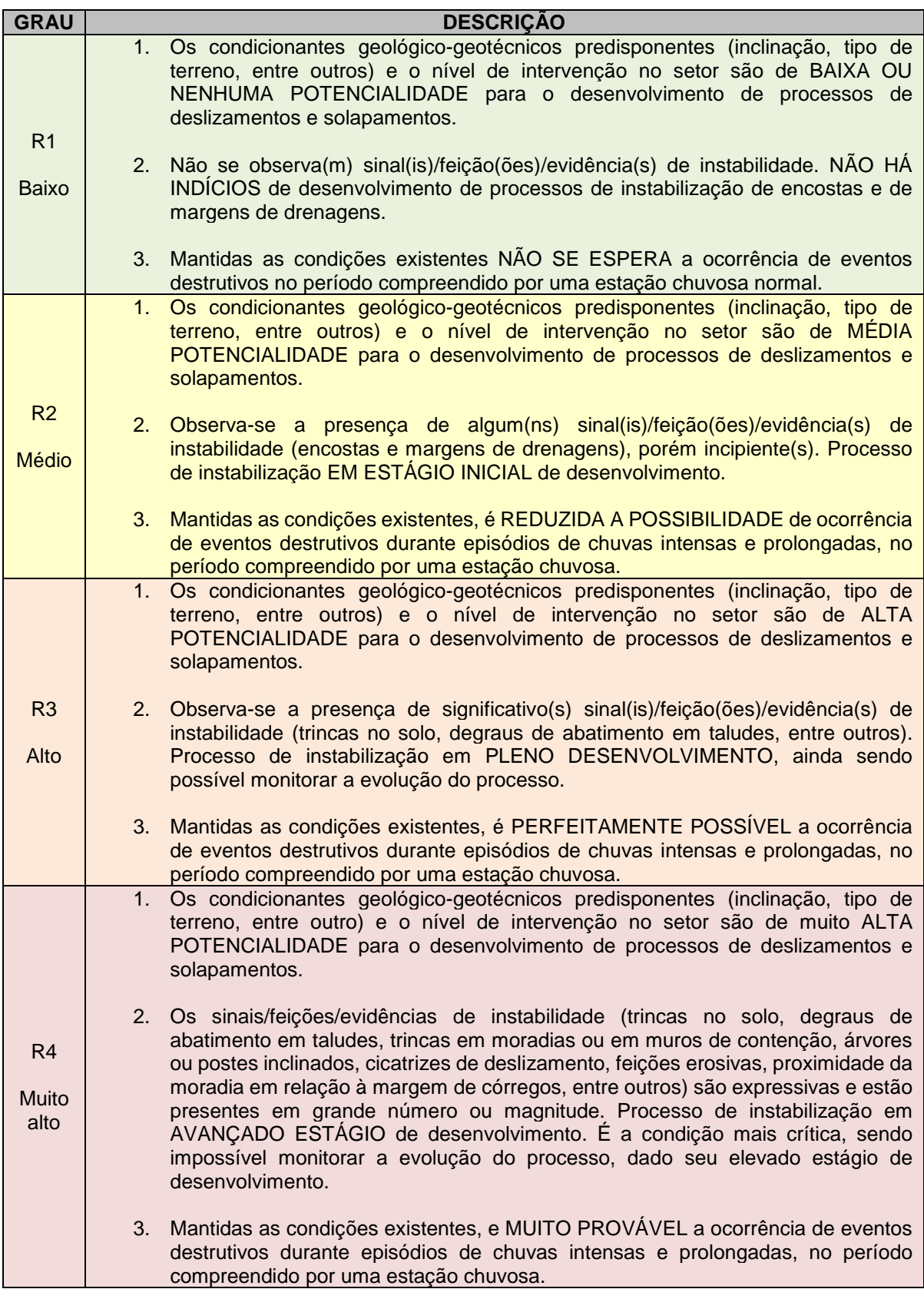

**Example 1**<br>Fonte: Lana et al. (2021).

O processo de setorização de áreas de risco geológico desenvolvido pelo Serviço Geológico do Brasil delimita apenas as áreas de risco alto e muito alto, conforme orientações expostas nas Tabelas 8 e 9.

Tabela 9 - Classificação dos graus de risco de processos hídricos.

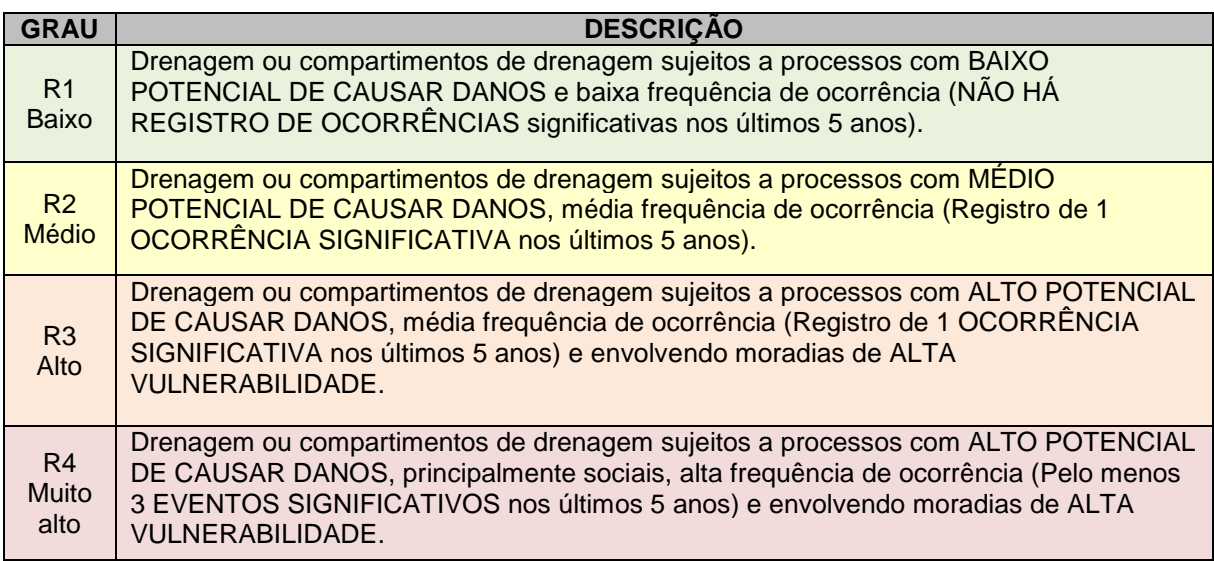

Fonte: Lana *et al*.(2021).

As áreas de risco baixo e médio eventualmente avaliadas durante a elaboração do trabalho são apontadas como áreas de monitoramento, com o intuito de salientar a importância da aplicação de boas práticas de uso e ocupação do território, bem como das atividades de fiscalização voltadas à inibição do surgimento de novas áreas de risco alto ou muito alto.

É nessa fase de execução que quatro importantes funcionalidades da ferramenta QGIS e do banco de dados merecem destaque. São elas:

1 – **SQL**: as estruturas SQL (Anexo B) utilizadas na gestão e automatização dos dados produzidos no projeto de mapeamento de risco geológico são importantes.

O desenvolvimento e uso do SQL, por meio de um sistema gerenciador de banco de dados (SGBD), permite otimizações dos dados produzidos pelos usuários de maneira transparente, sem a necessidade de que eles tenham conhecimento de programação em SQL. Todos os dados, em forma de tabelas, alfanuméricas e/ou espaciais, são passíveis de fazer uso do SQL para a geração de novos dados, análises, reestruturação dos dados, enfim, é possível realizar praticamente qualquer manipulação dos dados através da estrutura SQL. No escopo desta pesquisa, foram desenvolvidos vários comandos fazendo uso do software livre *DB Browser* (*SQLite*), que permite o fácil gerenciamento das estruturas (*table, view, triggers*, entre outros) que compõem o banco de dados *geopackage* utilizado como referência no projeto (Anexo B).

2 - **Tabelas virtuais**: além das estruturas SQL (ver exemplo abaixo) que trabalham diretamente no banco de dados, independentemente da ferramenta SIG para *desktop* que está sendo utilizada, também é possível criar, dentro do ambiente de trabalho do QGIS, as tabelas virtuais que, de fato, atuam de maneira idêntica às *views* do banco de dados, inclusive sendo criadas com a mesma estrutura SQL. Porém, as tabelas virtuais são funcionais apenas dentro do ambiente do projeto *desktop* (.QGZ), sendo que esta capacidade de uso é inerente à ferramenta QGIS. Ambas as maneiras de trabalho são eficientes e, por conta disso, cabe a cada projeto definir o seu melhor emprego. Resumindo, sobre a forma de utilização, pode-se dizer que as *views* em banco são passiveis de uso em banco de dados relacionais, como *Postgres, Postgis, Spatialite, Geopackage*, entre outros, fazendo uso do SGDB para a gestão do banco de dados, enquanto as tabelas virtuais são passíveis de uso em qualquer formato de dados, por exemplo, shapefile, GDB e outros, mas sempre sendo gerenciadas pelo QGIS, dentro do ambiente do projeto específico (Figura 26).

ProjetoRisco\_09-12-2020\_v1 - QGIS

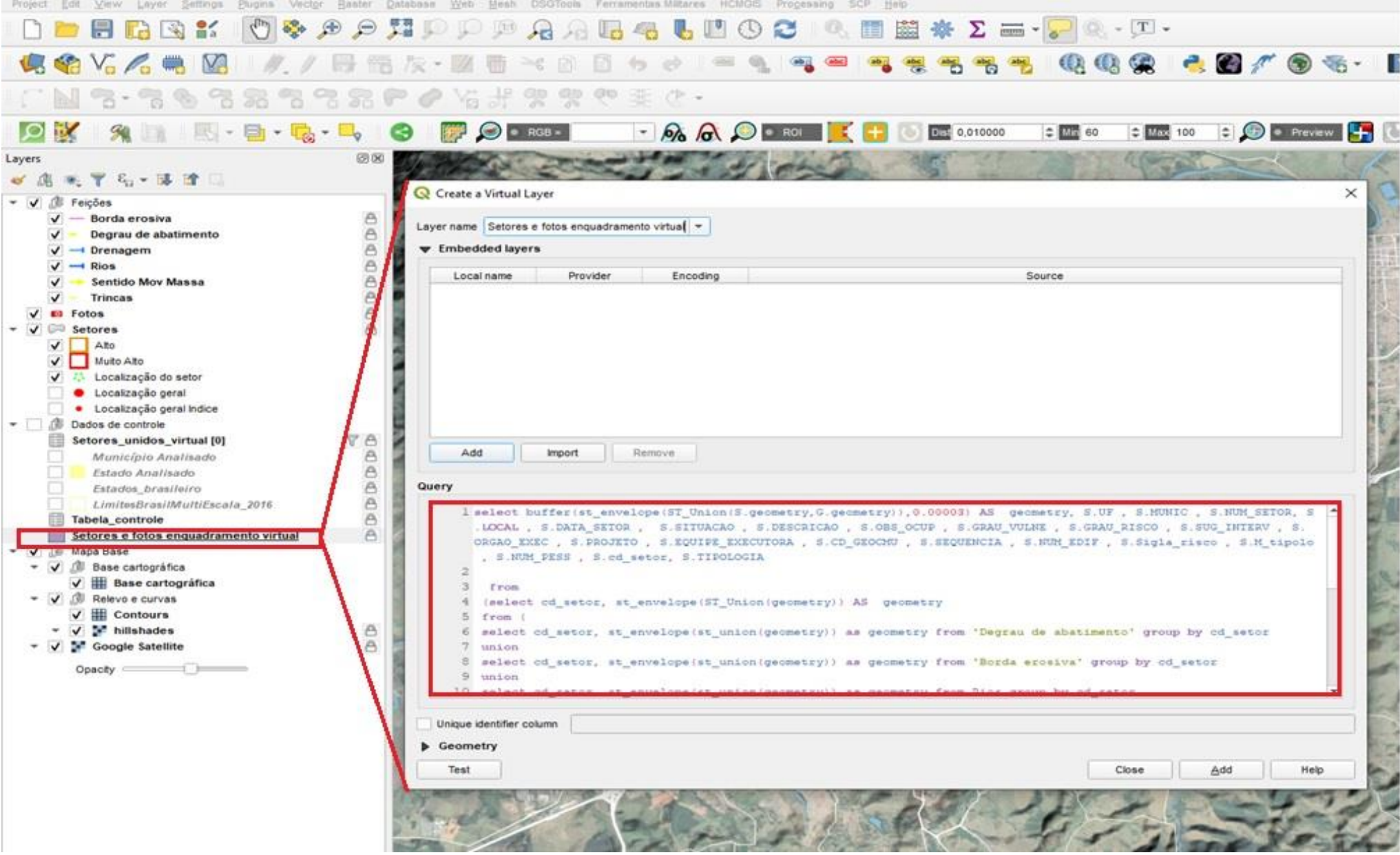

Figura 26 - Criação de camada virtual no ambiente do projeto do QGIS.

Este SQL cria uma camada virtual que define a abrangência espacial (*minimal border*) de cada setor, incluindo suas feições auxiliares, como pontos de fotos, feições erosivas, degrau de abatimento, drenagens, sentido do movimento de massa e trincas.

## *Select*

```
buffer(st_envelope(st_union(s.geometry,g.geometry)),0.00003) 
as geometry, s.uf , s.munic , s.num_setor, s.local , 
s.data_setor , s.situacao , s.descricao , s.obs_ocup , 
s.grau_vulne , s.grau_risco , s.sug_interv , s.orgao_exec , 
s.projeto , s.equipe_executora , s.cd_geocmu , s.sequencia , 
s.num_edif , s.sigla_risco , s.m_tipolo , s.num_pess , 
s.cd_setor, s.tipologia
```
## *from*

```
(select cd_setor, st_envelope(st_union(geometry)) as geometry
```
### *from*

```
(select cd_setor, st_envelope(st_union(geometry)) as geometry
```

```
from 'degrau de abatimento' group by cd_setor
```
#### *union*

```
select cd_setor, st_envelope(st_union(geometry)) as 
geometry from 'borda erosiva' group by cd_setor
```
#### *union*

*select cd\_setor, st\_envelope(st\_union(geometry)) as geometry from rios group by cd\_setor*

### *union*

*select cd\_setor, st\_envelope(st\_union(geometry)) as geometry from drenagem group by cd\_setor*

#### *union*

*select cd\_setor,st\_envelope(st\_union(geometry)) as geometry from trincas group by cd\_setor*

#### *union*

*select cd\_setor, st\_envelope(st\_union(geometry)) as geometry from 'sentido mov massa' group by cd\_setor*

### *union*

*select cd\_setor,st\_envelope(st\_union(geometry)) as geometry from fotos group by cd\_setor*

### *union*

*select cd\_setor,st\_envelope(st\_union(geometry)) as geometry from setores group by cd\_setor) group by cd\_setor) as g, setores as s*

```
where s.cd_setor = g.cd_setor
```
3 - **Campo expressão ou campos virtuais**: trata-se de uma funcionalidade do QGIS utilizada nesta pesquisa, que, em conjunto com a ferramenta "calculadora de campo", disponibiliza poderosos recursos, permitindo fazer extração de dados das geometrias dos vetores, inserir dados em campos baseados em regras, fazer somas, subtrações, divisões e outras inúmeras operações com os dados da camada ou de várias camadas. É possível criar funções que vão além das preexistentes.

As configurações dos campos variam conforme o formato da camada (Shapefile, *Geopackage*, *Postgis, Spatialite* e outras). Assim, em algumas situações do projeto, se faz necessário ter atributo que seja calculado e que se mantenha sempre atualizado, dinamicamente, refletindo o estado atual das propriedades das suas feições (Figura 27 e 28).

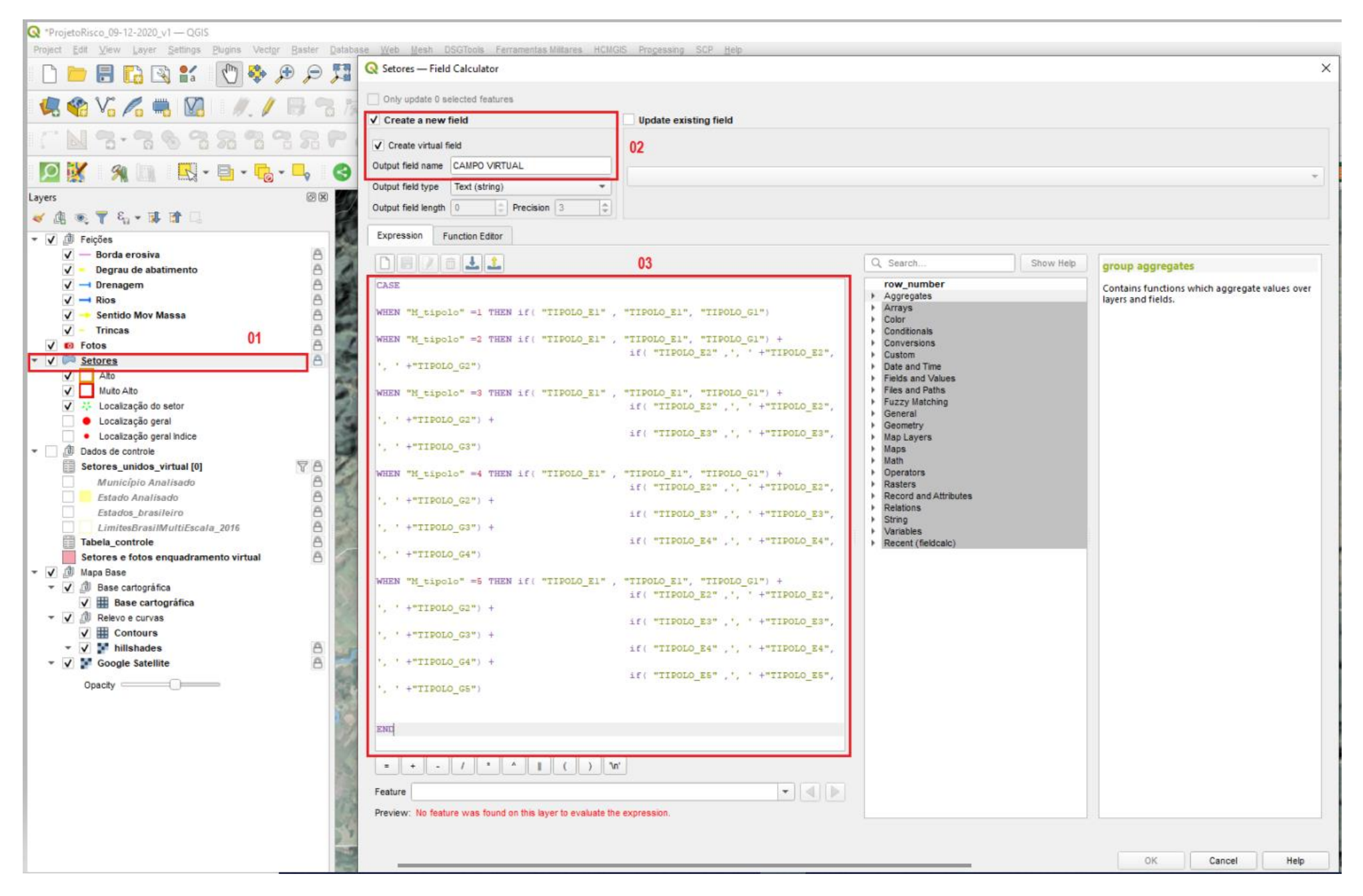

Figura 27 – Criação de campo expressão ou campos virtuais.

Segue, abaixo, a expressão utilizada para preenchimento do campo virtual "Tipologia".

```
case
```

```
when "m_tipolo" =1 then if( "tipolo_e1" , "tipolo_e1", 
"tipolo_g1") 
when "m_tipolo" =2 then if( "tipolo_e1" , "tipolo_e1", 
"tipolo_g1") + 
     i\bar{f} "tipolo e2" ,', ' +"tipolo e2",', ' +"tipolo q2")
when "m_tipolo" =3 then if( "tipolo_e1" , "tipolo_e1", 
"tipolo_g1") + 
     if( "tipolo_e2" ,', ' +"tipolo_e2",', ' +"tipolo_g2") 
     + 
     if( "tipolo_e3" ,', ' +"tipolo_e3",', ' +"tipolo_g3")
when "m_tipolo" =4 then if( "tipolo_e1" , "tipolo_e1", 
"tipolo_g1") + 
     if( "tipolo_e2" ,', ' +"tipolo_e2",', ' +"tipolo_g2") 
     + 
     if( "tipolo_e3" ,', ' +"tipolo_e3",', ' +"tipolo_g3") 
     + 
     if( "tipolo_e4" ,', ' +"tipolo_e4",', ' +"tipolo_g4") 
when "m_tipolo" =5 then if( "tipolo_e1" , "tipolo_e1", 
"tipolo_g1") + 
     if(' "tipolo 'e2" ', '', ' + "tipolo 'e2", ', ' + "tipolo 'g2")+ 
     if( "tipolo_e3" ,', ' +"tipolo_e3",', ' +"tipolo_g3") 
     + 
     if( "tipolo_e4" ,', ' +"tipolo_e4",', ' +"tipolo_g4")
     + 
     if( "tipolo_e5" ,', ' +"tipolo_e5",', ' +"tipolo_g5")
```
*end*

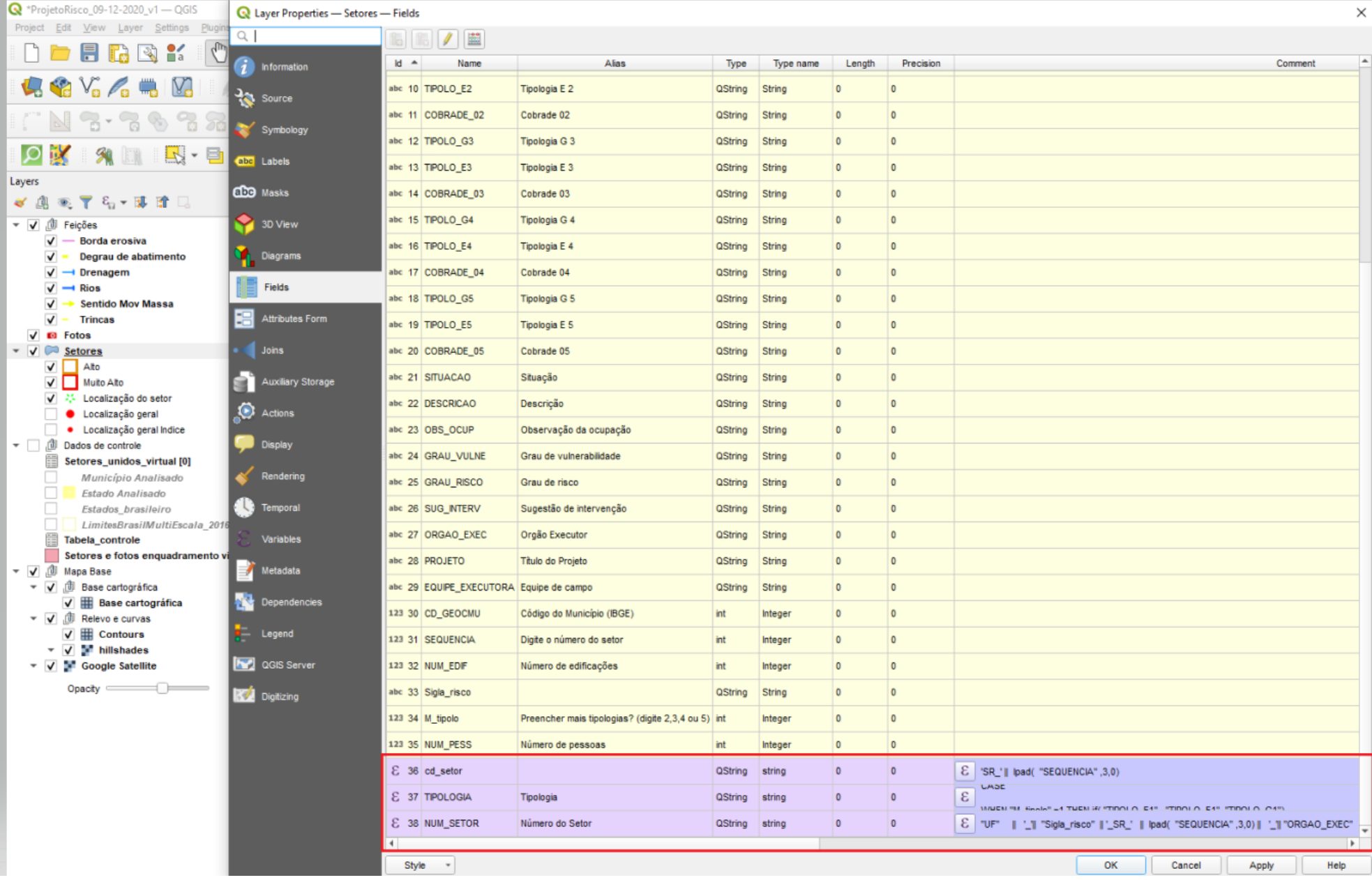

Figura 28 – Visualização de campo expressão ou campos virtuais nas propriedades da camada

4 – **Os formulários**: a criação de formulários no QGIS é um recurso importante e útil no preenchimento dos campos das tabelas de atributos (Figura 29).

O Formulário de Atributos ajuda a definir o tipo de ferramenta que será usado para preencher ou exibir os valores do campo. Com isso, padroniza-se o modo como o usuário interage com cada campo e os valores ou intervalo de valores que podem ser adicionados a cada um, garantindo a qualidade, completitude e padronização, bem como a redução do tempo, já que, para determinados campos, é possível tornar o preenchimento automático.

Com base no tipo de campo, o QGIS atribui um tipo de ferramenta padrão a ele, mas é possível substituir a ferramenta por qualquer outra compatível com o tipo de campo (*QGIS S. d.*, 2022). As principais ferramentas (*widget*) disponíveis são:

- Caixa de seleção: exibe uma caixa de seleção cujo estado define o valor a ser inserido;
- Data/hora: exibe um campo de linha que pode abrir um *widget* de calendário para que seja inserida uma data, horário ou ambos;
- Anexo: usa uma caixa de diálogo "Abrir arquivo" para armazenar o caminho do arquivo em um modo relativo ou absoluto. Também pode ser usado para exibir um hiperlink (para o caminho do documento), uma imagem ou uma página da *web*;
- Oculto: uma coluna de atributo oculto é invisível. O usuário não é capaz de ver o seu conteúdo;
- Lista: exibe uma única tabela de coluna para adicionar diferentes valores em um único campo;
- Tamanho: permite definir valores numéricos de um tamanho específico. A edição do w*idget* pode ser um controle deslizante ou uma caixa de rotação;
- Referência de relação: permite incorporar a forma de feição da camada referenciada na forma de feição da camada real;
- Edição de texto (padrão): abre um campo de edição de texto que permite o uso de texto simples ou várias linhas;
- Valores únicos: pode selecionar um dos valores já usados na tabela de atributos;
- Mapa de valores: caixa de combinação com itens predefinidos. Você pode definir valores manualmente ou carregá-los de uma camada ou arquivo CSV e
- Relação de valor: oferece valores de uma tabela relacionada em uma *combobox*. Pode selecionar camada, coluna-chave e coluna de valor. Várias opções estão disponíveis para alterar os comportamentos padrão.

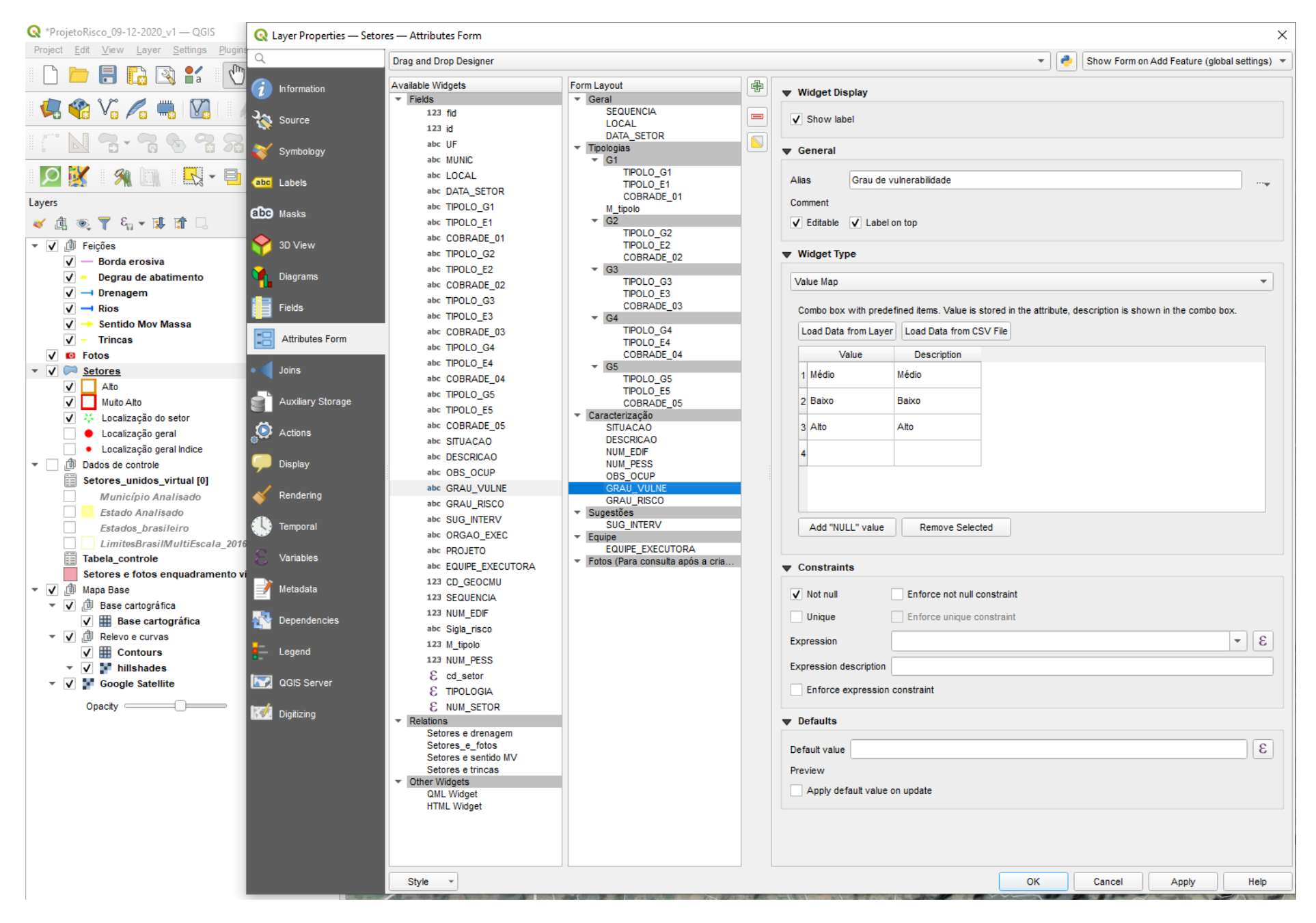

Figura 29 - Propriedade que permite customizar os formulários no QGIS

No Anexo A, tem-se todas as tabelas que fazem parte do projeto, além de serem apresentados os *widgets* para cada campo.

## **6.3.1. Produtos elaborados**

Os produtos apresentados na conclusão das setorizações de áreas de risco geológico são:

- Relatório:
- Mapa Índice e
- Pranchas das áreas de risco.

Nos casos em que não foram identificadas áreas de risco alto ou muito alto, somente é apresentado o relatório.

*6.3.1.1. Relatório*

O relatório reúne os aspectos metodológicos do processo de mapeamento, sintetiza as características gerais das áreas de risco mapeadas e os resultados obtidos. As sugestões de intervenção apresentadas não dispensam a realização de estudos e projetos específicos, a serem desenvolvidos sob a responsabilidade dos usuários, amparados por profissionais habilitados (Lana *et al*., 2021).

Para esse item, não ocorreu nenhum processo de automatização, validação ou de mudança de gestão, uma vez que todo o desenvolvimento do conteúdo do relatório fica sob o domínio dos técnicos que desenvolvem o trabalho de campo.

## *6.3.1.2. Descrição do Mapa Índice*

Os procedimentos técnicos operacionais para a elaboração do mapa índice e dos Mapas de setores (Pranchas), desenvolvidos por Lana *et al*. (2021), utilizando o software QGIS, estão detalhados no Anexo B.

O **mapa índice** (Figura 30) reúne todos os setores de risco mapeados em um município, com o objetivo de apresentar ao usuário a distribuição das áreas mapeadas e sua localização dentro do município. Este mapa também indica a posição do município no estado e no território nacional, bem como as informações gerais compiladas a partir do mapeamento, como o número total de áreas de risco mapeadas, o número de pessoas e edificações situadas em áreas de risco e os principais processos associados às áreas de risco mapeadas.

Note-se que a produção do mapa índice foi totalmente automatizada.

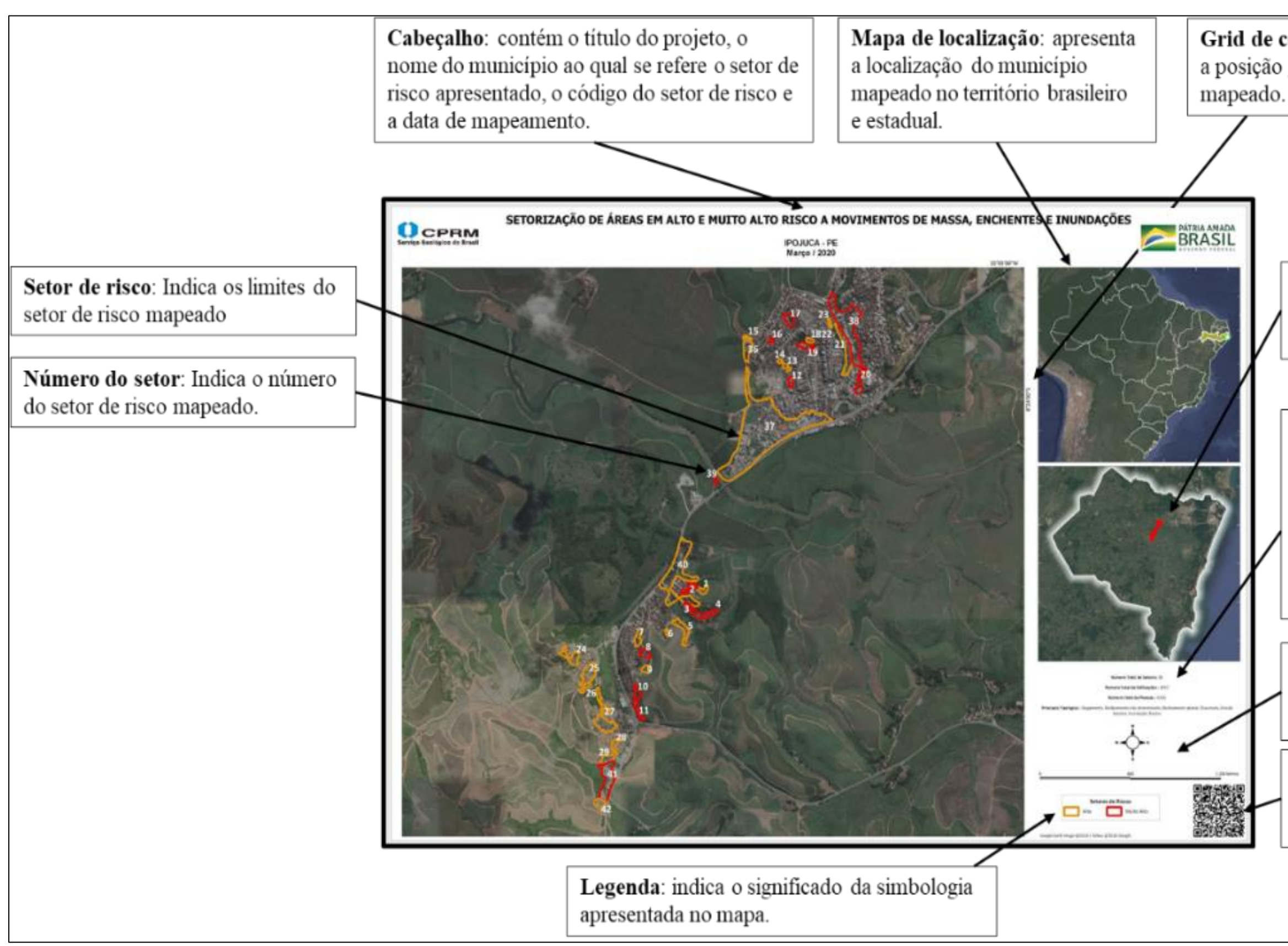

Grid de coordenadas: Indica a posição geográfica do setor

> Mapa de localização: Mostra a localização dos setores de risco no território municipal.

Informações: Apresenta o número total dos setores de risco mapeados no município, número total de edificações e pessoas em área de risco e os principais processos associados às áreas de risco mapeadas.

Norte e escala: Indica a orientação do setor apresentado na prancha e suas dimensões

QR code: Equipe que realizou o trabalho e código para download dos produtos

A Figura 31, abaixo, ilustra o mapa índice padrão, com numeração de 1 a 5, que especifica os principais elementos que compõem o leiaute. Isso permite que seja possível explanar os processos de automatização de cada item.

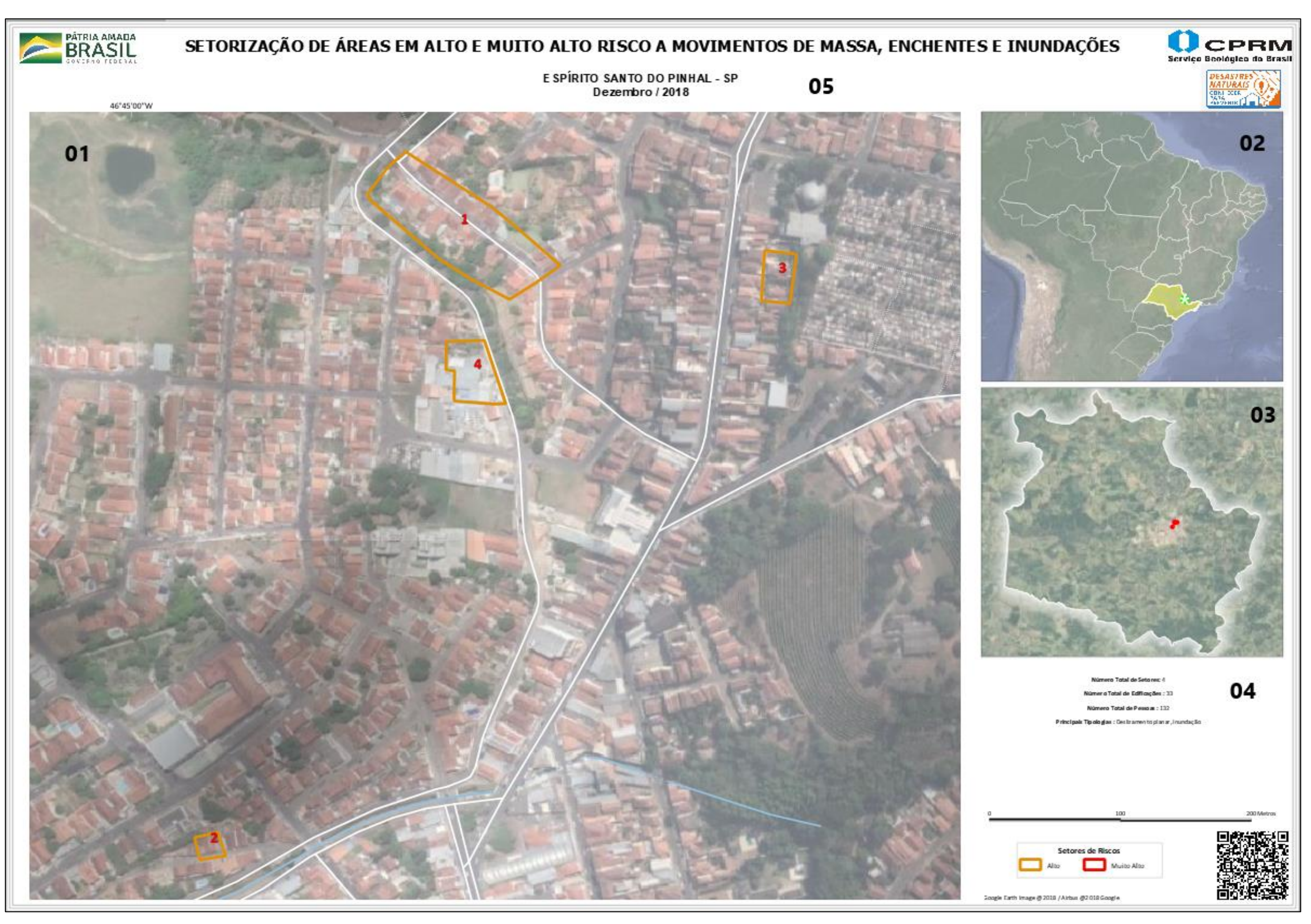

**Item 01** – Compõe o mapa principal, no qual são agrupados todos os setores mapeados dentro de um município. A função Atlas do leiaute funciona como meio de localização e enquadramento do mapa, usando como referência uma camada virtual com o seguinte código SQL.

*Select uf, MUNIC, 1 AS IDD /\*:int\*/, buffer(st\_collect (geom),0.00003) as geom from Setores group by MUNIC*

Esse código SQL garante que, independentemente da quantidade de setores mapeados, todos serão agrupados em um único elemento, permitindo o enquadramento geral de todos os setores. Assim, para qualquer outro município a ser mapeado, a função Atlas, em conjunto com a camada virtual, definirá a região geográfica e a melhor escala de visualização.

**Item 02** – Mapa de localização no Brasil e no estado mapeado. Esse é definido pela sua posição estática, fixado para representar o Brasil, porém, duas de suas camadas possuem processos de automatização de busca e de representação.

A primeira é camada "Estado analisado", construída como *view* (tabela virtual no banco de dados) que identifica em qual estado está sendo realizado o mapeamento (veja-se o código no Anexo B).

A segunda é camada "Setores", com representação visual como camada de ponto (apesar de ser uma camada do tipo área), que identifica a localização dos setores dentro do estado).

**Item 03** – Este item trata do mapa índice de localização do município mapeado. Utiliza-se, nele, uma camada construída como *view* (tabela virtual no banco de dados) que identifica em qual município está sendo realizado o mapeamento (Anexo B). Para melhor enquadramento do município mapeado dentro da área definida no leiaute, independentemente do tamanho e ou forma geométrica, são utilizadas as quatro funções abaixo, para determinar as coordenadas mínimas e máximas.

*X\_min(geometry( get\_feature('Município Analisado', 'nm\_municip', aggregate (layer := 'Setores',aggregate := 'min', expression:="MUNIC" ))))*

*y\_min(geometry( get\_feature('Município Analisado', 'nm\_municip', aggregate (layer := 'Setores', aggregate:='min', expression:="MUNIC" ))))*

```
x_max(geometry( get_feature('Município Analisado', 
'nm_municip', aggregate (layer := 'Setores',
aggregate:='min', expression:="MUNIC" ))))
```
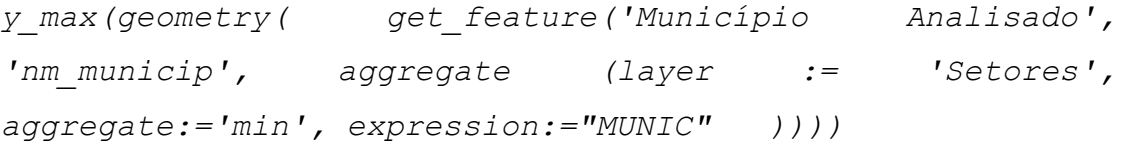

**Item 04** – Refere-se ao cálculo das estatísticas dos setores mapeados. O cálculo é realizado através de funções de agregação que se atualizam conforme os setores são mapeados e gravados no banco de dados.

```
[%
```
*[%*

```
'<b>Número Total de Setores: </b>' || aggregate (layer := 
'Setores', aggregate:='Count', expression:= "SEQUENCIA" ) 
%] </P>
```
*'<b>Número Total de Edificações : </b>' || aggregate (layer := 'Setores', aggregate:='sum', expression. := "NUM\_EDIF" ) %]</P>*

```
[% '<b>Número Total de Pessoas : </b>' || aggregate (layer 
:= 'Setores', aggregate:='sum', expression. := "NUM_PESS" 
) %]</P>
```

```
[%
'<b>Principais Tipologias : </b>' || 
array_to_string( 
array_sort( array_distinct( 
string_to_array ( 
aggregate(layer:= 'Setores', aggregate :=
'concatenate_unique', expression := "TIPOLOGIA" 
,concatenator:=', ' , order_by := "TIPOLOGIA"), delimiter
:= ', '))), delimiter:=', ') %]
</P>
```
**Item 05** – Refere-se ao título do mapa e faz uso das seguintes funções.

```
[%
trim( upper( 
aggregate(layer := 'Setores', aggregate:='min', 
expression:= "PROJETO") )) %]
[%
aggregate(layer:='Setores',aggregate:='min', expression:= 
''MUNIC'') || ' - '||
aggregate(layer:='Setores',aggregate:='min', expression:= 
"UF") || '\n' ||
```

```
title (format_date ( 
aggregate (layer := 'Setores',aggregate:='max', 
expression:= "DATA_SETOR" ), 'MMMM / yyyy')) 
%]
```
*6.3.1.3. Mapas de Setores (Pranchas)*

Os mapas de setores (pranchas) são elaborados para cada setor de risco mapeado, indicando as principais características observadas no campo, descritas no leiaute e apresentadas sob a forma de fotografias ilustrativas alocadas em cada prancha. As pranchas podem ser utilizadas para identificar com detalhe quais elementos estão incluídos nas áreas de risco, embasando, assim, ações de prevenção de desastres.

A regra de identificação ou codificação para cada setor é apresentada a seguir:

# **UF MUNICIP SR XXX CPRM, onde:**

- UF: unidade da federação à qual pertence o município;
- MUNICIP: sete primeiros caracteres do nome do município;
- SR: abreviatura de setor de risco;
- XXX: número do setor de risco e
- CPRM: nome da instituição responsável pela execução do mapeamento.

A Figura 32 mostra os principais elementos da prancha, bem como seus significados.

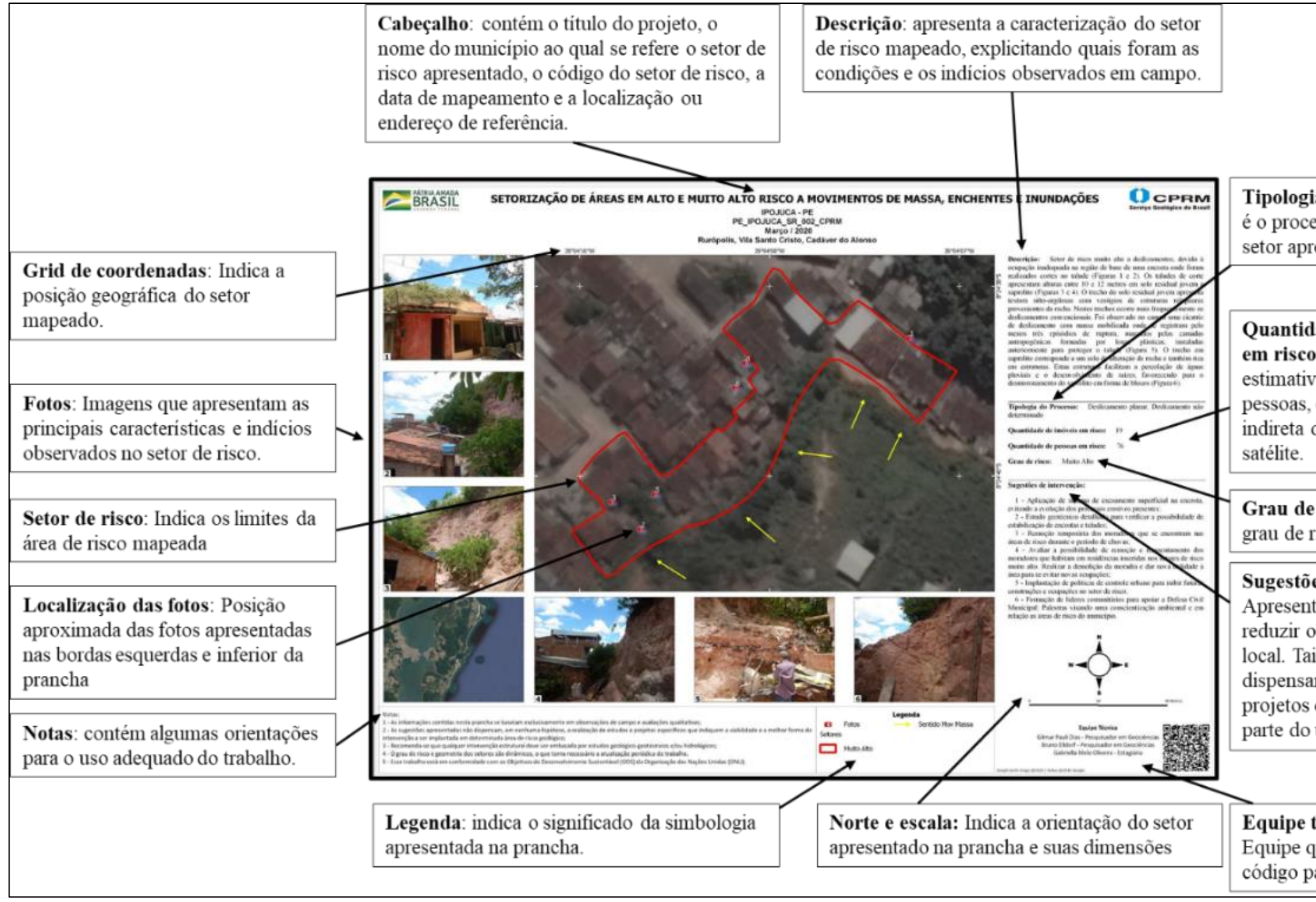

Figura 32 – Elementos que constituem a prancha. Fonte: Lana *et al*. (2021)

Tipologia do processo: Indica qual é o processo geológico ao qual o setor apresentado está exposto.

Quantidade de imóveis e pessoas em risco: Apresenta uma estimativa do número de imóveis e pessoas, com base em contagem indireta de telhados por imagem de

Grau de risco: Informa qual é o grau de risco do setor mapeado.

## Sugestões de intervenção:

Apresenta algumas sugestões para reduzir ou erradicar o risco no local. Tais sugestões não dispensam a realização de análises, projetos ou estudos específicos por parte do usuário do trabalho.

# Equipe técnica e QR code:

Equipe que realizou o trabalho e código para *download* dos produtos

A Figura 33, abaixo, ilustra o mapa de setor padrão (Prancha), com numeração de 1 a 6, que especifica os principais elementos que compõem o leiaute, o que torna possível explanar os processos de automatização de cada item.

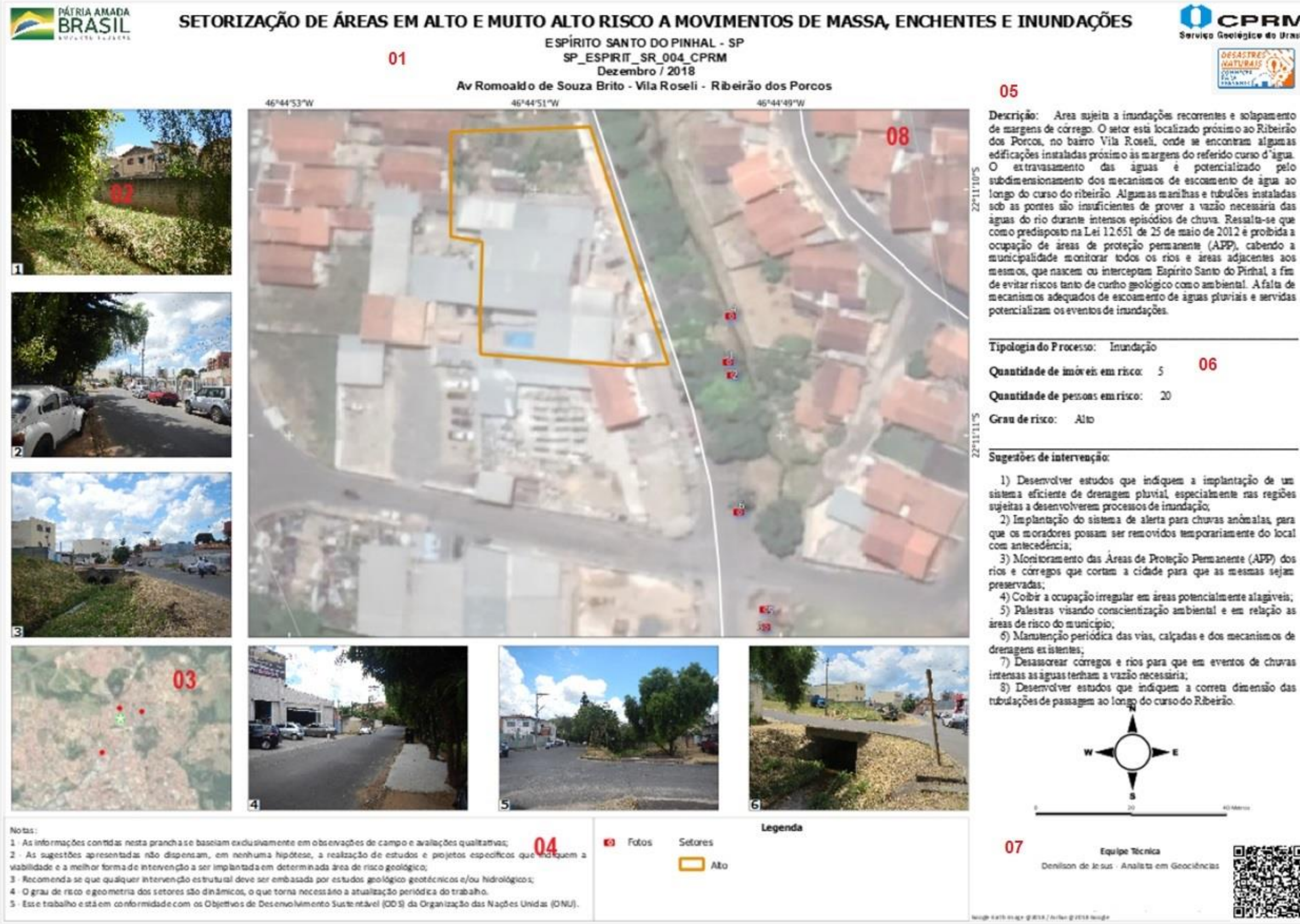

Figura 33 - Elementos de automatização do mapa de setor (Prancha). Fonte: Lana *et al*. (2021).

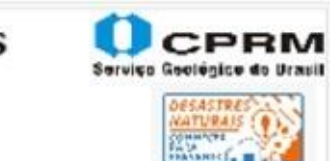

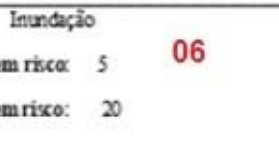

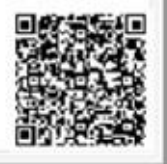

**Item 01** – Refere-se ao título do mapa e faz uso das seguintes funções.

```
[% 
trim( upper( "PROJETO" ))%]
[% "MUNIC" || ' - '|| "UF" %]
[% "NUM_SETOR" %]
[%title( format_date( "DATA_SETOR" , ' MMMM / yyyy'))%]
[% "LOCAL" 
%]
```
**Item 02** – Refere-se às fotos ilustrativas da situação de cada setor. Apesar do fato de o técnico tirar dezenas de fotos em campo, somente as 06 fotos mais representativas são incluídas no leiaute. O QGIS verifica se as fotos existem, se estão com nome padrão e no local em disco adequado, diferenciando-se das demais fotos que porventura tenham sido obtidas. Cada foto deve apresentar um número sequencial igual ao que será representado no mapa principal (Item 08). Caso alguma das fotos não exista, o QGIS realiza procedimentos para ocultar todas as informações relativa a essa foto não existente, como, por exemplo, oculta o *background*, número e as bordas da foto. Esse item faz uso das seguintes funções.

Utiliza-se a camada "Fotos" para identificar o nome, o diretório e o código do setor a que pertence. Deve constar no item de propriedade no submenu de *Picture*.

```
aggregate(layer:='Fotos',aggregate:='concatenate', 
expression. := "Path_rela tivo" , filter:= "cd_setor"= 
@atlas_pagename And "filename" = 'F1' )
```
O seguinte código é executado com a finalidade de ocultar as bordas da foto, caso a foto não exista. Este deve estar no item de propriedade no submenu de frame.

```
if(
aggregate(layer:='Fotos',aggregate:='concatenate', 
expression. := "Path_rela tivo" ,filter:= "cd_setor"= 
@atlas_pagename And "filename" = 'F1' ) is null, 
color_rgb( 255,255,255), color_rgb( 0,0,0))
```
O seguinte código é executado para ocultar a renderização da foto, caso a foto não exista. Se esta função não for utilizada, o QGIS colocará um X em vermelho, indicando que o arquivo não foi encontrado. Este deve estar no item de propriedade no submenu de renderização.

```
if(
aggregate(layer:='Fotos',aggregate:='concatenate', 
expression. := "Path_rela tivo" ,filter:= "cd_setor"= 
@atlas_pagename And "filename" = 'F1' ) is null ,0,100)
```
E, por último, aplica-se a seguinte função, para que o número identificado da foto seja desligado, caso a foto não exista. Esse código deve estar no item de propriedade no submenu de renderização.

```
if(
aggregate(layer:='Fotos',aggregate:='concatenate', 
expression:="photo", filter := "cd_setor" = 
@atlas_pagename And "filename" = 'F6' ) is null ,0,100)
```
**Item 03** – Refere-se ao mapa de localização que garante o enquadramento de qualquer formato de polígono de município dentro da moldura definida. Para isto deve ser ter acesso ao meu *Item Properties,* após selecionar o mapa do item 03.

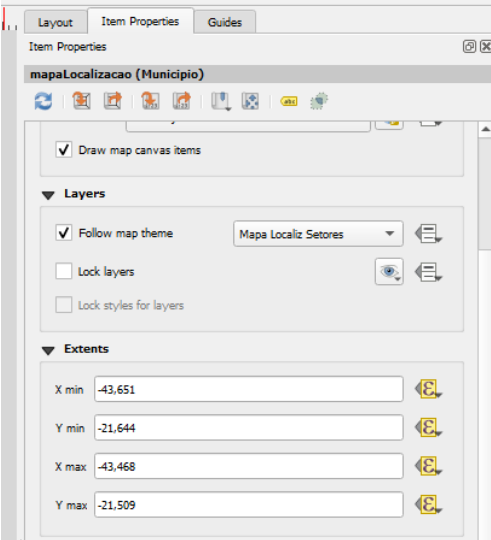

Figura 34 - Detalhe do menu para enquadramento automático do mapa.

*x\_min(geometry( get\_feature('Município Analisado', 'nm\_municip', aggregate (layer:= 'Setores',aggregate:='min', expression:="MUNIC")))) + (x\_min(geometry( get\_feature ('Município Analisado', 'nm\_municip', aggregate (layer:= 'Setores',aggregate:='min',expression:= "MUNIC" ))))\* 0.01)/100*

*y\_min(geometry( get\_feature('Município Analisado', 'nm\_municip', aggregate (layer:='Setores',aggregate:='min', expression:="MUNIC")))) + (y\_min(geometry( get\_feature ('Município Analisado', 'nm\_municip', aggregate (layer:= 'Setores',aggregate:='min', expression:="MUNIC"))))\* 0.01)/100*

*x\_max(geometry( get\_feature('Município Analisado', 'nm\_municip',aggregate(layer:='Setores',aggregate:='min', expression:="MUNIC" )))) - (x\_max(geometry( get\_feature ('Município Analisado', 'nm\_municip', aggregate(layer:= 'Setores',aggregate:='min', expression:="MUNIC"))))\* 0.01)/100*

*y\_max(geometry( get\_feature('Município Analisado', 'nm\_municip',aggregate(layer:='Setores',aggregate:='min', expression:="MUNIC" )))) - (y\_max(geometry( get\_feature ('Município Analisado', 'nm\_municip', aggregate(layer:= 'Setores',aggregate:='min', expression:="MUNIC"))))\* 0.01)/100*

**Item 04** – Nota técnica.

**Item 05** – Descrição técnica do setor.

**Item 06** – Tipologia e dados do setor.

**Item 07** – Identificação da equipe técnica.

**Item 08** – Área da prancha que apresenta o setor mapeado.

## **6.3.2. Ambiente SIG**

Com o emprego das ferramentas FOSS4G, foi possível a simplificação na estrutura dos dados de SIG a serem mantidos em disco rígido, o que resultou na diminuição da quantidade e no tamanho dos arquivos.

Os arquivos *raster,* orginalmente em formato TIF, foram convertidos para o formato *Geopackage,* que faz o gerenciamento de dados *raster* com muita eficiência, podendo compactar um arquivo em até 90%, sem perdas de resolução nem de performance.

Com isso, vários subprodutos anteriormente utilizados como subsídio ao trabalho de mapeamento e que produziam arquivos grandes, com tempo de processamento longo, se tornaram desnecessários, como, por exemplo, a fusão entre ortofoto e relevo sombreado, a geração de relevo sombreado em várias orientações e curvas de nível. Todos esses itens são gerados automaticamente e dinamicamente.

Com a disponibilidade dos diversos *Basemaps raster* (*Raster tile*) disponibilizados na ferramenta SIG (*Google, Bing, Esri, Mapbox, MapTiler, MapLibre, e*ntre outros) é possível eliminar, na maioria dos projetos, a necessidade de uso das imagens locais, por exemplo: ortofotos, que, apesar de ter alta definição (0,5 ou 1 metro), normalmente estão desatualizadas. Assim, com uma estrutura mais "enxuta", o trabalho de envio e recebimento do projeto também ficou facilitado.

No ambiente QGIS (Figura 35), é importante detalhar os quatros conjuntos que permitem gerenciar o projeto, a saber:

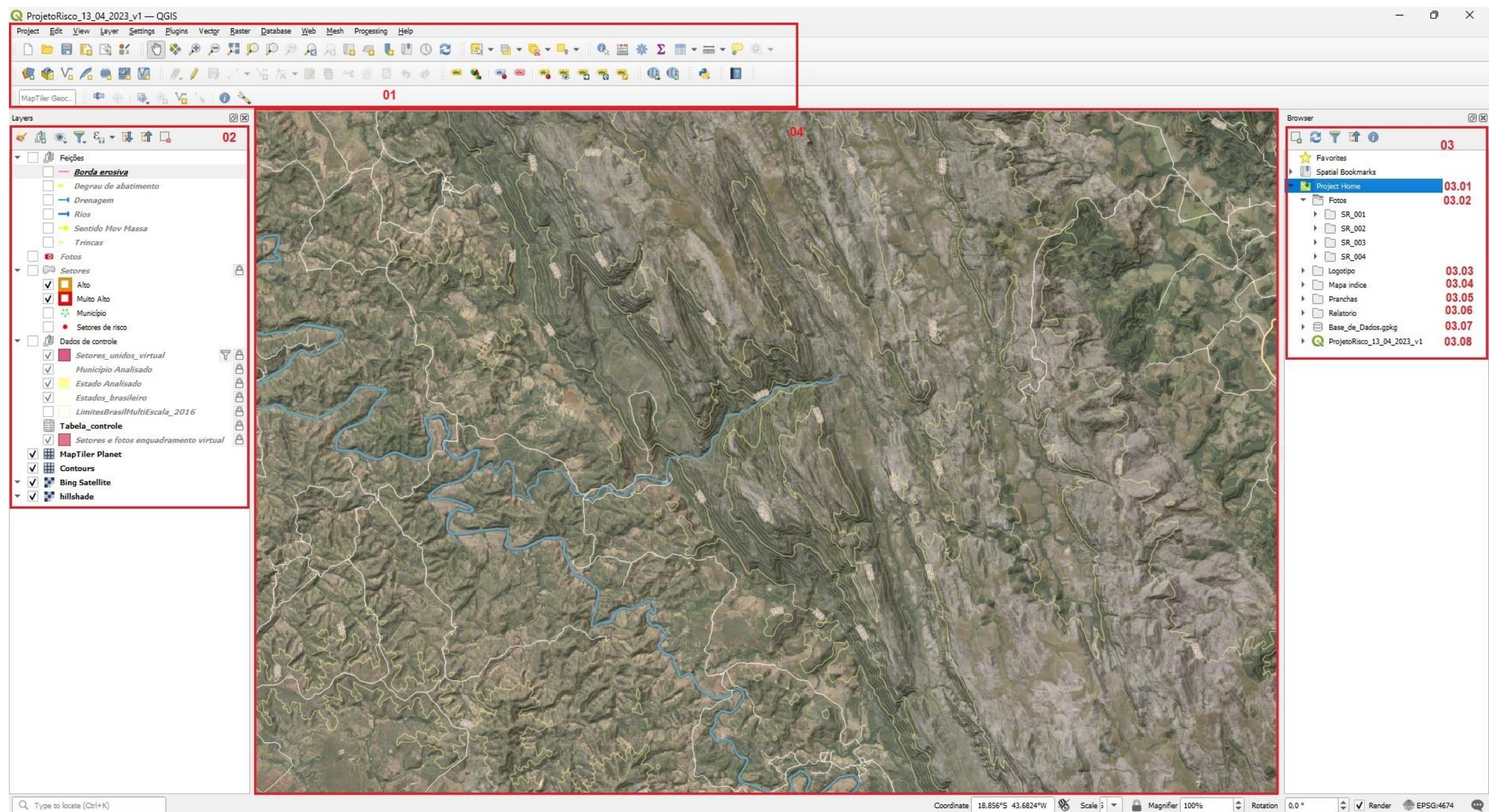

Q Type to locate (Ctrl+K)

Figura 35 - Ambiente QGIS.
**Item 01** – Os menus de comando, *plug-ins*, de configuração, entre outros. Todo esse conjunto de botões é passível de ser customizado, implementado e reorganizados.

**Item 02** – *Layers* (camadas). Local no qual todas as camadas de vetores, *raster* e dados tabulares que fazem parte do projeto são apresentadas e configuradas, permitindo a definição de simbologias, textos, criação de grupos e definição do que será visualizado no ambiente de trabalho e também no ambiente de leiaute.

**Item 03** – *Browser* (navegador). Local em que se realiza o acesso às pastas do projeto e ao banco de dados, permitindo o seu gerenciamento, segue a estrutura física do projeto (pasta do Windows):

**Item 03.01** – Pasta do Município mapeado (*Project Home*);

**Item 03.02** – Subpasta para fotos obtidas nas estações de campo (ponto de parada), organizadas por setor;

**Item 03.03** – Subpasta com os logotipos;

**Itens 03.04 e 03.05** – Subpasta para guardar os PDF's produzidos para o mapa índice e para cada um dos setores (Pranchas) respectivamente;

**Item 03.06** – Subpasta para o relatório;

**Item 03.07** – Banco de dados *Geopackage,* detalhado a seguir;

O Banco de dados Geopackage, detalhado na figura 36, a seguir, em que são armazenadas todas as camadas vetoriais do projeto para edição e para suporte ao projeto, cujo nome é **Base\_de\_Dados.gpkg** (Linha 01).

As camadas se dividem em dois grupos. O primeiro grupo engloba as camadas que são utilizadas para edição, durante a delimitação dos setores, definição de seus atributos alfanuméricos e na elaboração dos produtos, o que inclui as camadas Borda\_erosiva (Linha 02), Degrau\_de\_abatimento (Linha 03), Drenagem (Linha 04), Fotos (Linha 08), Rios (Linha 11), Sentido\_Mov\_Massa (Linha 12), Setores (Linha 13) e Trincas (Linha 15).

|   | Base de Dados.gpkg                | 01 |
|---|-----------------------------------|----|
|   | Borda_erosiva                     | 02 |
| Þ | Degrau de abatimento              | 03 |
|   | Drenagem                          | 04 |
|   | estado analisado vw               | 05 |
|   | Estados_brasileiro                | 06 |
| ь | <b>Estatisticas</b>               | 07 |
|   | Fotos                             | 08 |
|   | LimitesBrasilMultiEscala_2016_rev | 09 |
|   | municipio_analisado_vw            | 10 |
| ь | <b>Rios</b>                       | 11 |
|   | Sentido_Mov_Massa                 | 12 |
|   | <b>Setores</b>                    | 13 |
|   | Tabela controle                   | 14 |
|   | <b>Trincas</b>                    | 15 |
|   |                                   |    |

Figura 36 – Detalhamento da estrutura e conteúdo do banco de dados

O segundo grupo engloba as camadas de apoio para a elaboração das pranchas e do mapa índice, e que são preenchidas/utilizadas automaticamente durante o processo. Esse grupo inclui as camadas estado\_analisado\_vw (Linha 05), Estados\_brasileiro (Linha 06), Estatísticas (Linha 07), LimitesBrasilMultiEscala\_2016\_rev (Linha 09), município\_analisado\_vw (Linha 10) e Tabela de controle (Linha 14).

A estrutura de atributos de cada uma das camadas que compõe o banco de dados Base de Dados.gpkg é indicada no Anexo A.

**Item 03.08** – Projeto. QGZ do QGIS que armazena e gerencia toda a estrutura do projeto SIG, bem como o acesso ao banco de dados.

### **6.3.3. Correções e ajustes**

Essa etapa compreende as atividades de adequação/correção dos produtos disponibilizados pela equipe executora à coordenação da ação, caso tenham sido notados erros ou desvios metodológicos durante o processo de consolidação dos

produtos, na fase 4. Portanto, a etapa de correções e ajustes nem sempre ocorre durante o processo de elaboração das setorizações de áreas de risco geológico.

No decorrer da evolução do processo de automatização desta pesquisa, observouse que as ocorrências de problemas começaram a diminuir, pois verificou-se que a maior incidência de eventos desse tipo se dava por falha humana (esquecimento, cansaço, dúvidas, entre outras) na execução de processos manuais. A expectativa é de que com os avanços e amadurecimento dos processos ocorra ganhos interessantes, o que será consolidado na apresentação dos resultados.

## **6.4.Fase 4 – PUBLICAÇÃO**

## **6.4.1. Consolidação dos produtos**

Os produtos passam por processo de validação, realizado pela coordenação do projeto, que verifica se o trabalho apresenta erros ou desvios metodológicos. Os principais aspectos verificados são:

- Completitude: se os atributos estão corretamente preenchidos e se o trabalho foi entregue em sua totalidade;
- Integridade dos dados: se existem arquivos corrompidos;
- Padronização: se a organização, a grafia e a nomenclatura utilizada estão corretas e
- Sistema de coordenadas: se os arquivos estão no sistema de coordenadas adequado.

## *6.4.1.1. Publicação do trabalho*

Após ser aprovado, o trabalho então segue para a publicação, que compreende as seguintes atividades:

- Armazenamento no Repositório Institucional de Geociências do Serviço Geológico do Brasil (RIGeo): [http://rigeo.cprm.gov.br/;](http://rigeo.cprm.gov.br/)
- Integração ao Mapa On-line para Prevenção de Desastres: <http://geoportal.cprm.gov.br/desastres/> e
- Disponibilização aos gestores municipais e às instituições de monitoramento e alerta de desastres por meio eletrônico.

# **7. RESULTADOS**

Por meio da pesquisa, desenvolvimento, automatização, gestão dos processos, testes de avaliação e acompanhamento da evolução tecnológica das ferramentas, foi possível chegar a resultados substanciais para o projeto, tais como:

- Inovação tecnológica: foi possível desenvolver todo o projeto em plataforma FOSS4G, com a otimização dos produtos e a simplificação dos processos;
- Prazos: redução substancial dos prazos de execução e conclusão para mapeamento de novos municípios, principalmente na geração dos leiautes, em comparação com o tempo necessário para executar mapeamentos similares na metodologia original;
- Custos: redução geral dos custos diretos e indiretos dos projetos, a saber:
	- o Redução do uso de licenças de softwares comerciais de SIG, Sensoriamento Remoto e suas extensões, a partir da utilização de ferramentas FOSS4G;
	- o Redução nos custos gerais, em função da redução do tempo de execução do projeto, devido à automatização dos processos e
	- o Redução das horas-homem (HH) trabalhadas, permitindo que os técnicos sejam alocados em outros projetos.
- Aumento da qualidade e da sofisticação dos produtos;
- Padronização dos processos e produtos, com a efetiva integração das equipes, mesmo que remotamente;
- Redução de tamanho dos conjuntos de dados transportados e armazenados, otimizando também as cópias de segurança (*backup*);
- Distribuição mais efetiva dos dados produzidos, em formato aberto e gratuito, para a sociedade, agregando valor aos produtos e dados disponibilizados, e
- Abertura ao desenvolvimento e uso de outras tecnologias FOSS4G, tais como Qfield, Geoserver, Geonode, QGIS Server e PostgreSQL.
- As correções e ajustes dos dados e produtos: no decorrer da evolução do processo de automatização, observou-se que as ocorrências de problemas diminuíram, pois verificou-se que a maior incidência de eventos desse tipo se dava por falha humana (esquecimento, cansaço, dúvidas, entre outras) na execução de processos manuais.

Portanto, o gargalo inicial de todo o processo foi estudado, desmontado, reavaliado e reprocessado, o que permitiu formular uma visão mais geral e mais abrangente, resultando em otimização dos processos e produtos.

Conforme mostrado na Figura 37, o processo era extenso, complexo, com inúmeras conversões manuais e transporte de dados de uma ferramenta para outra. Por conta disso, era necessário fazer revisões e resumos, para garantir a consistência dos dados, considerando que a operação era manual e dependia do técnico que faz a execução.

Assim, os diferentes métodos e processos, as diferentes ferramentas, as dificuldades de padronização (como a limitação de preenchimento dos campos das tabelas de forma manual, que gerava retrabalho) e, finalmente, a geração de mapas (pranchas) não georreferenciados foram transformados em um processo integrado, simples e consistente, conforme a Figura 38.

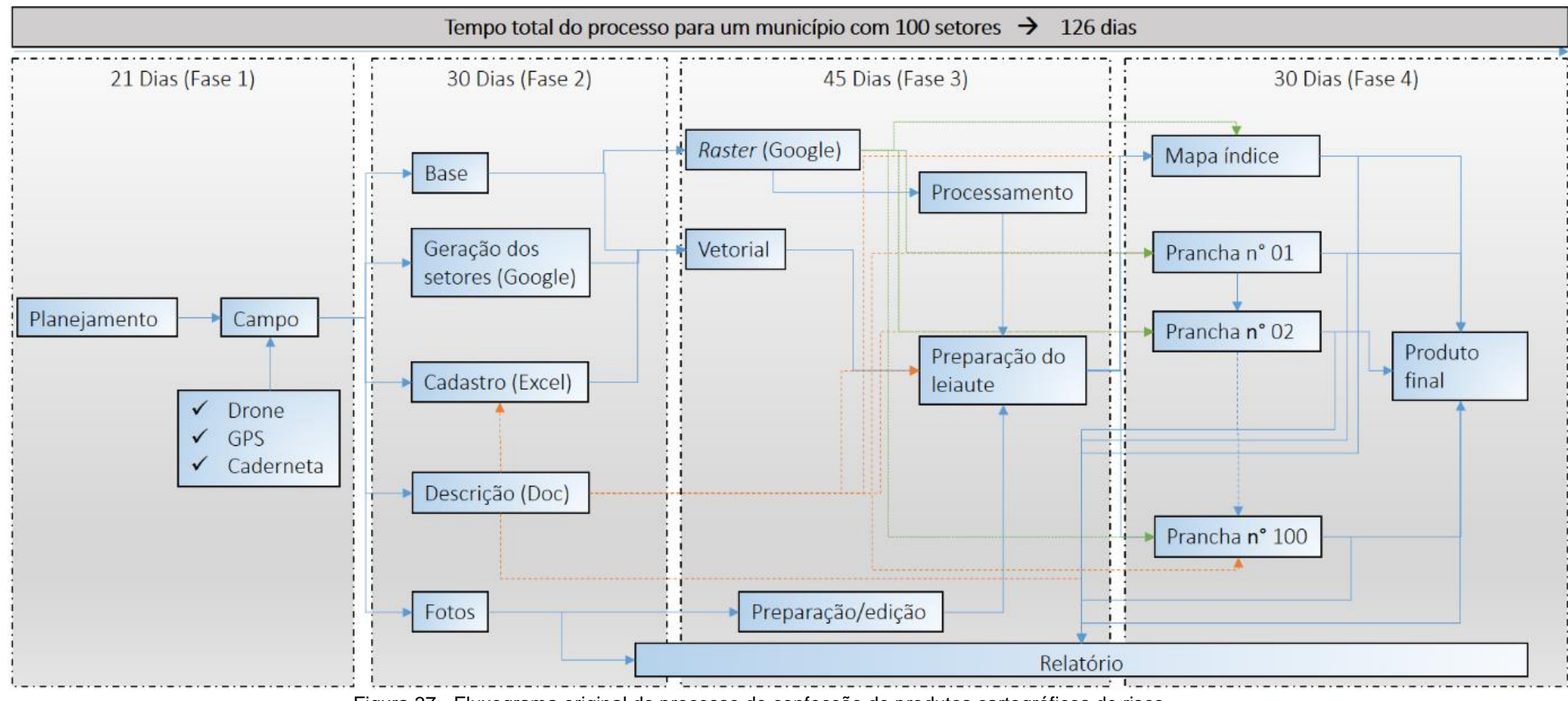

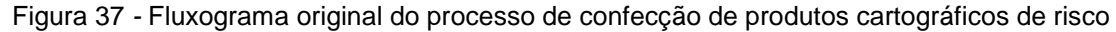

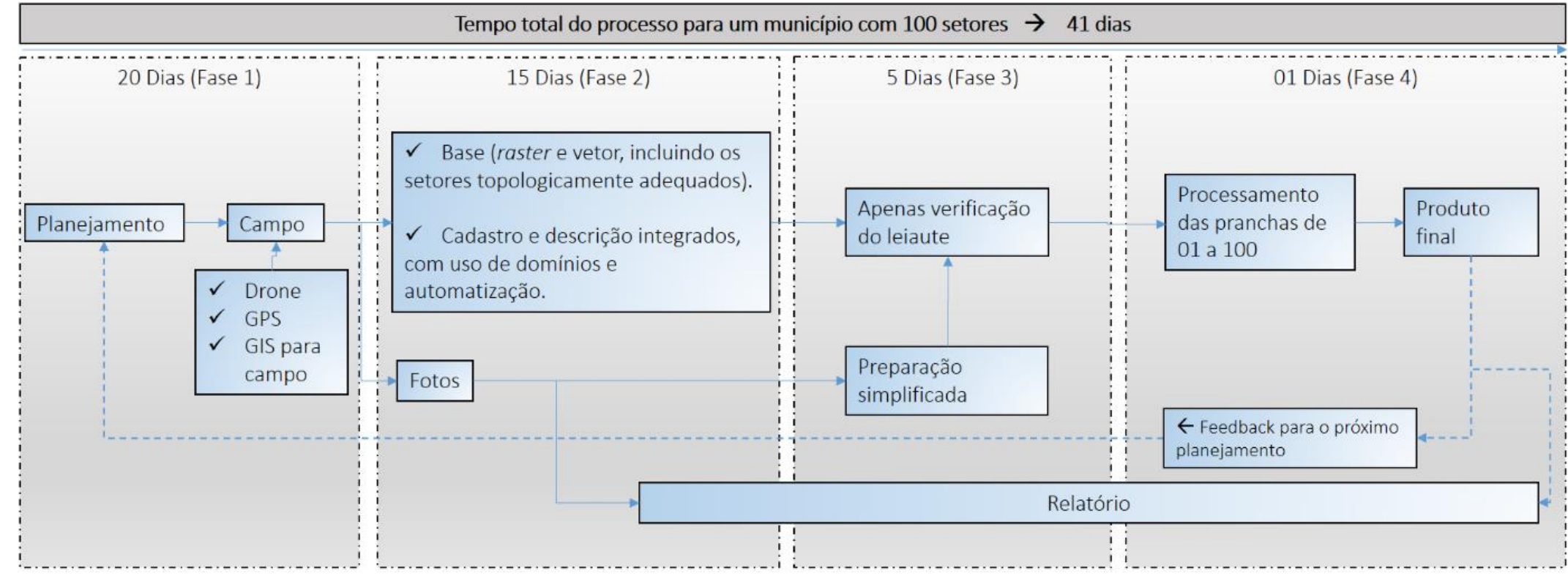

Figura 38 - Fluxo do processo desenvolvido

Comparando-se os dois fluxos de processos, aplicados a um município hipotético com 100 setores mapeados, foi obtido o gráfico da Figura 39, que demonstra a redução dos prazos em cada fase. Os maiores ganhos foram nas fases 02, 03 e 04, justamente aquelas nas quais ocorreram os maiores níveis de automatização, sendo que, na etapa 04, praticamente todo o processo foi automatizado. Em oposição a isso, tem-se, na fase 01, uma redução mínima, em que o processo de automatização é bem menor, pois a interpretação continua sendo executada de forma visual pelos técnicos. Ademais, considerou-se, também, que esta fase contém reuniões e pesquisas bibliográficas, o que impede maiores ganhos de prazo. Contudo, existe ainda um caminho a ser percorrido, que pode ser viabilizado com o uso do SIG *Mobile*, fazendo uso das ferramentas *Qfield* ou *Inputapp*. Essas ferramentas não foram aplicadas nesse projeto, em função de restrições técnicas; porém, é esperado que, com a superação delas, haverá ganhos significativos também na fase 01, o que refletirá na fase 02. Isso se dará, pois, os dados obtidos no campo passam a ter maior consistência espacial e alfanumérica, fazendo com que, na fase 02, os prazos sejam ainda mais reduzidos.

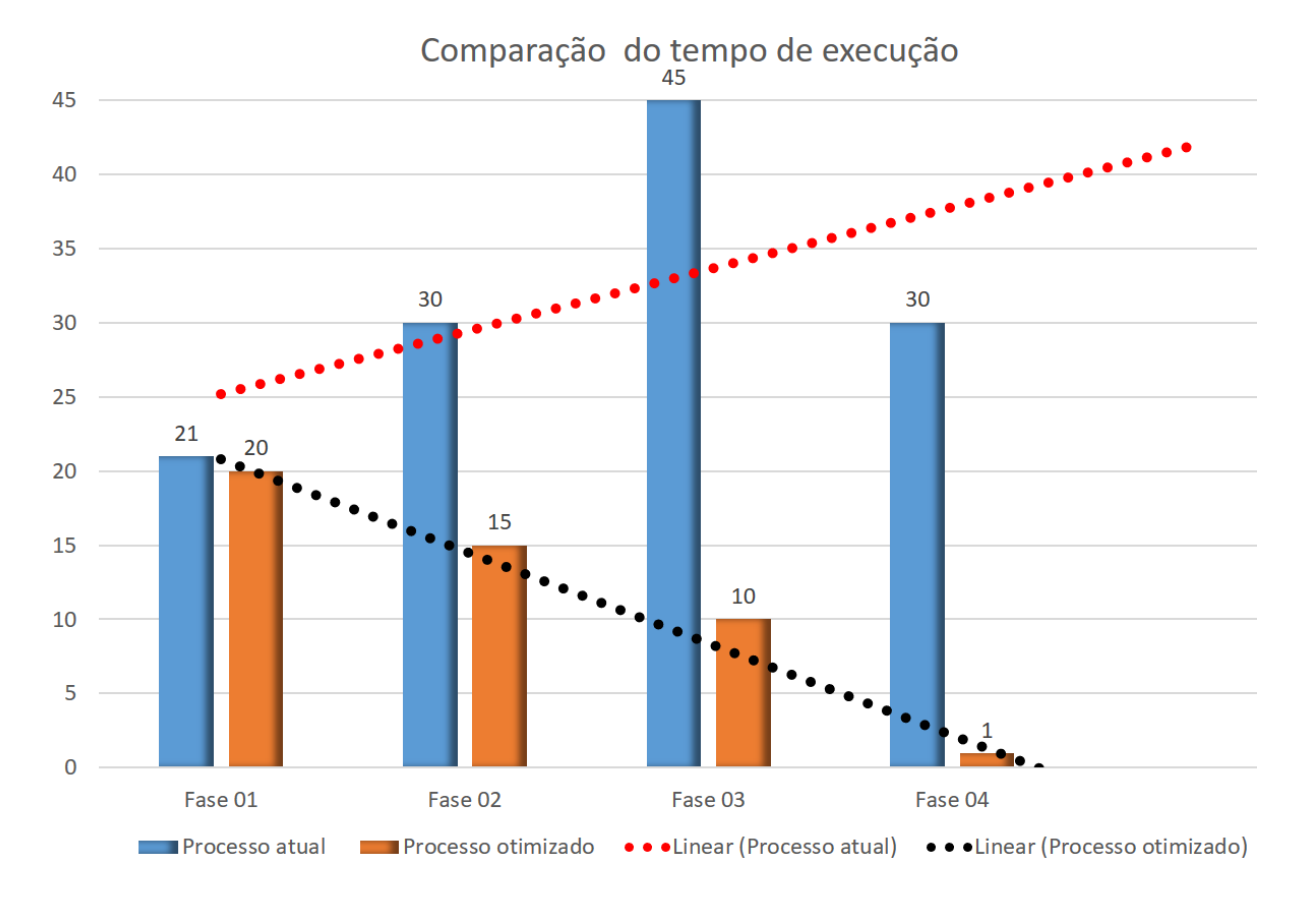

Figura 39 – Gráfico com comparação de tempo de execução de cada fase

### **7.1.Disponibilidade dos dados que compõe o Projeto**

Como resultado da pesquisa foi produzido um Kit de trabalho (**Kit de trabalho.zip**), contendo toda a estrutura de pastas, arquivos, banco de dados GeoPackage e o projeto do QGIS (.qgz), o que permite aos interessados fazer uso e aprender tanto o fluxo de trabalho para o mapeamento de setorização de risco geológico, bem como, entender o funcionamento de todas as customizações que foram aplicadas, facilitando até mesmo realizar uma engenharia reversa.

Dentro do escopo operacional do Serviço Geológico do Brasil (CPRM) foram produzidos mais dois documentos. São eles:

**- guia\_tecnico\_risco\_cprm.pdf.** Este documento aborda os conceitos e premissas que regem o trabalho, os quais são importantes para a compreensão e adequada aplicação dos resultados obtidos. Especificamente no **Apêndice 2 – Elaboração do SIG, Mapa Índice e Pranchas** desse documento, é mostrado o passo a passo de como operacionalizar o uso do projeto QGIS.

**- Guia Layout Risco.mp4.** É um Vídeo instrucional que visa complementar e facilitar o aprendizado apresentado no apêndice 2 do guia técnico.

Para ter acesso ao material basta acessar o link: <https://rigeo.cprm.gov.br/jspui/handle/doc/22262>

## **8. RECOMENDAÇÕES E SUGESTÕES**

Os resultados desta pesquisa já estão sendo utilizados operacionalmente no mapeamento de risco geológico. Assim, ficam registradas, aqui, as seguintes recomendações e sugestões:

- Investir em ferramentas para uso em campo, livres e gratuitas, tais como os aplicativos Qfield e Inputapp, que se integram com o QGIS. Seu uso é muito promissor para o aumento de produtividade em todas as fases do processo de mapeamento.
- Investir no uso de outras tecnologias FOSS4G, tais como Geoserver, Geonode, QGIS Server e PostgreSQL, pois permitirão integrar os ambientes de levantamento de dados, produção e disponibilização das informações usando plataformas cliente/servidor, desktop e equipamentos móveis de campo.
- Acompanhar a evolução das versões do software, fazendo a revisão contínua de todas as automatizações por SQLs, tabelas virtuais, campos virtuais e funções, aproveitando as novas ferramentas que serão disponibilizadas ao longo do tempo em futuras versões, pois novas tecnologias estão sendo incorporadas ao *core* das ferramentas e serão importantes para o aprimoramento dos processos. Algumas delas são:
	- $\circ$  Capacidade de ocultar camadas de controle que são utilizadas de forma automática, não sendo necessário que os usuários vejam ou tenham acesso a elas;
	- o Redefinição do modo como são tratados os campos e as tabelas virtuais dentro do ambiente do projeto;
	- o Permissão de inclusão de funções dinâmicas em campos da tabela, trabalhando de maneira similar aos campos virtuais;
	- o Otimização dos recursos de definição de formulários, com novos operadores espaciais e
	- o Gerenciamento do banco de dados dentro do ambiente do QGIS, diminuindo a necessidade de uso do SGBD externo, com potencial para novos recursos;

 Possibilidade de uso dos mesmos processos e otimizações em outros projetos de geociências, como, por exemplo, os que tratam de risco geológico, cartas de suscetibilidade e cartas geotécnicas.

# **9. REFERÊNCIAS BIBLIOGRÁFICAS**

- Almeida, P. E. G. de. 2015. A Política Nacional de Proteção e Defesa Civil: os desastres como problema político. In: 1º Seminário Internacional de Ciência Política. Anais... Porto Alegre.
- Antonelli, T., 2018. Análise dos processos deflagradores de movimentos gravitacionais de massa com ênfase para a relação chuva x deslizamentos para o município de Baixo Guandu - ES, Brasil.
- Antoniou, V., Morley, J., & Haklay, M. M. (2009). Tiled vectors: A method for vector transmission over the Web. In Web and Wireless Geographical Information Systems (pp. 56-71). Springer Berlin Heidelberg.
- Apiaí. S. d. Prefeitura. Disponível em: http://apiai.sp.gov.br Acesso em: nov. 2020.
- ASF engineering. 2015. ASF Radiometrically Terrain Corrected ALOS. PALSAR products. Product guide. Disponível em: [https://media.asf.alaska.edu/uploads/RTC/rtc\\_product\\_guide\\_v1.2.pdf](https://media.asf.alaska.edu/uploads/RTC/rtc_product_guide_v1.2.pdf) Acesso em: 09 mai. 2022.
- Augusto Filho, O. 1992. Caracterização geológico-geotécnica voltada à estabilização de encostas: uma proposta metodológica. In: Conferência Brasileira Sobre Estabilidade de Encostas - COBRAE, 1. Rio de Janeiro. Anais… Rio de Janeiro: ABMS, 1992. p. 721-733.
- Augusto, Filho O.; Virgili, J. C. 1998. Estabilidade de Taludes. Geologia de Engenharia, A.M.S. Oliveira & S.N.A. Brito (eds.), Oficina de textos, São Paulo, pp. 243-269.
- Banco Mundial. 2012a. Avaliação de Perdas e Danos: Inundações Bruscas em Pernambuco - Junho de 2010. Relatório Técnico. 71p.
- Banco Mundial. 2012b. Avaliação de Perdas e Danos: Inundações Bruscas em Santa Catarina - Novembro de 2008. Relatório Técnico. 67p.
- Banco Mundial. 2012c. Avaliação de Perdas e Danos: Inundações e Deslizamentos na Região Serrana do Rio de Janeiro - Janeiro de 2011. Relatório Técnico. 63p.
- Bitar, O.Y. (Coord.) 2014. Cartas de suscetibilidade a movimentos gravitacionais de massa e inundações 1:25.000: nota técnica explicativa. São Paulo: IPT, 2014. 50p. Disponível em: [https://docplayer.com.br/2007911-Cartas-de-suscetibilidade](https://docplayer.com.br/2007911-Cartas-de-suscetibilidade-a-movimentos-gravitacionais-de-massa-e-inundacoes-1-25-000-nota-tecnica-explicativa.html)[a-movimentos-gravitacionais-de-massa-e-inundacoes-1-25-000-nota-tecnica](https://docplayer.com.br/2007911-Cartas-de-suscetibilidade-a-movimentos-gravitacionais-de-massa-e-inundacoes-1-25-000-nota-tecnica-explicativa.html)[explicativa.html.](https://docplayer.com.br/2007911-Cartas-de-suscetibilidade-a-movimentos-gravitacionais-de-massa-e-inundacoes-1-25-000-nota-tecnica-explicativa.html) Acesso em: 15 jul. 2022.
- Bitar, O.Y., 2015. Guia Cartas Geotécnicas orientações básicas aos municípios IPT - Instituto de Pesquisas Tecnológicas do Estado de São Paulo: p. 1–28.
- Brasil. 2012. Lei Federal 12.608/2012. Diário Oficial da União: seção 1, página 1, Brasília, DF.

Carvalho, C. S.; Galvão, T. (Org) 2006. Prevenção de Riscos de Deslizamentos em Encostas. Guia para Elaboração de Políticas Municipais. Brasília: Ministério das Cidades, Cities Alliance, 2006.

CDTC Centro de Difusão de Tecnologia e Conhecimento. 2017. PostGIS Versão 1.0.0. Distrito Federal, Brasil. Disponível em: [http://www.clickgeo.com.br/wp](http://www.clickgeo.com.br/wp-content/uploads/2017/06/Apostila-PostGIS.pdf)[content/uploads/2017/06/Apostila-PostGIS.pdf](http://www.clickgeo.com.br/wp-content/uploads/2017/06/Apostila-PostGIS.pdf) Acesso em: 14 set 2021.

- CEPED Centro Universitário de Estudos e Pesquisas sobre Desastres, UFSC. 2016. Relatório de danos materiais e prejuízos decorrentes de desastres naturais no Brasil: 1995 – 2014. Florianópolis: UFSC/CEPED, 232p.
- COBRADE Codificação Brasileira de Desastres. S. D. Disponível em: https://www.gov.br/mdr/pt-br/centrais-de-conteudo/publicacoes/protecao-edefesa-civil-sedec Acesso em: 09 dez. 2023.http
- Contribuidores dos projetos da Wikimedia. 2021b. Município brasileiro no estado de São Paulo. Disponível em: <https://pt.wikipedia.org/wiki/Esp%C3% ADrito\_Santo\_do\_Pinhal>. Acesso em: 4 out 2021.
- Contribuidores dos projetos da Wikimedia. 2021c. Sistema de captura, análise, gestão ou representação de dados geográficos. Disponível em: <https://pt.wikipedia.org/wiki/Sistema\_de\_informa%C3%A7%C3%A3o\_geogr%C 3%A1fica>. Acesso em: 5 out 2021.
- Contribuidores dos projetos da Wikimedia. SQLite. 2021a. Disponível em: <https://pt.wikipedia.org/wiki/SQLite>. Acesso em: 5 out 2021.
- Costa Nunes, A. JH. 1969. Landsildes in soils of decomposed rock due to intense rainstorms. In: International Conference on Soil Mechanics and Foundations Engineering, 7a., México, Anais... México, Sociedad de Mecânica de SUelos. V. 2, p. 547-554.
- Costa, F. R; Pinheiro, A. V. dos Reis; Teixeira, S. G. 2019. Introdução ao Geoprocessamento, Universidade Federal do Pará, Curso de Especialização em Gestão Hídrica e Ambiental, 53p.
- CPRM Companhia de Pesquisa de Recursos Minerais, Serviço Geológico do Brasil. 2009. Projeto GIDES – JICA: Projeto de Fortalecimento da Estratégia Nacional de Gestão Integrada de Riscos em Desastres Naturais. Disponível em: [<http://www.cprm.gov.br/publique/Gestao-Territorial/Geologia-de-Engenharia-e-](http://www.cprm.gov.br/publique/Gestao-Territorial/Geologia-de-Engenharia-e-Riscos-Geologicos/Projeto-GIDES---JICA%3A-Projeto-de-Fortalecimento-da-Estrategia-%20Nacional-de-Gestao-Integrada-de-Riscos-em-Desastres-Naturais-4141.html)[Riscos-Geologicos/Projeto-GIDES---JICA%3A-Projeto-de-Fortalecimento-da-](http://www.cprm.gov.br/publique/Gestao-Territorial/Geologia-de-Engenharia-e-Riscos-Geologicos/Projeto-GIDES---JICA%3A-Projeto-de-Fortalecimento-da-Estrategia-%20Nacional-de-Gestao-Integrada-de-Riscos-em-Desastres-Naturais-4141.html)Estrategia- [Nacional-de-Gestao-Integrada-de-Riscos-em-Desastres-Naturais-](http://www.cprm.gov.br/publique/Gestao-Territorial/Geologia-de-Engenharia-e-Riscos-Geologicos/Projeto-GIDES---JICA%3A-Projeto-de-Fortalecimento-da-Estrategia-%20Nacional-de-Gestao-Integrada-de-Riscos-em-Desastres-Naturais-4141.html)[4141.html>](http://www.cprm.gov.br/publique/Gestao-Territorial/Geologia-de-Engenharia-e-Riscos-Geologicos/Projeto-GIDES---JICA%3A-Projeto-de-Fortalecimento-da-Estrategia-%20Nacional-de-Gestao-Integrada-de-Riscos-em-Desastres-Naturais-4141.html). Acesso em: 06 fev. 2009.
- CPRM Serviço Geológico do Brasil. 2013. A atuação do Serviço Geológico do Brasil – CPRM na gestão de riscos e resposta a desastres naturais. Em: VI Congresso CONSAD de Gestão Pública, Brasília.
- CPRM Serviço Geológico do Brasil. 2017. Manual de Análise de Perigo e Risco a Movimentos de Massa.
- Cremon, É. H. 2019, GEO Grupo de Estudos em Geomática Câmpus Goiânia.

Disponível em: <http://pesquisa.ifg.edu.br/geo/>. Acesso em: 5 out 2021.

- Cruden, D. M. 1991. A simple definition of a landslide. Bulletin of the International Association of Engineering Geology, 43:27-29.
- Cruden, D. M.; Varnes. D. J. 1996. Landslide Types and Processes. In Turner. A. K. and Schuster. R. L. (Editors). Landslides: Investigation and Mitigation: Transportation Research Board. Special Report. Vol. 247. pp. 36-75.
- Ellison, W. D. 1948. Soil Erosion. Soil Science Society American Proceedings. v. 12, n. 5, p. 479-484.
- Espírito Santo do Pinhal. S. d. Prefeitura. Disponível em: https://www.pinhal.sp.gov.br/cidade Acesso em: nov. 2020.
- Fell, R. et al. 2008. Guidelines for landslide susceptibility, hazard and risk zoning for land-use planning. Engineering Geology, v. 102, p. 83-111.
- Fernandes, N. F.; Amaral, C. P. 1996. Movimentos de massa uma abordagem geológica / geomorfológica. In: Guerra, A.J.T.; Cunha, S.B . (org) Geomorfologia e Meio Ambiente. Bertrand, Rio de Janeiro. p.123-194.
- Fernandes, N. F.; Amaral, C. P. 2010. Movimentos de massa uma abordagem geológico-geomorfológica. In: Guerra, A.J.T.; Cunha, S.B. (Eds.) Geomorfologia e Meio Ambiente. Rio de Janeiro: Bertrand Brasil, 3: 123-194.
- FLORENZANO, T. G. 2002. Imagens de satélite para estudos ambientais. São Paulo: Oficina de Textos, 97 p.
- Freire, E. S. M. 1965. Movimentos coletivos de solos e rochas e sua moderna sistemática. Construção, Rio de Janeiro, n. 8, p 10-18.
- Gaffuri, J. 2012. Toward Web mapping with vector data. In Geographic Information Science (pp. 87-101). Springer Berlin Heidelberg.
- GeoPackage, 2019. [https://www.geopackage.org](https://www.geopackage.org/) Acesso em: 07 nov. 2019.
- Guidicini, G.; Nieble, C. M. 1984. Estabilidade de taludes naturais e de Escavação. São Paulo: 2a. ed. Edgard Blücher, 194p.
- Hutchinson, J. N. 1988. General Report: Morphological and geotechnical parameters of landslides in relation to geology and hydrogeology. In: *Proceedings, Fifth International Symposium on* Landslide*s* (Ed: Bonnard, C.), Rotterdam: Balkema, **1**, 3-35.
- IBGE, Introdução ao ambiente SIG QGIS. Rio de Janeiro, 2018. Disponível em: [http://geoftp.ibge.gov.br/metodos\\_e\\_outros\\_documentos\\_de\\_referencia/outros\\_](http://geoftp.ibge.gov.br/metodos_e_outros_documentos_de_referencia/outros_documentos_tecnicos/introducao_sig_qgis/Introducao_ao_ambiente_SIG_QGIS_2edicao.pdf) documentos tecnicos/introducao sig\_qgis/Introducao\_ao\_ambiente\_SIG\_QGIS [\\_2edicao.pdf](http://geoftp.ibge.gov.br/metodos_e_outros_documentos_de_referencia/outros_documentos_tecnicos/introducao_sig_qgis/Introducao_ao_ambiente_SIG_QGIS_2edicao.pdf) Acesso em: 19 mar. 2022.
- IBGE. S. d. Cidades. Apiaí. Panorama. Disponível em: https://cidades.ibge.gov.br/brasil/sp/apiai/panorama Acesso em: 08 abr. 2020.
- IBGE. S. d. Cidades. Espírito Santo do Pinhal. Panorama. Disponível em: https://cidades.ibge.gov.br/brasil/sp/espirito-santo-do-pinhal/panorama Acesso em: 08 abr. 2020.
- Infanti JR., N.; Fornasari Filho, N. 1998. Processos da Dinâmica Superficial. In: Oliveira, A.M.S.; Brito, S.N.A. (eds) Geologia de Engenharia. São Paulo: ABGE, p. 131-152.
- INPE, 2013. Núcleo de Pesquisa e Aplicação de Geotecnologias em Desastres Naturais e Eventos Extremos para a Região Sul do Brasil. Instituto de Pesquisas Espaciais-INPE. Disponível em: http://www.inpe.br/crs/geodesastres/no mundo. Acesso em: 19 mar. 2013.
- IPT Instituto de Pesquisas Tecnológicas do Estado de São Paulo S/A 1991. Ocupação de Encostas. Publicação IPT No. 1831, 216p.
- Julien, P. Y. 2010. Erosion and Sedimentation, 2nd ed. Cambridge University Press. 371 p.
- Lana, Julio Cesar; Antonelli, Tiago; JESUS, Denilson de. 2021. Setorização de áreas em alto e muito alto risco a movimentos de massa, enchentes e inundações: Espírito Santo do Pinhal, SP. Cprm.gov.br. Disponível em: <https://rigeo.cprm.gov.br/jspui/handle/doc/20246>. Acesso em: 4 out 2021.
- Lei complementar nº 0093/2016. 2016. Lei Complementar n.º 008/2015, Disponível em: [https://ecrie.com.br/sistema/conteudos/arquivo/arquivo\\_8\\_20122018120441.pdf.](https://ecrie.com.br/sistema/conteudos/arquivo/arquivo_8_20122018120441.pdf) Acesso em: 06 mar. 2020.
- Lesson: Forms QGIS Documentation documentation. Disponível em: <https://docs.qgis.org/3.16/en/docs/training\_manual/create\_vector\_data/forms.ht ml>. Acesso em: 13 out 2021.
- Lima e Silveira, 2014. Ação emergencial para delimitação de áreas em alto e muito alto risco a enchentes, inundações e movimentos de massa: Apiaí, São Paulo, CPRM.
- Merritt, W. S.; Letcher, R. A.; Jakeman, A. J. 2003. A review of erosion and sediment transport models. Environmental Modelling & Software. v. 18, p. 761-799.
- Ministério da Integração e do Desenvolvimento Regional. 2022. Entenda a diferença entre os tipos de desastres naturais e tecnológicos registrados no Brasil. Disponível em: https://www.gov.br/mdr/pt-br/ultimas-noticias/entenda-adiferenca-entre-os-tipos-de-desastres-naturais-e-tecnologicos-registrados-nobrasil Acesso em: 09 dez. 2023.
- Ministério das Cidades; Instituto de Pesquisas Tecnológicas. 2004. Treinamento de Técnicos Municipais para o Mapeamento e Gerenciamento de Áreas Urbanas com Risco de Escorregamentos, Enchentes e Inundações. Apostila de treinamento. 73p.
- Ministério das Cidades; Instituto de Pesquisas Tecnológicas. 2007. Mapeamento de Riscos em Encostas e Margem de Rios. Brasília: 176 p.
- Moraes, C.C.M. de; Tomita, S.A., 2016, Delimitação de Áreas em Alto e Muito Alto Risco a Enchentes, Inundações e Movimentos de Massa - Serviço Geológico do Brasil – CPRM Departamento de Gestão Territorial – DEGET. Ministério de Minas e Energia - Secretaria de Geologia, Mineração e Transformação.
- Morales, A. 2017. GeoPackage para novatos: ventajas y uso en ArcGIS, QGIS, GeoServer y Leaflet - MappingGIS. Disponível em: <https://mappinggis. com/2017/06/geopackage-para-novatos-uso-en-arcgis-qgis-publicacion-engeoserver/? utm\_source=ReviveOldPost&utm\_medium=social&utm\_campaign=ReviveOldPo st>. Acesso em: 5 out 2021.
- Morgan, R. P. C. 2005. Soil erosion and conservation. Oxford, Blackwell Science Ltd: 304p.
- Nogueira, F. R.; Oliveira, V. E. de; Canil, K. 2014. Políticas públicas regionais para gestão de riscos: o processo de implementação no ABC, SP. Ambiente & Sociedade. São Paulo. XVII, n. 4. p. 177-194.
- NOVO, E. M. L. M. 1989. Sensoriamento Remoto, Princípios e Aplicações. São Paulo: Ed. Edgard Blucher, 269p.
- OGC® GeoPackage Encoding Standard. Disponível em: <http://www.geopackage.org/spec/>. Acesso em: 5 out 2021.
- OGC. 2022. Open Geospatial Consortium. Disponível em: < https://www.ogc.org//>. Acesso em: 20 jul 2022.
- OSM. 2021. Contribuidores do OpenStreetMap. <https://www.openstreetmap .org/about>. Acesso em: 10 abr 2021.
- Pinho, D.; Silveira, M. C. 2015. Ação emergencial para delimitação de áreas em alto e muito alto risco a enchentes, inundações e movimentos de massa: Espírito Santo do Pinhal, São Paulo. Cprm.gov.br. Disponível em: <https://rigeo.cprm.gov.br/jspui/handle/doc/20246.1>. Acesso em: 4 out 2021.
- PostGIS Versão 1.0.0. [S.l: s.n.], [S.d.]. Disponível em: <https://www.clickgeo.com.br/wp-content/uploads/2017/06/Apostila-PostGIS.pdf>. Acesso em: 5 out 2021.
- Prandini, F. L. et. al. 1976. Atuação da cobertura vegetal na estabilidade de encostas: uma resenha crítica. IPT, São Paulo 22p. (publicação IPT 1074).
- Prandini, F. L. et. al. 1980. Carta geotécnica dos Morros de Santos e São Vicente: condicionantes do meio físico para o planejamento da ocupação urbana. São Paulo: IPT. 31 p. (Publicação, 1135).
- Prandini, F. L. et. al. 1987. Cajamar carst e urbanização: zoneamento de risco. In: Congresso Brasileiro de Geologia de Engenharia, 5, 1987, São Paulo. Anais., ABGE, são Paulo. Vol 2. p. 461-470.
- Prandini, F.L., Nakazawa, V.A., Freitas, C.G.L.de., Diniz, N.C. 1995. Cartografia geotécnica nos planos diretores regionais e municipais. In: Bitar (coord.). Curso de geologia ligada ao meio ambiente. São Paulo. p.187-202. (ABGE).
- Presidência da República Casa Civil, 2001. LEI No 10.257, DE 10 DE JULHO DE 2001 – Estatuto da cidade. Disponível em: [http://www.planalto.gov.br/ccivil\\_03/leis/leis\\_2001/l10257.htm](http://www.planalto.gov.br/ccivil_03/leis/leis_2001/l10257.htm) Acesso em: 06 mar. 2020.
- QGIS Project. QGIS. 2019b. Training Manual. Disponível em: [https://docs.qgis.org/3.4/ en/docs/training\\_manual/index.html](https://docs.qgis.org/3.4/%20en/docs/training_manual/index.html) Acesso em: 5 out 2021.
- QGIS Project. QGIS. 2019c. Get Started Using QGIS, Disponível em: https://www. qgis.org/en/site/forusers/index.html#help Acesso em: 5 out 2021.
- QGIS Project. QGIS. 2019a. User Guide. Disponível em: [https://docs.qgis.org/3.4/en/](https://docs.qgis.org/3.4/en/%20docs/user_manual/)  [docs/user\\_manual/](https://docs.qgis.org/3.4/en/%20docs/user_manual/) Acesso em: 5 out 2021.
- QGIS. S. d. A Free and Open Source Geographic Information System. Disponível em: https://qgis.org/en/site/. Acesso em: 09 mai. 2022.
- ROSA, R. 1995. Introdução ao Sensoriamento Remoto. Ed. EDUFU, 136p.
- Sample, J. T., & Ioup, E. (2010). Tile-based geospatial information systems: principles and practices. Springer Science & Business Media.
- Santos, L. F. 2020. Utilização de dados 3D de alta resolução para detecção de mudanças de massa em Perus, São Paulo (SP).
- Shang, Xiaohong. 2015. A Study on Efficient Vector Mapping With Vector Tiles Based on Cloud Server Architecture.
- Sharpe, C. F. S. 1938. Landslides and related phenomena. Columbia University press, New York.
- Skempton, A. W.; Hutchinson, J. N. 1969. Stability of Natural Slopes and embankment foundations. State of the Art report, In: ICSMFE 7th, 1969. México: State of the Art, p.291-340.
- SQLITE, 2019.<https://www.sqlite.org/index.html>Acesso em: 07 nov. 2019.
- SRTM. Disponível em: [https://www.usgs.gov/centers/eros/science/usgs-eros-archive](https://www.usgs.gov/centers/eros/science/usgs-eros-archive-digital-elevation-shuttle-radar-topography-mission-srtm-non?qt-science_center_objects=0#qt-science_center_objects)[digital-elevation-shuttle-radar-topography-mission-srtm-non?qt](https://www.usgs.gov/centers/eros/science/usgs-eros-archive-digital-elevation-shuttle-radar-topography-mission-srtm-non?qt-science_center_objects=0#qt-science_center_objects)[science\\_center\\_objects=0#qt-science\\_center\\_objects](https://www.usgs.gov/centers/eros/science/usgs-eros-archive-digital-elevation-shuttle-radar-topography-mission-srtm-non?qt-science_center_objects=0#qt-science_center_objects) Acesso em: 5 out 2021.
- Tominaga, L.K., Santoro, J., and Amaral, R. 2009. Desastres Naturais: conhecer para prevenir: 196 p.
- UNISDR. 2009. UNISDR Terminology on Disaster Risk Reduction. United Nations. 35p.
- UNISDR. 2016. UNISDR anual report 2015. United Nations. 75p.
- UNISDR. 2018. Economic Losses, Poverty & Disasters. 1998-2017. Technical Report. Centre for Research on the Epidemiology of Disasters United Nations Office for Disaster Risk Reduction. 31p.

Universidade Federal de Santa Catarina. Centro Universitário de Estudos e Pesquisas

sobre Desstres. 2013. Atlas brasileiro de desastres naturais: 1991 a 2012. 2. ed. Ver. Ampl., Florianópolis. 126p.

- USGS. EarthExplorer. S. d. Disponível em:<https://earthexplorer.usgs.gov/> Acesso em: 09 mai. 2022.
- Valeriano, M. M. 2004. Modelo digital de elevação com dados SRTM disponíveis para a América do Sul. São José dos Campos: INPE, 72 p. (INPE-10550-RPQ/756). Disponível em: <http://urlib.net/rep/sid.inpe.br/ sergio/2004/06.30.10.57>. Acesso em: 5 out 2021.
- Valeriano, M. M.; Rossetti, D. F. 2010. TOPODATA: seleção de coeficientes geoestatísticos para o refinamento unificado de dados SRTM. São José dos Campos: INPE, 74 p. IBI: <8JMKD3MGP7W/37FCGLP>. (sid.inpe.br/mtcm19@80/2010/05.10.18.35-RPQ). Disponível em: <http://urlib.net /rep/8JMKD3MGP7W/37FCGLP>. Acesso em: 5 out 2021.
- Vargas, M.1996. Estabilização de taludes em encostas de gneiss decompostas. Anais do 30. Congresso Brasileiro de Mecânica de Solos, Belo Horizonte, 1966.
- Varnes, D. J. 1978. Slope movement types and processes. In: Schuster RL, Krizek RJ (eds) Landslides, analysis and control, special report 176: Transportation research board, National Academy of Sciences, Washington, DC., pp. 11–33.
- Wikipedia, s. d. Vector tiles. Disponível em: https://en.wikipedia.org/wiki/Vector\_tiles Acesso em: 08 mai. 2022.
- Wikipédia. S. d. Apiaí. Disponível em: https://pt.wikipedia.org/wiki/Apia%C3%AD Acesso em: nov. 2020.
- Wikipédia. S. d. Espírito Santo do Pinhal. Disponível em: https://pt.wikipedia.org/wiki/Esp%C3%ADrito\_Santo\_do\_Pinhal Acesso em: nov. 2020.
- Wikipédia. S. d. QGIS. Disponível em: https://pt.wikipedia.org/wiki/QGIS. Acesso em: 09 mai. 2022.

# **10.ANEXO A**

Este anexo apresenta a estrutura de todas as tabelas que compõem o banco de dados, bem como a ação executada no gerenciador de formulários para cada campo aplicável. Os últimos campos das tabelas, a saber, Fotos e Setores, são campos virtuais.

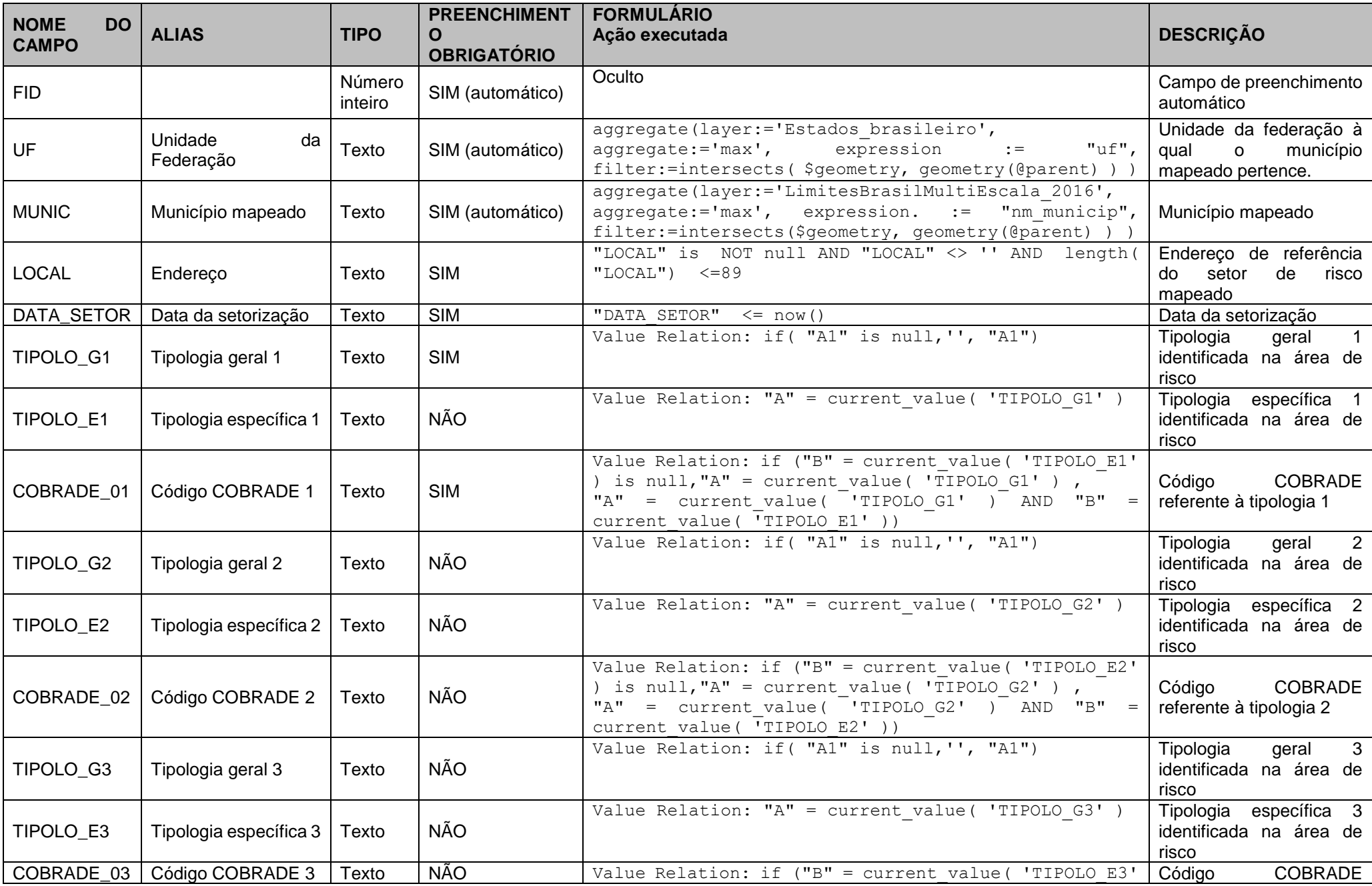

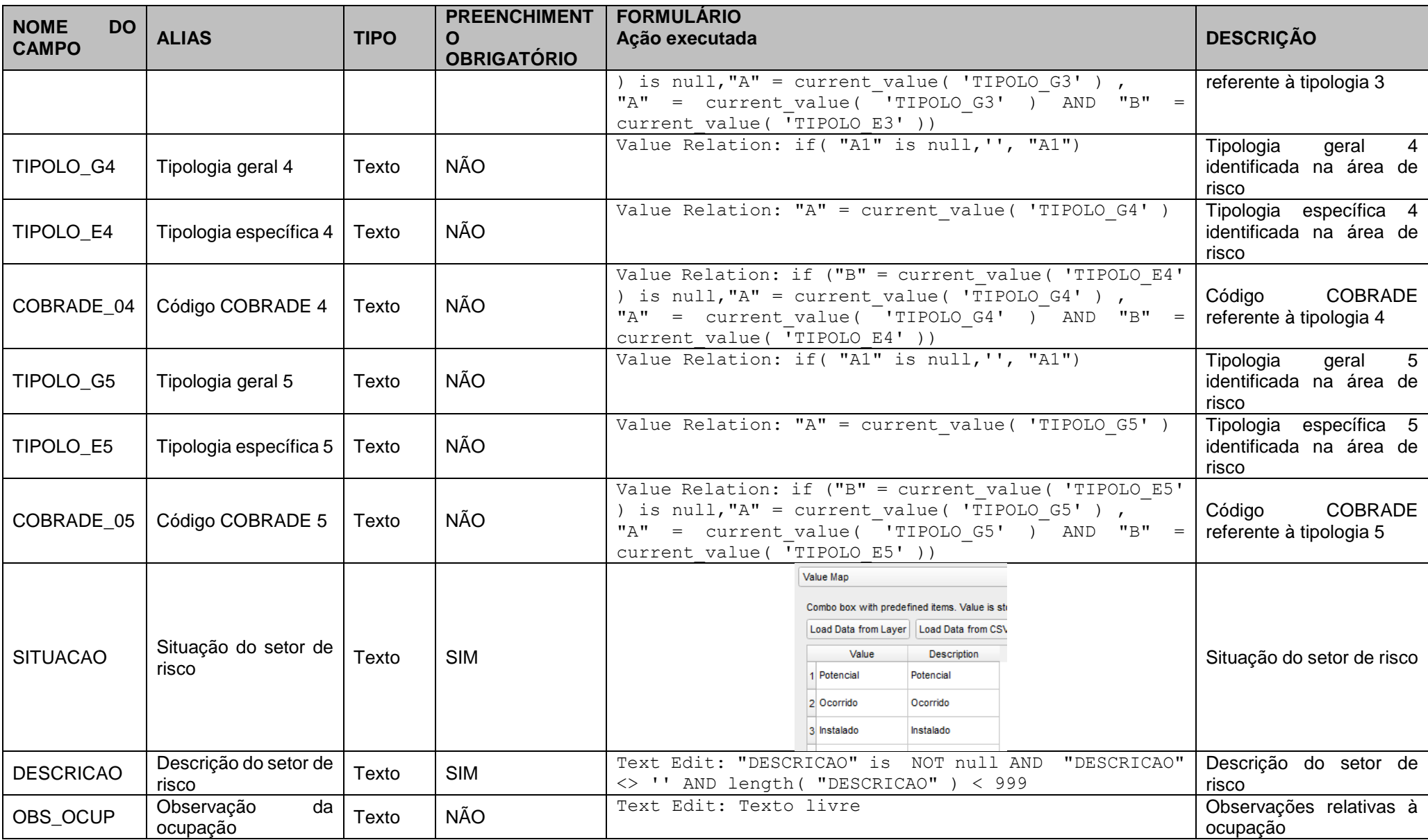

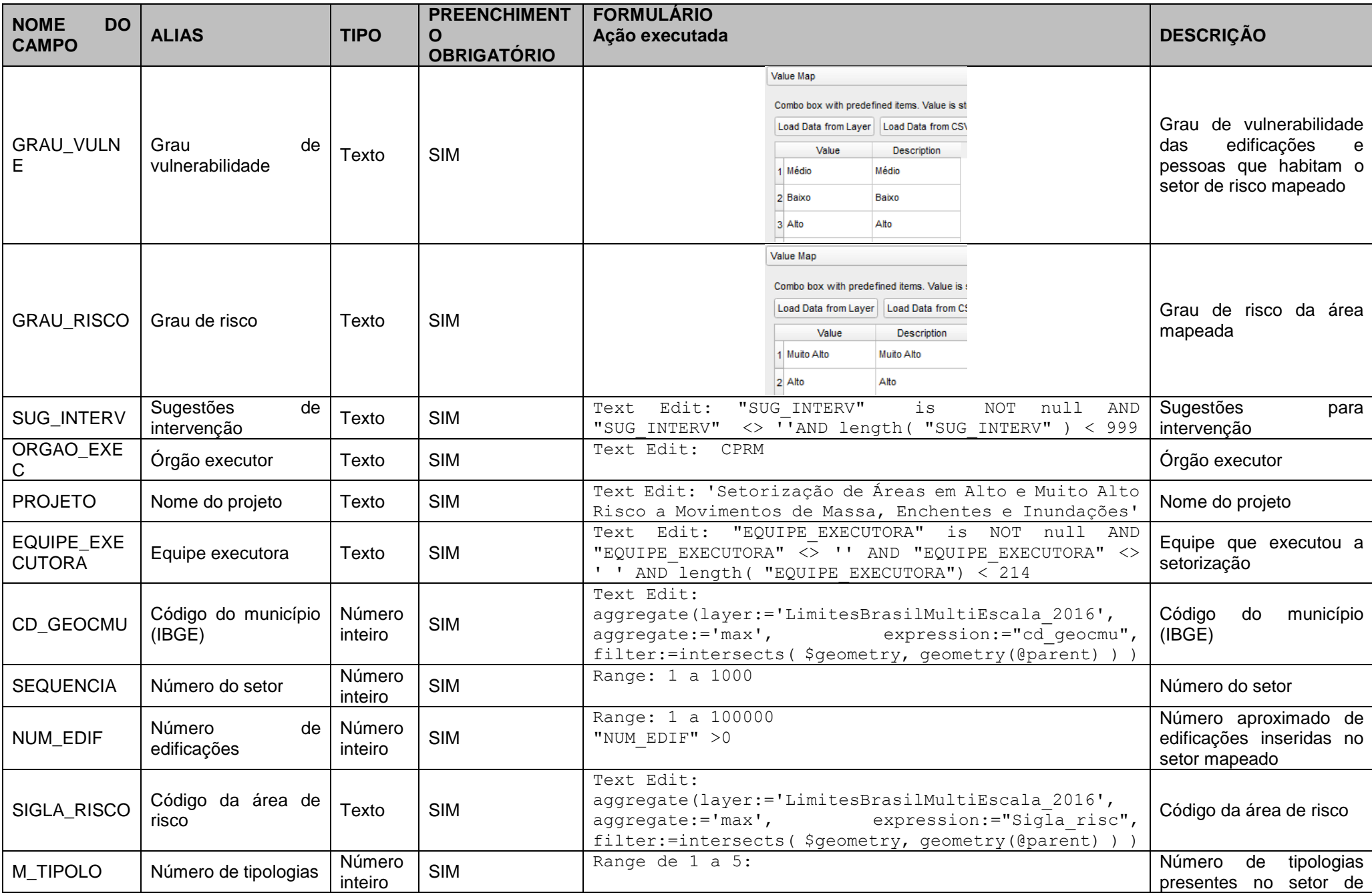

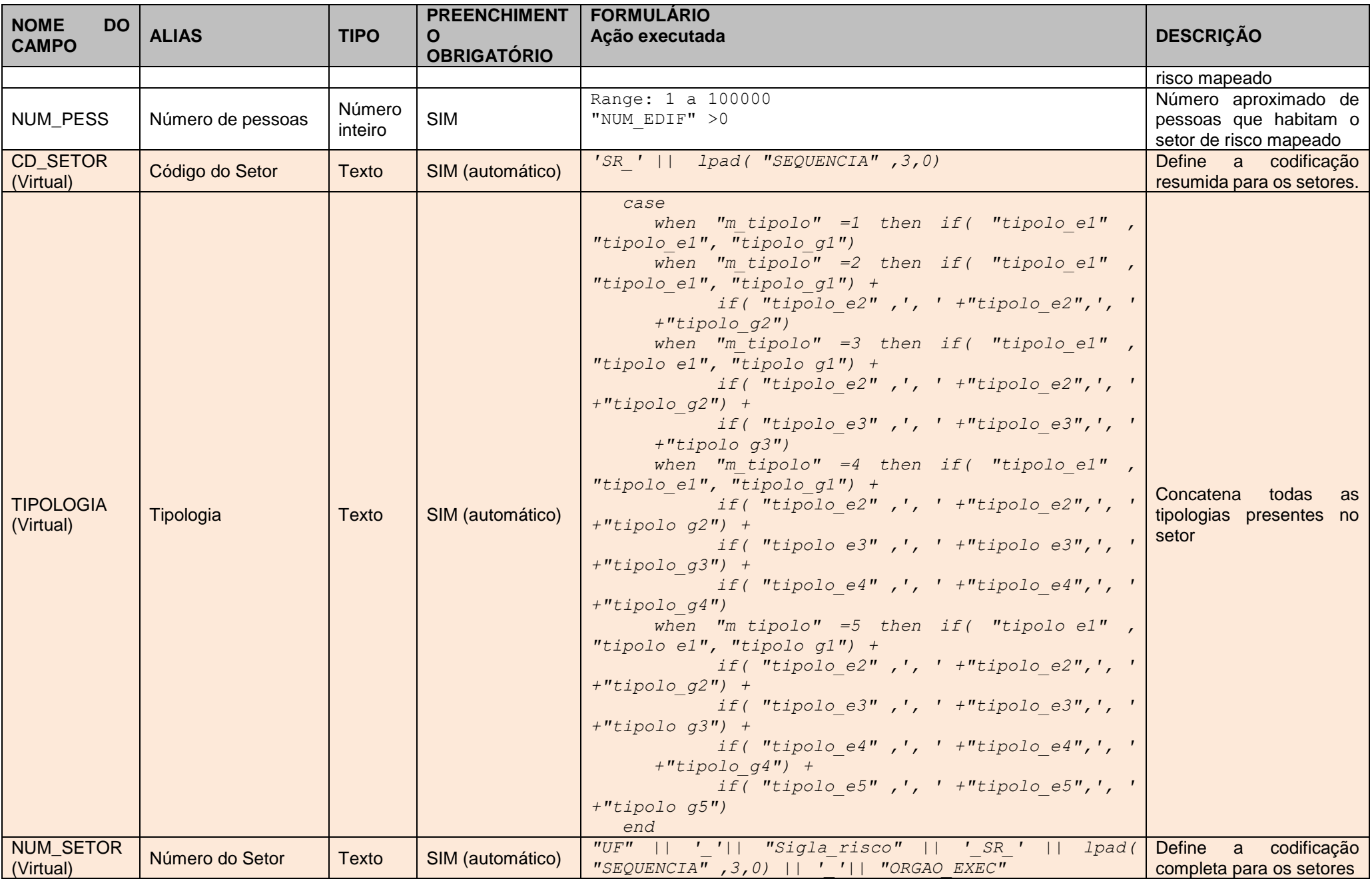

Tabela 11 - Tabela de atributos da camada Fotos.

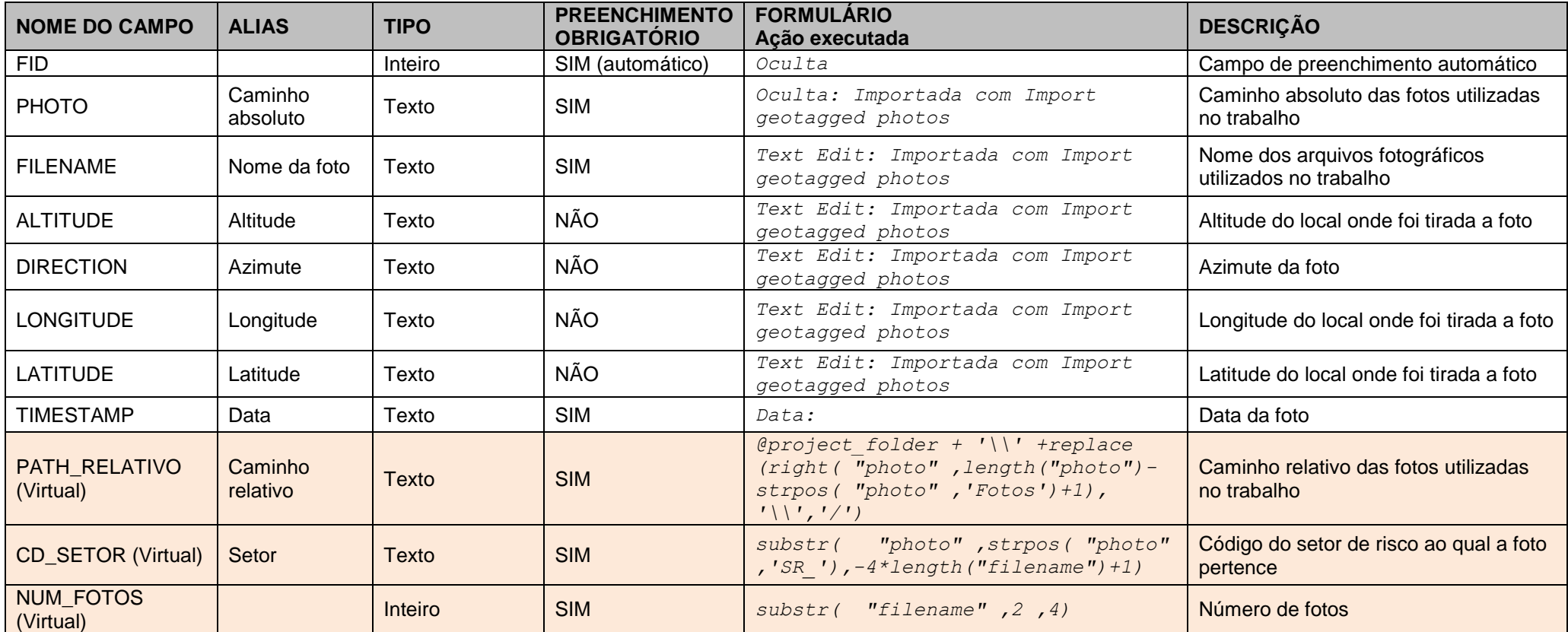

Tabela 12 - Tabela de atributos das feições Trincas, Sentido do movimento de massa, Drenagem, Degrau de abatimento e Borda erosiva.

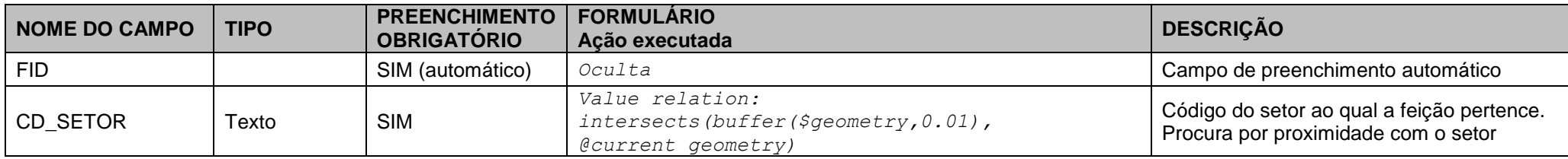

Tabela 13 - Tabela de atributos da feição Rios.

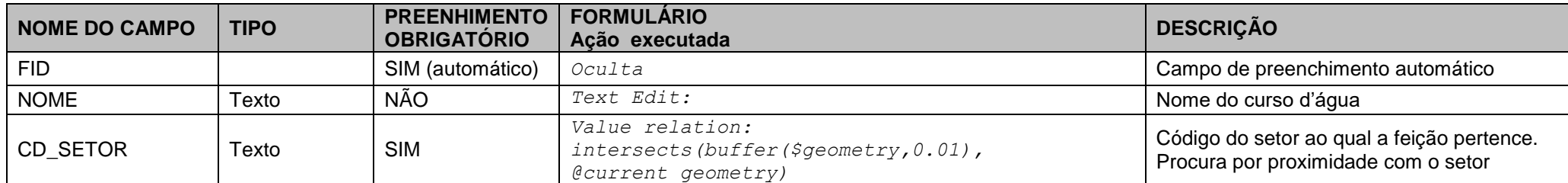

Tabela 14 - Tabela de atributos da camada estado\_analisado\_vw e estados\_brasileiros.

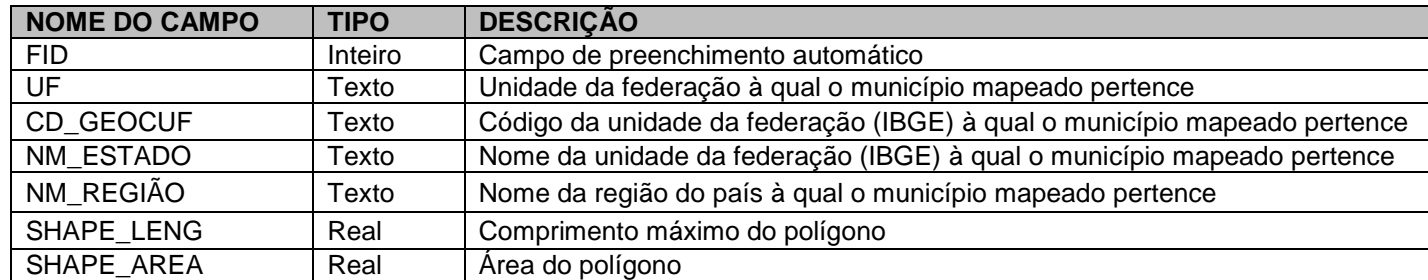

Tabela 15 - Tabela de atributos da camada Limite Multiescala.

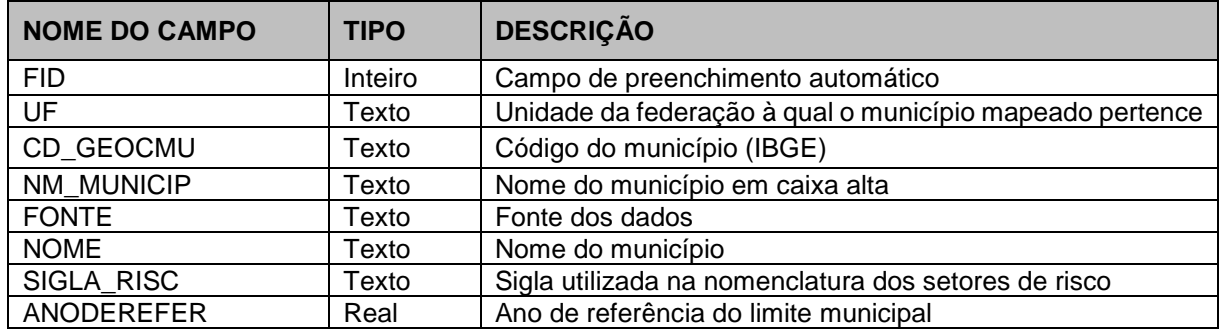

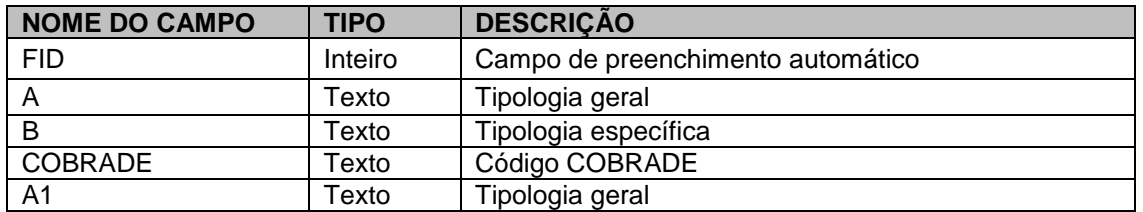

**11.ANEXO B**

Este anexo destaca as estruturas SQL para gestão e automatização dos dados produzidos no projeto de mapeamento de risco geológico.

O uso do SQL permite otimizações dos dados produzidos pelos usuários de maneira transparente, sem a necessidade de que eles tenham conhecimento de programação em SQL. Todos os dados, em forma de tabelas alfanuméricas e/ou espaciais são passíveis de fazer uso do SQL para a geração de novos dados, análises e reestruturação dos dados. No escopo desta pesquisa, foram desenvolvidos vários comandos por meio do uso do software livre *DB Browser* (SQLite), que permite o gerenciamento das estruturas que compõem o banco de dados *Geopackage,* utilizado como referência no projeto. A seguir, estão listados os comandos:

a) Criar tabela virtual (*view*) para localizar o estado a ser mapeado.

```
create view estado_analisado_vw as
    select e.*
    from
    estados_brasileiro as e, (
         select distinct uf, munic
              from "setores") as s
              where e.uf = s.uf
```
b) Criar tabela virtual (*view*) para localizar o município a ser mapeado.

```
create view municipio_analisado_vw as
    select l.*
    from
    limitesbrasilmultiescala_2016_rev as l, (
         select distinct cd_geocmu
              from "setores") as s
              where l.cd_geocmu = s.cd_geocmu
```
c) Criar tabela que define a área de estudo que envolve TODOS os setores do município.

*create materialized view risco.area\_estudo\_unico\_vw*

```
tablespace pg_default as
select row_number() over () as id, p.municipio, p.uf,
    p.cd_geocmu, p.projeto, p.data_setor,
    st_envelope(st_union(p.geom))::geometry(polygon,4674)
    as geom
from
```
risco.processo p group by p.uf, p.municipio, p.cd geocmu, p.projeto, p.data setor with data;

d) Criar tabela que define a área de estudo que envolve cada conjunto de setores do município.

*create materialized view risco.area\_estudo\_vw as select*

*row\_number() over (order by ae.uf, ae.municipio) as id, row\_number() over (partition by ae.uf, ae.municipio, ae.cd\_geocmu order by ae.uf, ae.municipio, (abs(st\_ymax(ae.geom::box3d))), (abs(st\_xmin(ae.geom::box3d)))) as id\_seq\_area, 'area\_'::text || to\_char(row\_number() over (partition by ae.uf, ae.municipio, ae.cd\_geocmu order by ae.uf, ae.municipio, (abs(st\_ymax(ae.geom::box3d))), (abs(st\_xmin(ae.geom::box3d)))), 'fm9990999'::text) as area\_estudo, ae.uf, ae.municipio, ae.projeto, ae.cd\_geocmu, ae.geom::geometry(polygon,4674) as geom*

- *from ( select p.uf, p.municipio, p.projeto, p.cd\_geocmu, st\_buffer(st\_makepolygon(st\_exteriorring((st\_dump(st\_ union(p.geom))).geom)), 0.000::double precision, 'quad\_segs=3'::text) as geom*
- *from ( select p\_1.uf, p\_1.municipio, p\_1.projeto, p\_1.cd\_geocmu,*

*st\_buffer(st\_makepolygon(st\_exteriorring((st\_dump(st\_ union(p\_1.geom))).geom)), 0.0001::double precision, 'quad\_segs=3'::text) as geom from risco.processo p\_1 group by p\_1.uf, p\_1.municipio, p\_1.projeto, p\_1.cd\_geocmu) p group by p.uf, p.municipio, p.projeto, p.cd\_geocmu) ae group by ae.uf, ae.municipio, ae.cd\_geocmu, ae.projeto, ae.geom with data;*

#### e) Criar a localização do município em estudo.

```
create materialized view risco.municipio_analisado_vw
     as
    select distinct row_number() over () as id, l.geom, l.fid,
    l.cd_geocmu, l.anoderefer, l.uf, l.fonte, l.cd_geocuf,
    l.nm_municip, l.nome, l."sigla_risc"
    from base_cartografica.limitesbrasilmultiescala_2016 l,
     (select distinct processo.uf, processo.municipio
    from risco.processo
    group by
    processo.uf, processo.municipio) p
    where
    l.uf::text = p.uf::text and l.nm_municip::text =
    p.municipio::text
```
*with data;*

#### f) Criar tabela que classifica os processos por áreas de estudos.

```
create materialized view risco.processo_vw
```
*as*

```
select row_number() over () as idd,
st_area(st_transform(p.geom, 5880)) as vl_area,
p.geom, p.municipio, p.uf, p.processo, p.classe, p.obs,
p.execucao, p.projeto,
p.area_m2, p.descri, p.ape, p.equipe_executora,
p.st_sequencia, p.sigla_perigo, p.data_setor, p.cd_geocmu,
p.cod_set, a.area_estudo
```
*from risco.processo p, risco.area\_estudo\_vw a*

*where st\_contains(a.geom, p.geom) with data;*

g) Criar tabela que atribui as áreas de estudo para cada setor.

```
create materialized view risco.setores_vw
    as
    select row_number() over () as idd, p.uf, p.municipio,
    p.cd_geocmu, p.st_sequencia, p.cod_set, a.area_estudo,
    st_buffer(st_union(st_buffer(p.geom, 0.0001::double
    precision)), '-0.0001'::numeric::double precision) as geom
    from risco.processo p,
    risco.area_estudo_vw a
    where st_contains(a.geom, p.geom)
    group by p.uf, p.municipio, p.cd_geocmu, p.cod_set,
    p.st_sequencia, a.area_estudo
    order by (st_geometrytype(st_union(p.geom)))
    with data;
```
h) Criar gatilhos para a atualização de *views* materializadas.

```
create function public.refresh_area_estudo_unico_vw()
    returns trigger
    language 'plpgsql'
    cost 100
    volatile not leakproof
    as $body$
    begin
    refresh materialized view risco.area_estudo_unico_vw;
    return null;
end
create function public.refresh_area_estudo_vw()
    returns trigger
    language 'plpgsql'
    cost 100
    volatile not leakproof
    as $body$
    begin
    refresh materialized view risco.area_estudo_vw;
    return null;
end
create function public.refresh_municipio_analisado_vw()
    returns trigger
    language 'plpgsql'
    cost 100
    volatile not leakproof
    as $body$
    begin
    refresh materialized view risco.municipio_analisado_vw;
```

```
return null;
```
*end*

```
create function public.refresh_processo_vw()
    returns trigger
    language 'plpgsql'
    cost 100
    volatile not leakproof
    as $body$
    begin
    refresh materialized view risco.processo_vw;
    return null;
```
*end*

```
create function public.refresh_setores_vw()
    returns trigger
    language 'plpgsql'
    cost 100
    volatile not leakproof
    as $body$
    begin
    refresh materialized view risco.setores_vw;
    return null;
```
*end*